# **Software**<sup>46</sup>

## **webMethods EntireX**

**EntireX DCOM Wrapper**

Version 9.5 SP1

November 2013

# webMethods EntireX

This document applies to webMethods EntireX Version 9.5 SP1.

Specifications contained herein are subject to change and these changes will be reported in subsequent release notes or new editions.

Copyright © 1997-2013 Software AG, Darmstadt, Germany and/or Software AG USA, Inc., Reston, VA, USA, and/or its subsidiaries and/or its affiliates and/or their licensors..

The name Software AG and all Software AG product names are either trademarks or registered trademarks of Software AG and/or Software AG USA, Inc. and/or its subsidiaries and/or its affiliates and/or their licensors. Other company and product names mentioned herein may be trademarks of their respective owners.

Detailed information on trademarks and patents owned by Software AG and/or its subsidiaries is located at http://documentation.softwareag.com/legal/.

Use of this software is subject to adherence to Software AG's licensing conditions and terms. These terms are part of the product documentation, located at http://documentation.softwareag.com/legal/ and/or in the root installation directory of the licensed product(s).

This software may include portions of third-party products. Forthird-party copyright notices and license terms, please referto "License Texts, Copyright Notices and Disclaimers of Third-Party Products". This document is part of the product documentation, located at http://documentation.softwareag.com/legal/ and/or in the root installation directory of the licensed product(s).

#### **Document ID: EXX-EEXXDCOMWRAPPER-95SP1-20140628**

## **Table of Contents**

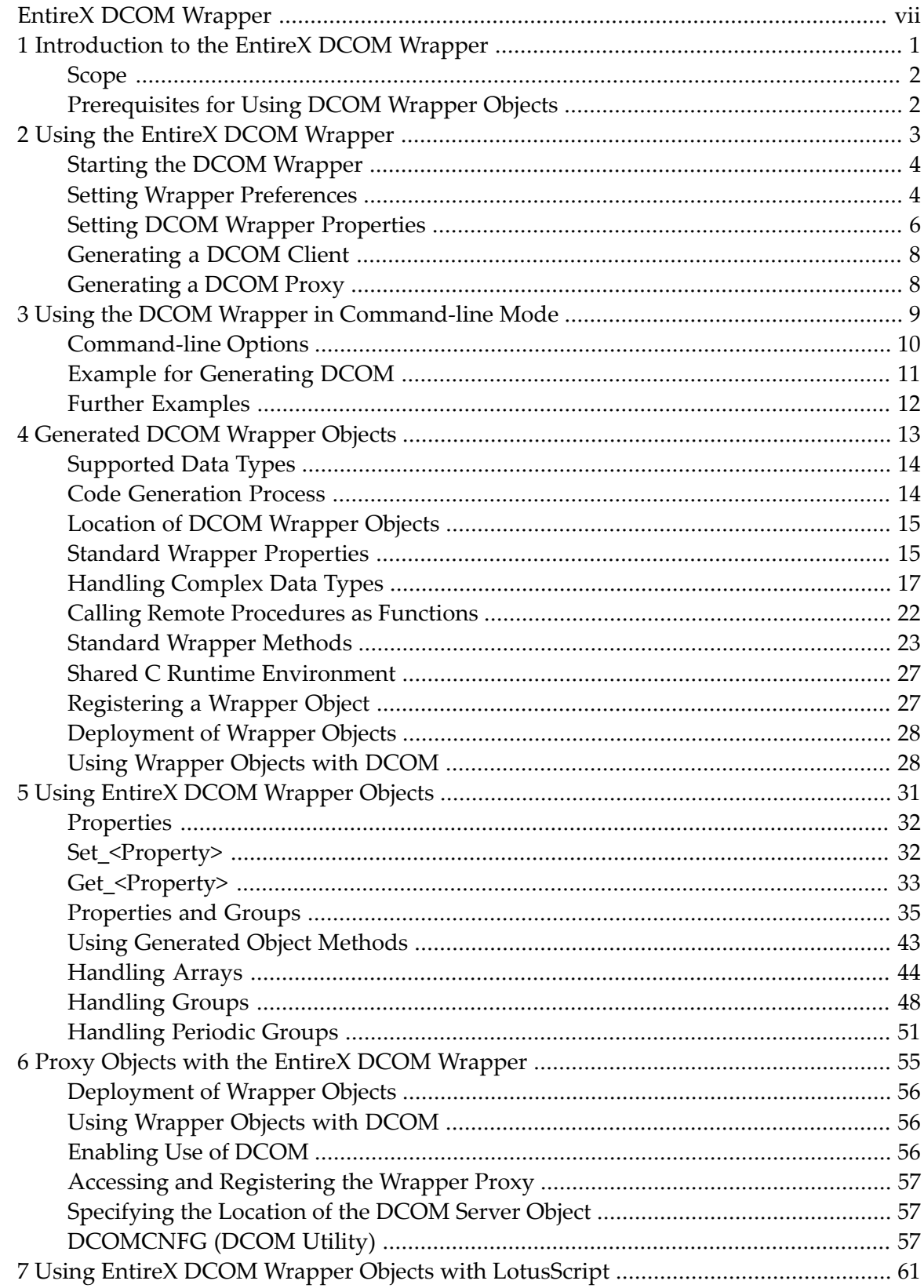

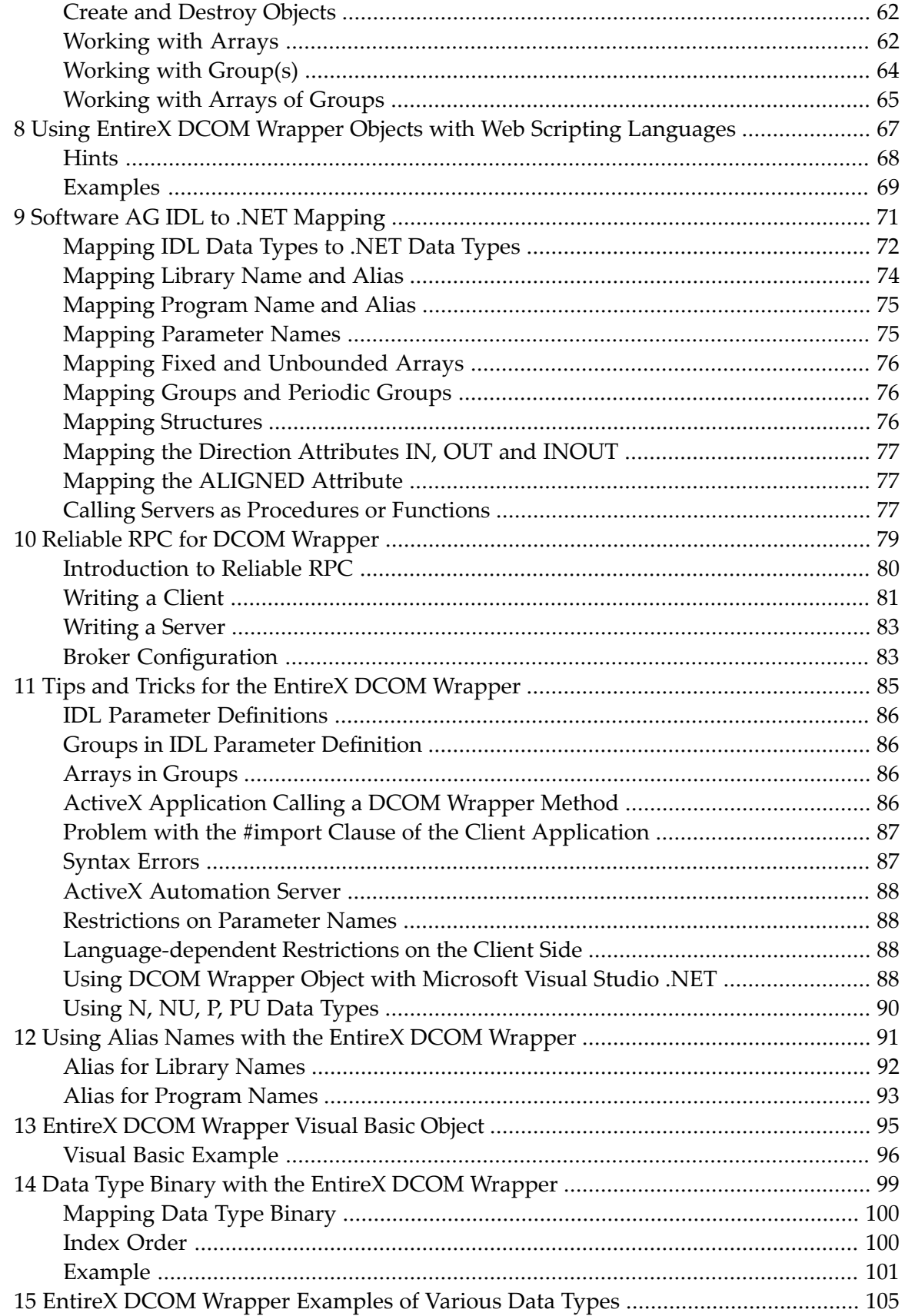

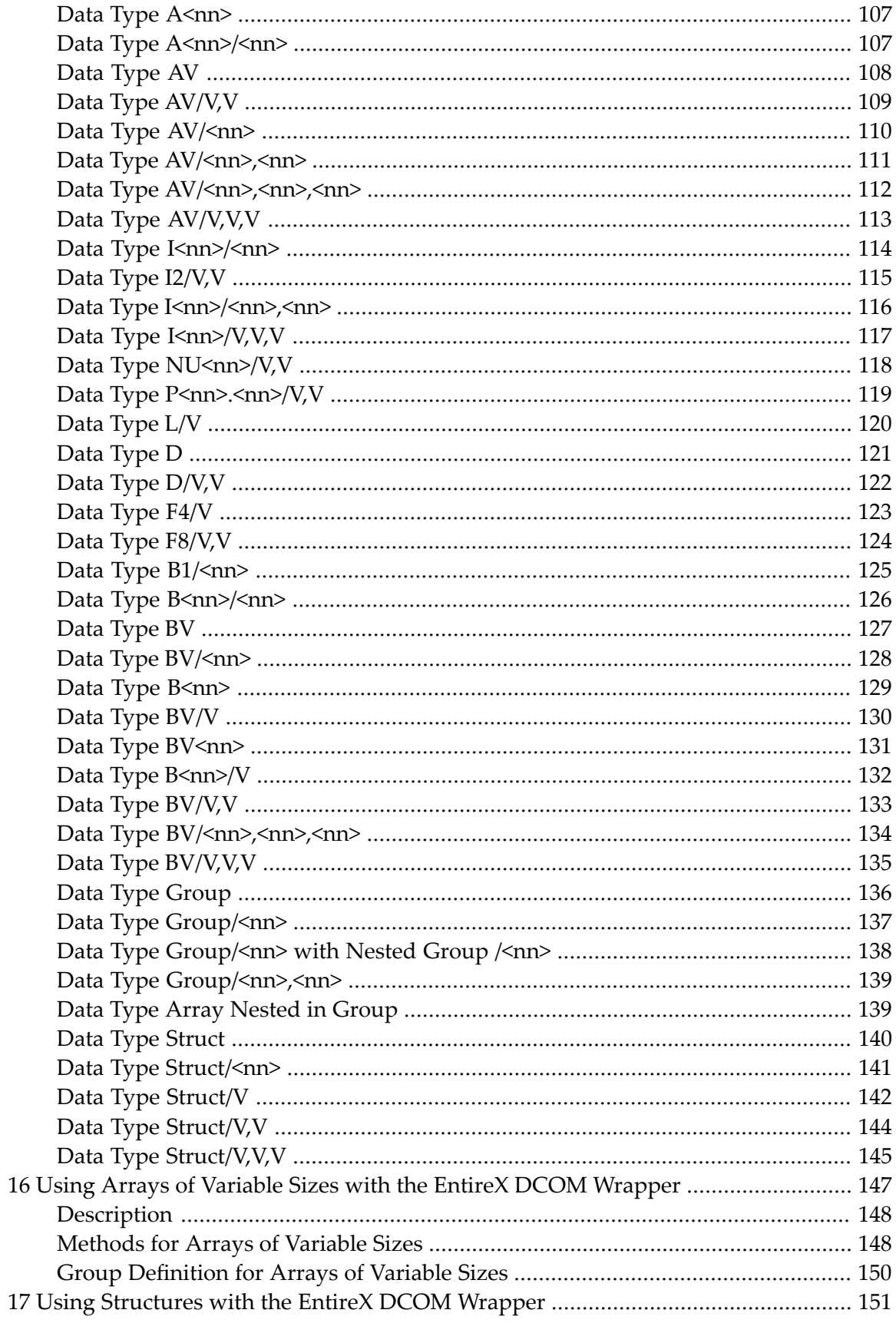

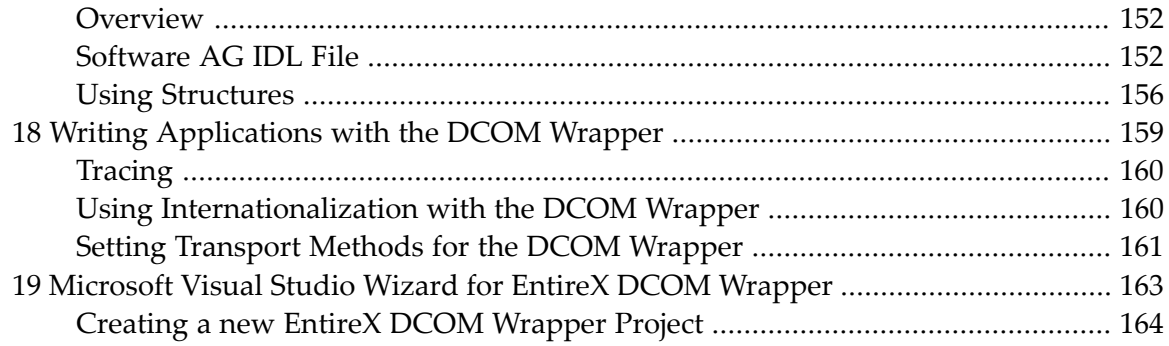

## <span id="page-6-0"></span>**EntireX DCOM Wrapper**

The EntireX DCOM Wrapper generates DCOM-enabled components using RPC technology. This so-called "wrapping" makes it possible to treat existing applications as ActiveX components.

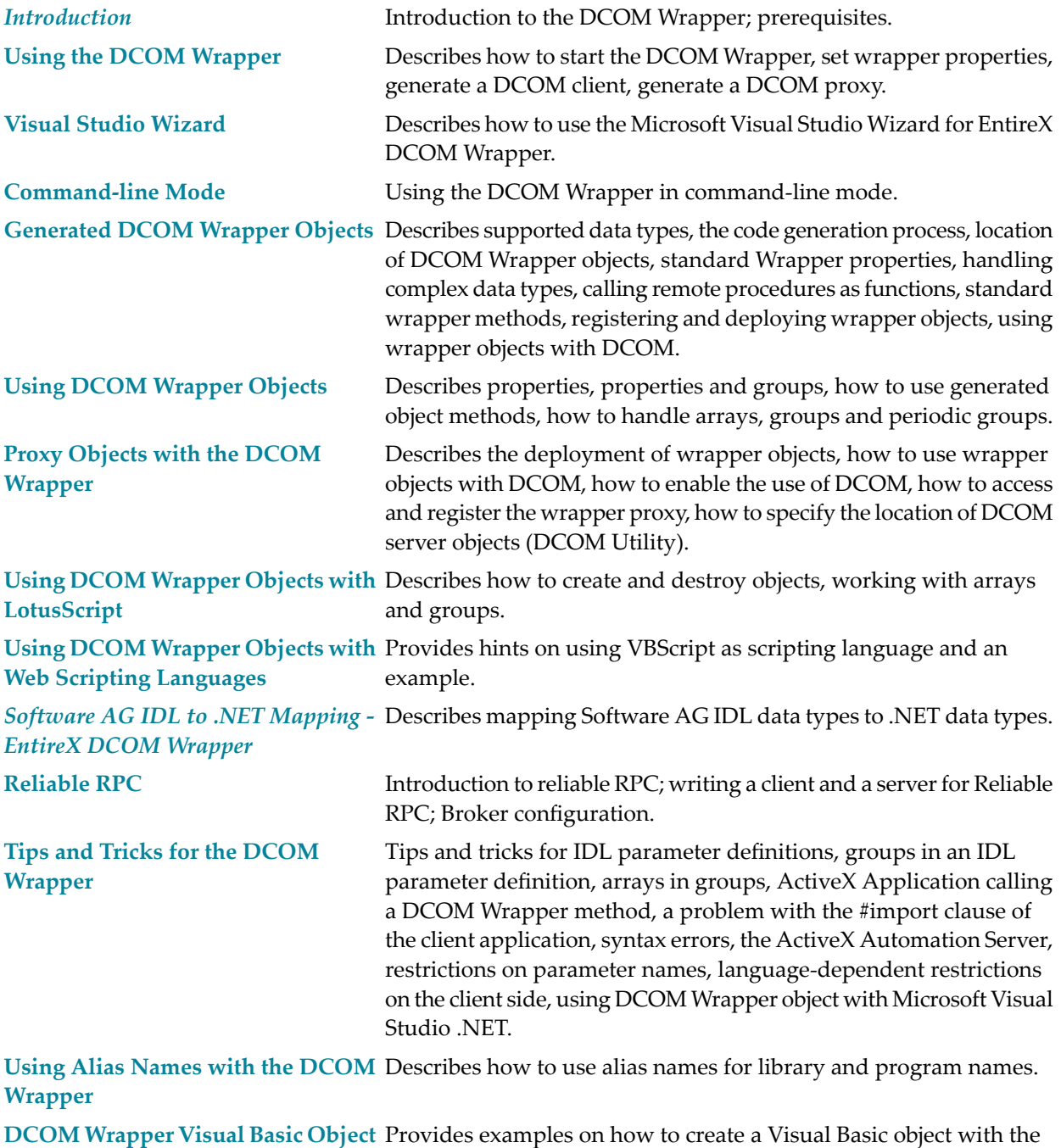

DCOM Wrapper and how to use the properties of this object.

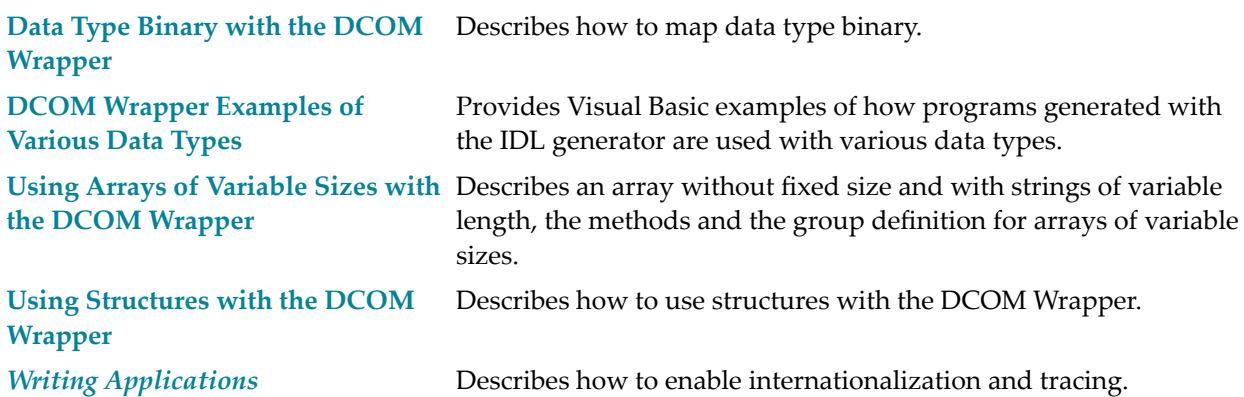

## <span id="page-8-0"></span> $\mathbf{1}$ Introduction to the EntireX DCOM Wrapper

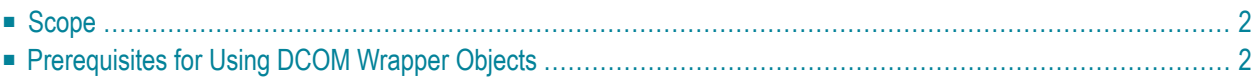

## <span id="page-9-0"></span>**Scope**

The EntireX DCOM Wrapper generates DCOM-enabled components using RPC technology. This so-called "wrapping" makes it possible to treat existing applications as ActiveX components.

The DCOM Wrapper provides access to server applications on server platforms such as z/OS, UNIX or Windows from DCOM-enabled applications, for example ActiveX applications running on various Windows platforms.

The DCOM Wrapper uses a Software AG IDL file (Interface Definition Language) that describes the RPC interface and generates a Wrapper object from the interface description. The Wrapper object is an ActiveX automation server that exposes the remote server's procedures as methods. Internally, the object maps these methods to RPC function calls. The generated automation objects can be used from any application that is an ActiveX automation controller.

## <span id="page-9-1"></span>**Prerequisites for Using DCOM Wrapper Objects**

The 32-bit EntireX Mini Runtime must be installed on the machine where the generated DCOM Wrapper object will be executed. The version of the Mini Runtime must be the same as (or greater than) the version of EntireX that was used to generate the DCOM Wrapper object.

The installation of EntireX will not update the version of the installed EntireX Mini Runtime. See *Mini Runtime* under *Post-installation Steps under Windows* for details.

- **Note:** If the call to the DCOM Wrapper object fails with the DCOM error "Application or object oriented error 287", check the following:
	- the used DCOM object is registered
	- the 32-bit Mini Runtime is installed
	- the EntireX version that was used to generate the DCOM Wrapper object is less than or equal to the version of the installed 32-bit Mini Runtime.

## <span id="page-10-0"></span> $\overline{2}$ **Using the EntireX DCOM Wrapper**

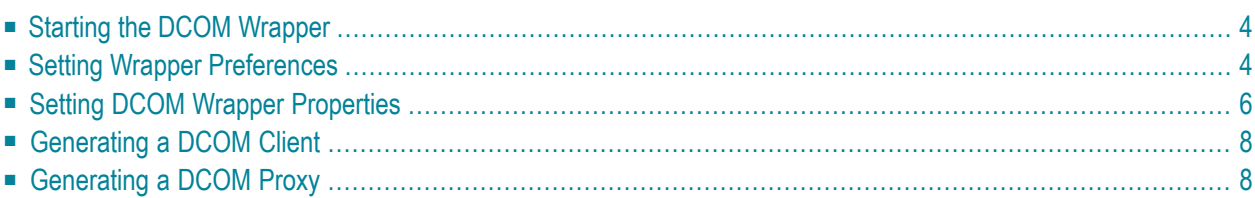

<span id="page-11-0"></span>See also *[Prerequisites](#page-9-1) for Using DCOM Wrapper Objects*.

## **Starting the DCOM Wrapper**

To use the DCOM Wrapper functions open the *EntireX Workbench*.

<span id="page-11-1"></span>See also *Visual Studio Wizard for DCOM Wrapper* in the DCOM Wrapper documentation.

## **Setting Wrapper Preferences**

#### **To set the DCOM Wrapper Preferences**

- 1 Open the DCOM Wrapper Preferences (using: **Window > Preferences > Software AG > EntireX > DCOM Wrapper**).
- 2 Ensure that the compiler path is set correctly.

For an explanation of other settings, see *Setting Wrapper [Properties](#page-13-0)*.

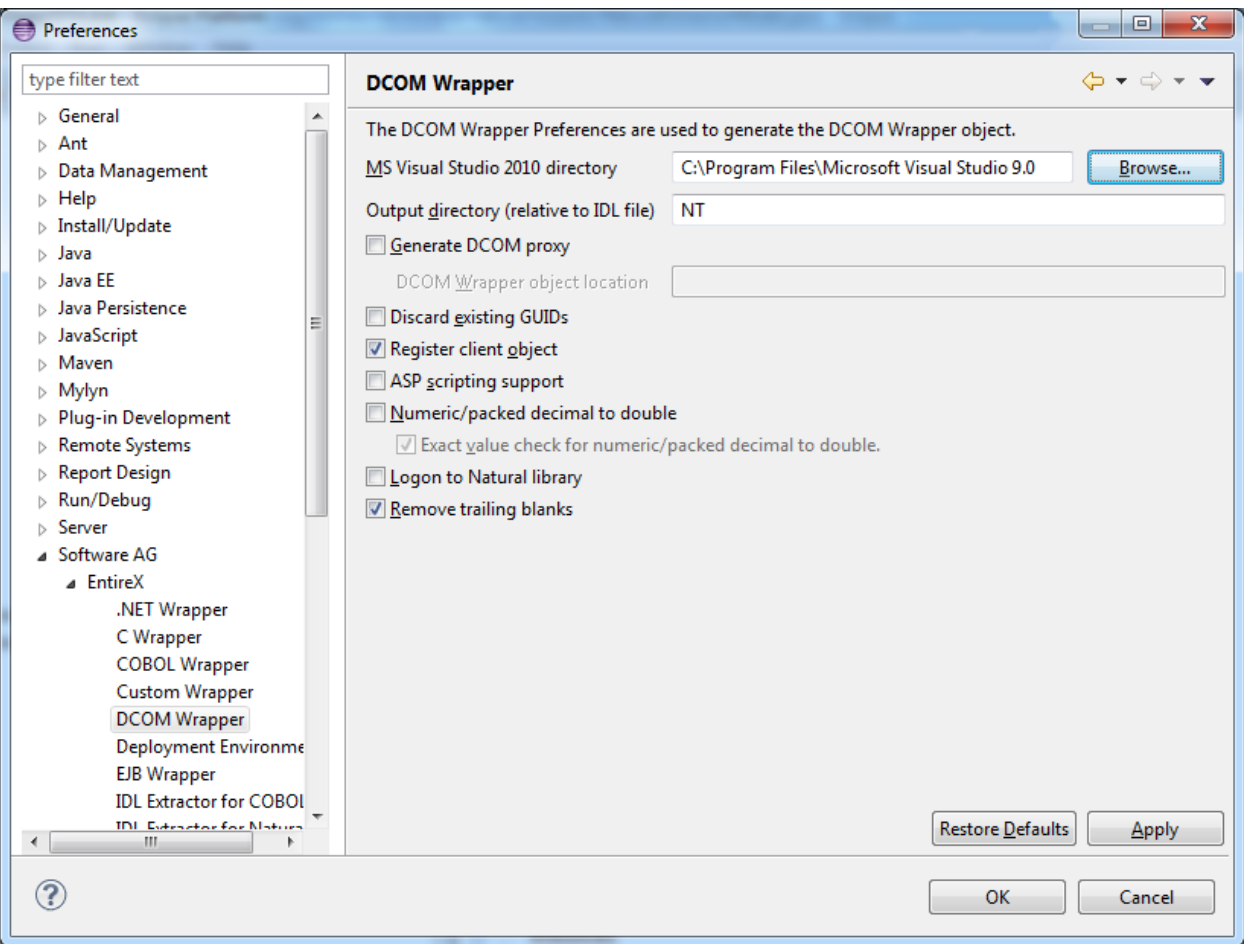

## <span id="page-13-0"></span>**Setting DCOM Wrapper Properties**

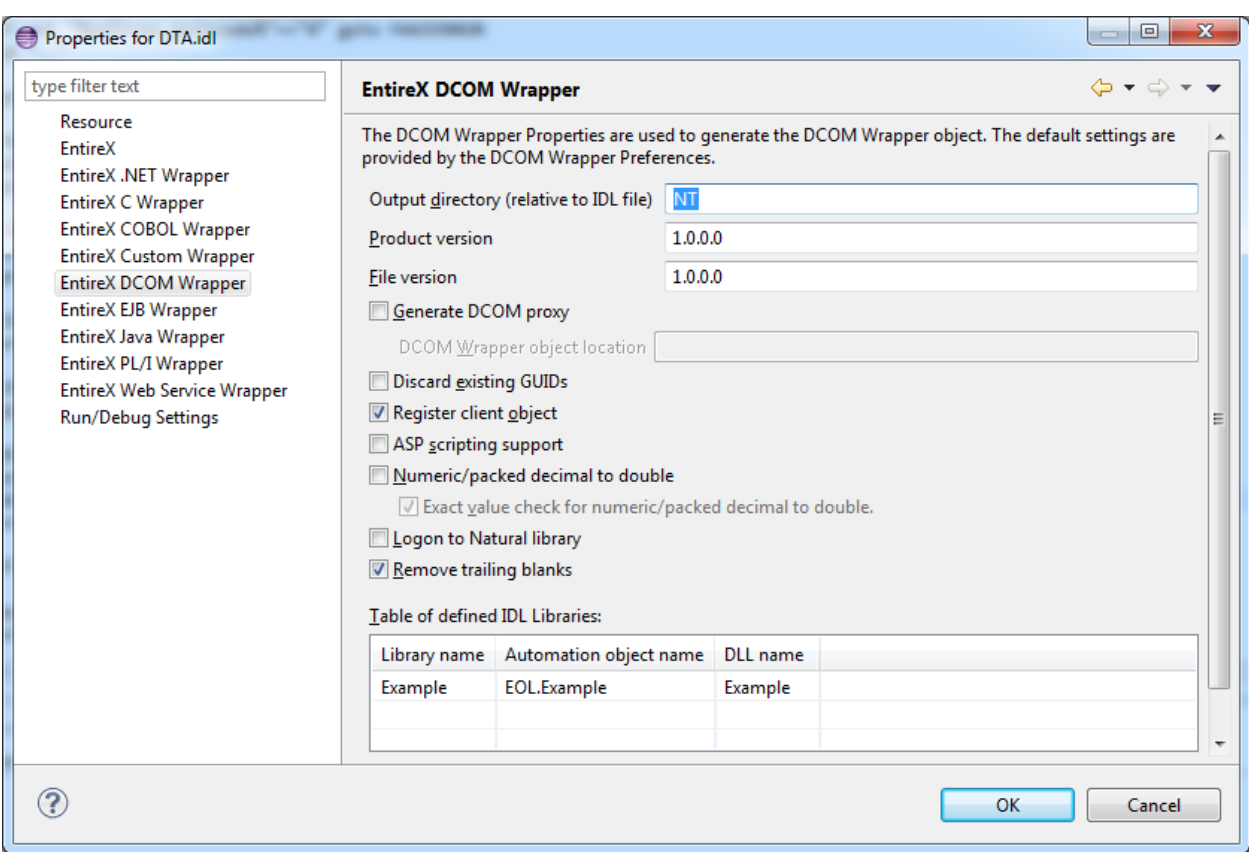

### **To set the DCOM Wrapper Properties**

- 1 In the tree display, select the IDL file to be processed.
- 2 Use the context menu or choose **File > Properties** to call the Properties window.

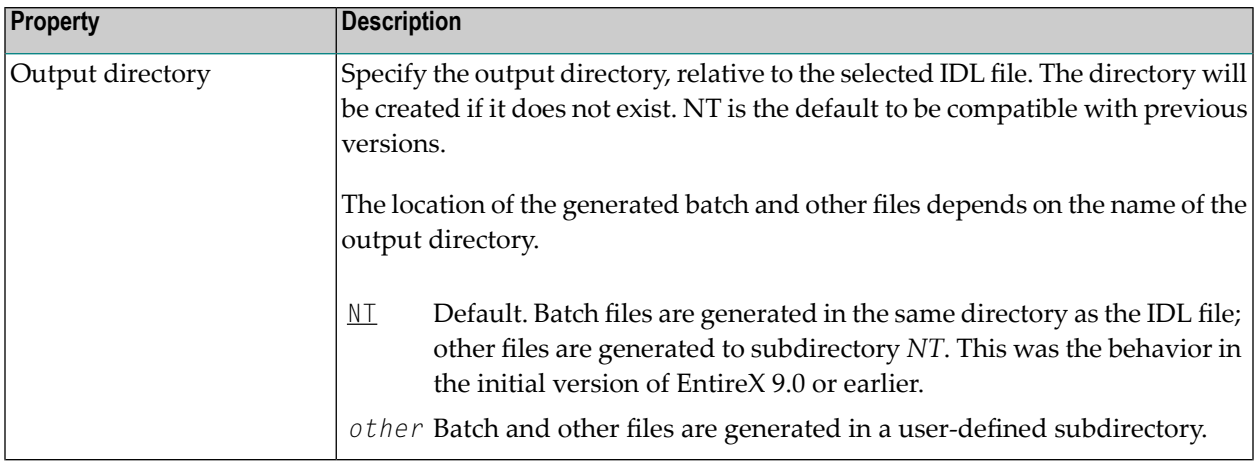

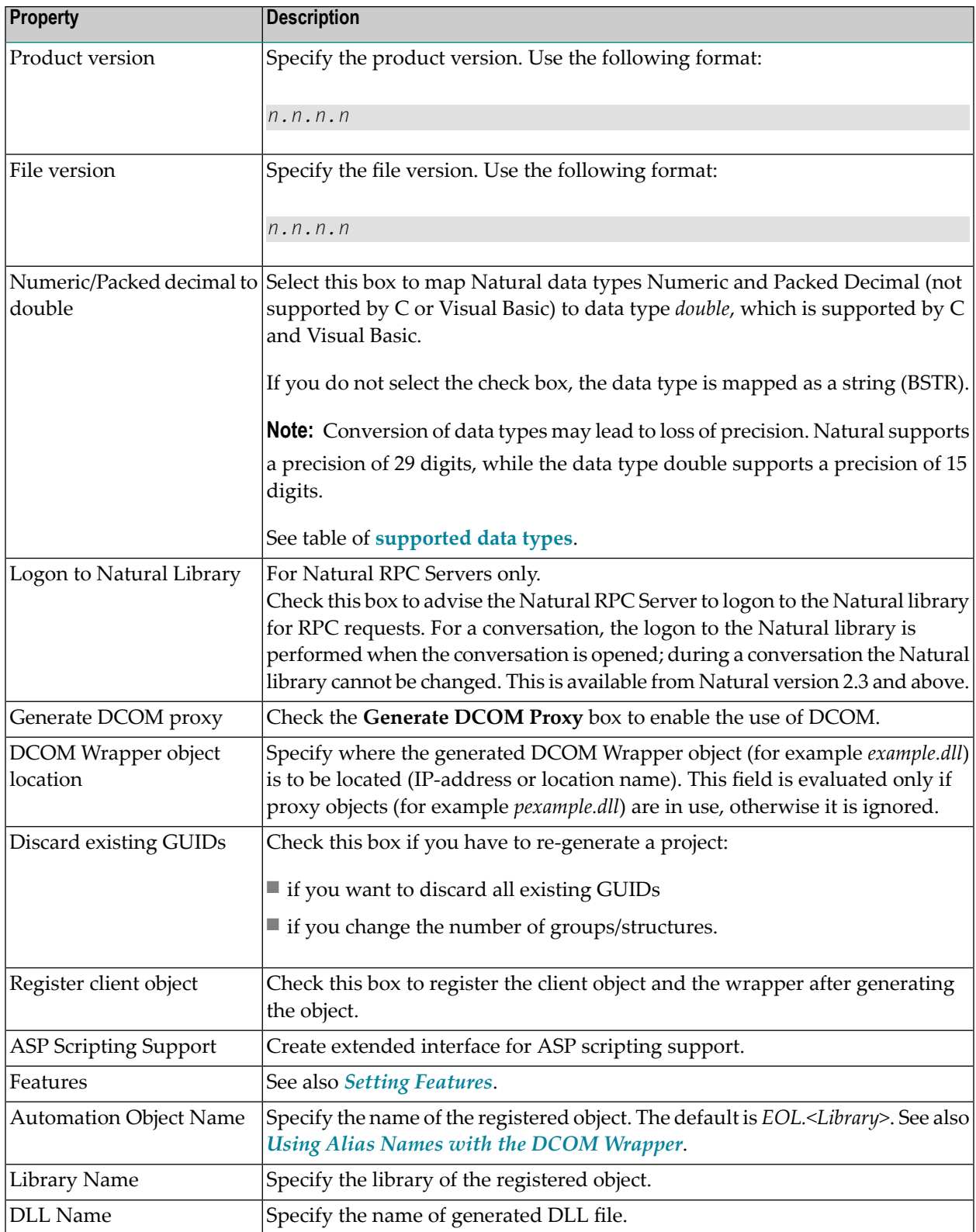

## <span id="page-15-0"></span>**Generating a DCOM Client**

#### **To generate a DCOM Client**

- 1 Select the Software AG IDL file.
- <span id="page-15-1"></span>2 From the context menu, choose **Generate DCOM from Software AG IDL file**.

## **Generating a DCOM Proxy**

#### **To generate a DCOM Proxy**

- 1 In the **DCOM Wrapper Properties**, check the box **Generate DCOM proxy**.
- 2 Select the Software AG IDL file.
- 3 From the context menu, choose **Generate DCOM from Software AG IDL file**.

# <span id="page-16-0"></span> $3$

## Using the DCOM Wrapper in Command-line Mode

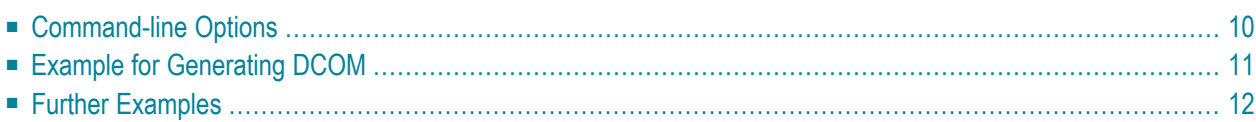

## <span id="page-17-0"></span>**Command-line Options**

See *Using the EntireX Workbench in Command-line Mode* for the general command-line syntax (note that option -data is not required). The table below shows the command-line options for the DCOM Wrapper.

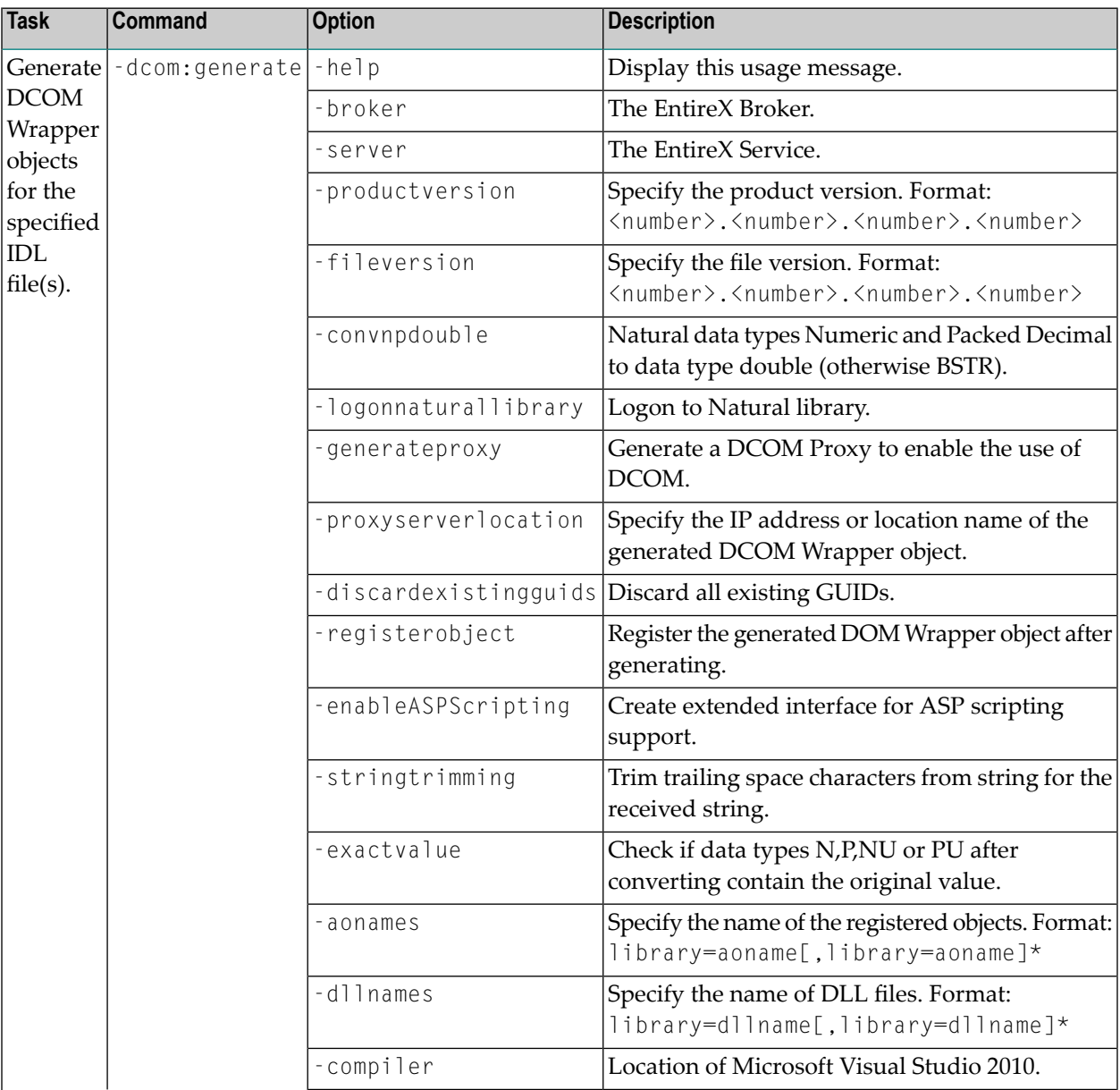

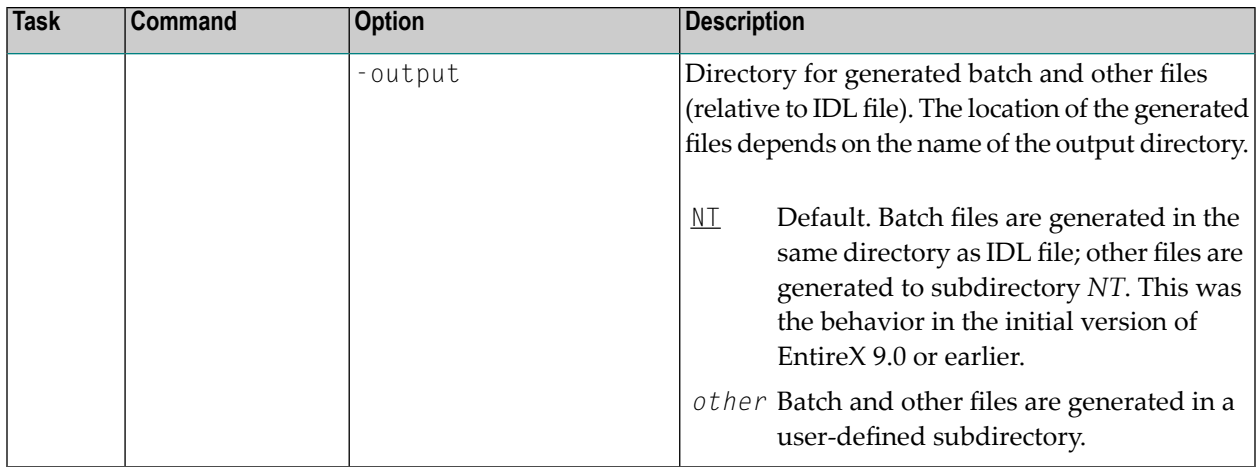

## <span id="page-18-0"></span>**Example for Generating DCOM**

#### <*workbench*> -dcom:generate /Demo/Example.idl

where <*workbench*> is a placeholder for the actual Workbench starter as described under *Using the EntireX Workbench in Command-line Mode*.

The name of the IDL file includes the project name. In the example, the project *Demo* is used. If the IDL file name describes a file within the Eclipse workspace, the name is case-sensitive.

If the first part of the IDL file name is not a project name in the current workspace, the IDL file name is used as a relative (based on the IDL file) or absolute file name in the file system. Thus, the IDL files do not need to be part of an Eclipse project.

The generated DCOM source files will be stored in parallel to the Software AG IDL file, in the generated subfolders *win32\<Library Name>*, e.g. *Demo\win32\EXAMPLE*.

Status and processing messages are written to standard output (stdout), which is normally set to the executing shell window.

## <span id="page-19-0"></span>**Further Examples**

#### **Example 1**

```
<workbench> -dcom:generate C:\Temp\example.idl
```
Uses the IDL file *C:\Temp\example.idl* and generates the DCOM source files (several .bat files, the subfolders *win32\EXAMPLE* within the different files) in parallel to the IDL file. Slashes and backslashes are permitted in the file name. Output to standard output:

```
Using workspace file:/C:/myWorkspace/.
LIBRARY = EXAMPLE
        Program = CALC
        Program = POWER
        Program = HELLO
(C) Copyright Software AG 2000-2008. All rights reserved.
Set environment for MS Visual Studio C++
...
Exit value: 0
```
#### **Example 2**

<workbench> -dcom:generate -help

or

<workbench> -help -dcom:generate

Both show a short help for the DCOM Wrapper.

# <span id="page-20-0"></span> $\overline{4}$

## **Generated DCOM Wrapper Objects**

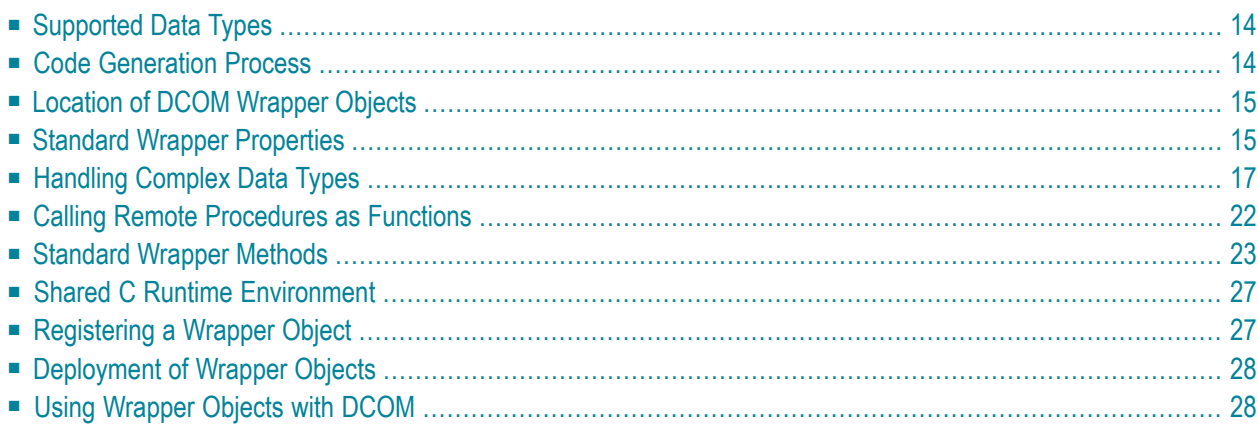

## <span id="page-21-0"></span>**Supported Data Types**

All the Software AG IDL data types are mapped to the COM data types as shown in the table below.

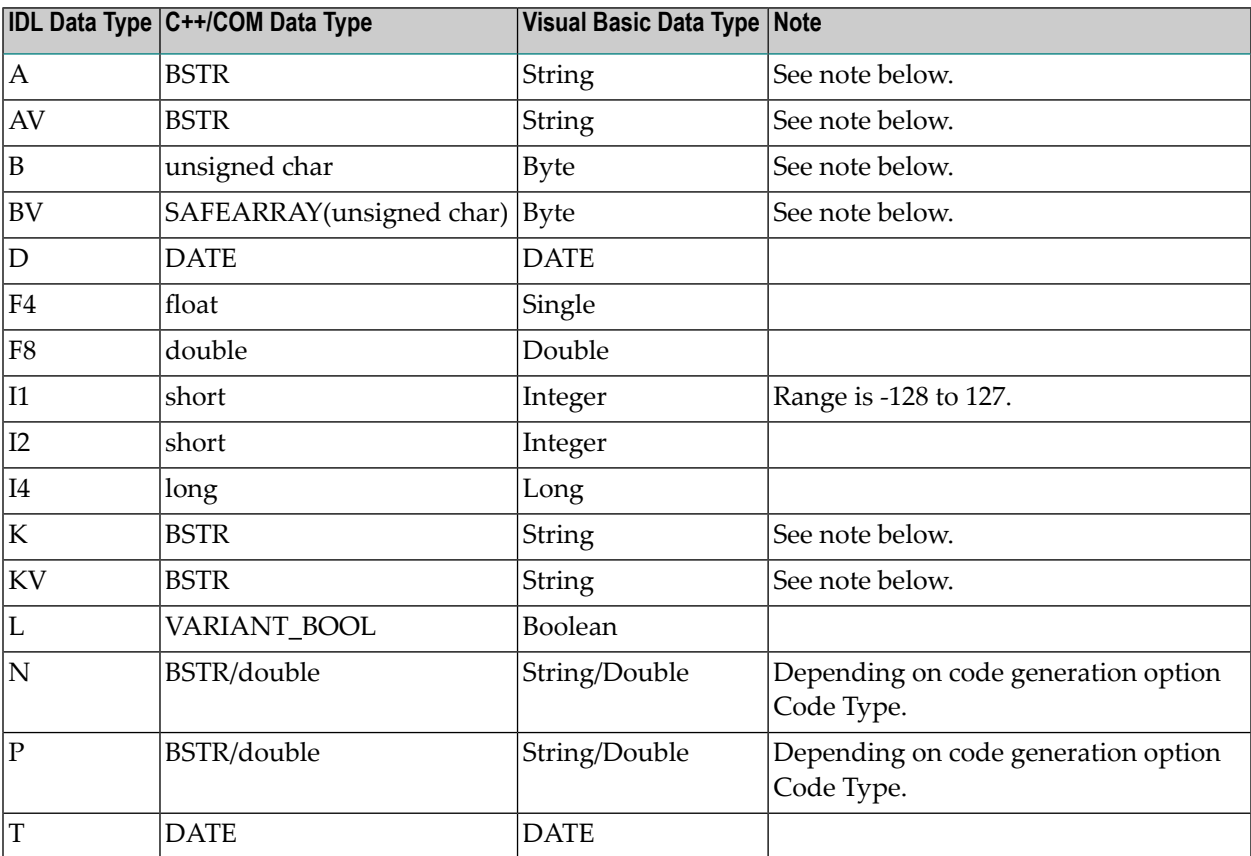

<span id="page-21-1"></span>**Note:** The maximum length you can specify depends on your hardware configuration and your software environment apart from EntireX. There is, however, an absolute limit (1 GB) that cannot be exceeded.

## **Code Generation Process**

The DCOM Wrapper is used to generate an ActiveX automation server from an IDL file. The DCOM Wrapper Wizard generates a batch (script) file in the directory where the IDL file resides:

■ *<idl-filename>.bat* on Windows (see *Platform Coverage* in the EntireX Release Notes)

This file uses the Software AG IDL Compiler and appropriate C++ development tools to generate the ActiveX automation server code. See *Software AG IDL File* in the IDL Editor documentation for IDL file specifications.

## <span id="page-22-0"></span>**Location of DCOM Wrapper Objects**

The locations of generated Wrapper objects depend on the directory containing the corresponding IDL file. The names of generated Wrapper objects depend on the names of the libraries defined in the IDL file.

Wrapper automation objects may be renamed using the **Naming Options** dialog, but the names of the generated Wrapper files remain unaffected.

The automation object name is used to define the COM program and application ID (ProgID and AppID). A separate Wrapper object is generated for each library defined in an IDL file. To avoid name clashes because of different Wrapper objects having the same name, we recommend that you put all programs contained in one library into one IDL file.

#### **Example**

For illustration we use the example *calc*, which can be found in subdirectory *Examples\DCOM Wrapper\calc* of the EntireX installation. In the following we refer to this directory simply as *calc*. The IDL file is named *calc.idl*. This IDL file defines a program *calc* in the library *Example*. The default Wrapper automation object name is therefore EOL.Example.

The DCOM Wrapper Wizard first generates a batch file *calc.bat* in directory *calc*. The appropriate subdirectories and GUID files are created as necessary. If you run the batch file *calc.bat*, a platformdependent subdirectory *Example* is created in directory *calc* as described below. For each library defined in the IDL file, a subdirectory with the same name as the library is created in the platformdependent subdirectory.

The generated Wrapper object is located in directory *calc\win32\Example* and is named *Example.dll*. If the Generate DCOM Proxy box has been checked, the directory will also contain the proxy object *pExample.dll*.

<span id="page-22-1"></span>**Note:** Declaring long library names within the Software AG IDL file will also result in long folder names, which in certain circumstances may cause problems.

## **Standard Wrapper Properties**

In addition to the parameter descriptions of the remote procedures as specified in the IDL file, every automation object supports EntireX Broker, EntireX RPC and Natural RPC related properties. Methods are available to set and/or retrieve these properties. For more information, see *API Data Descriptions for the C Wrapper*.

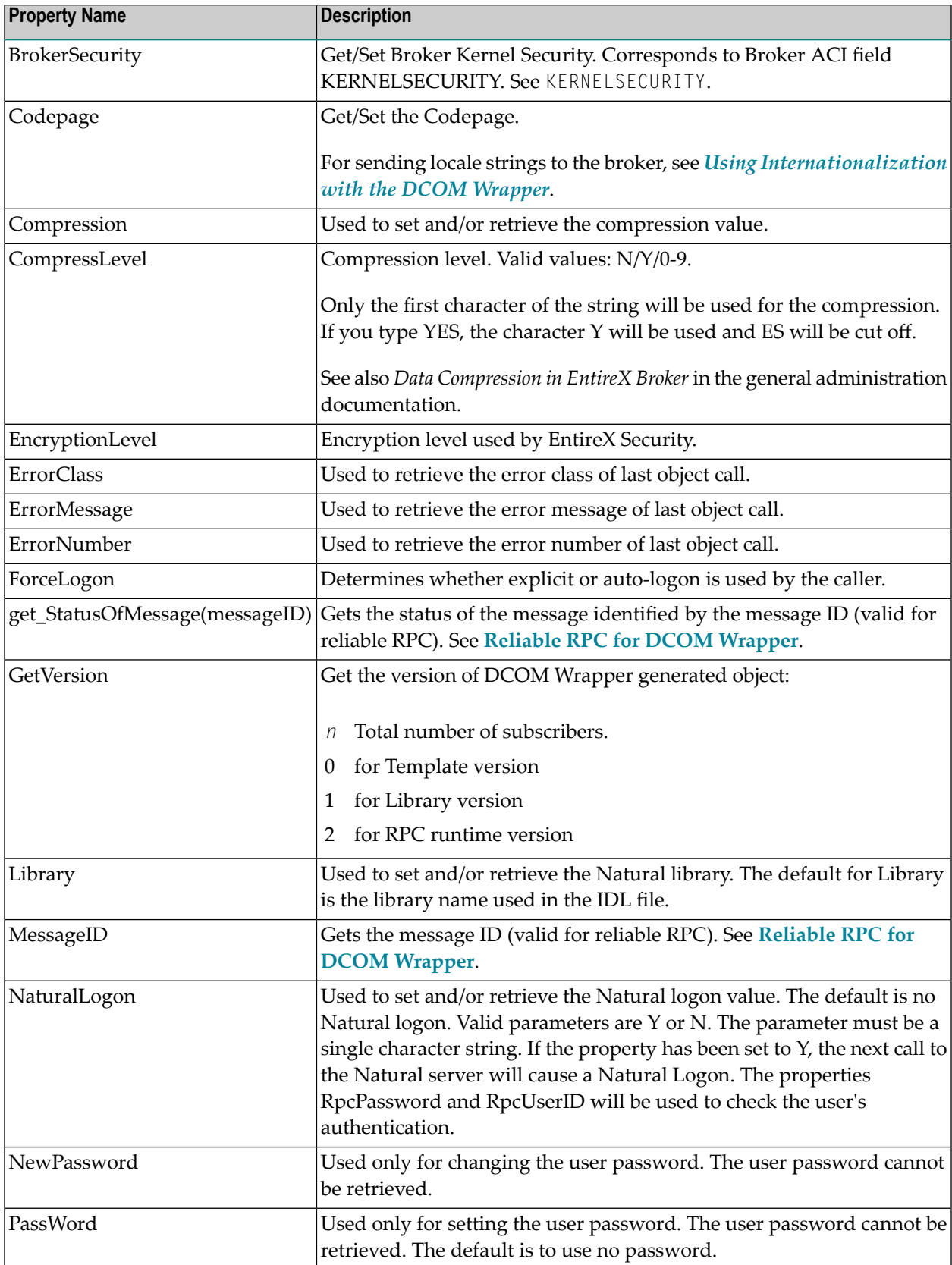

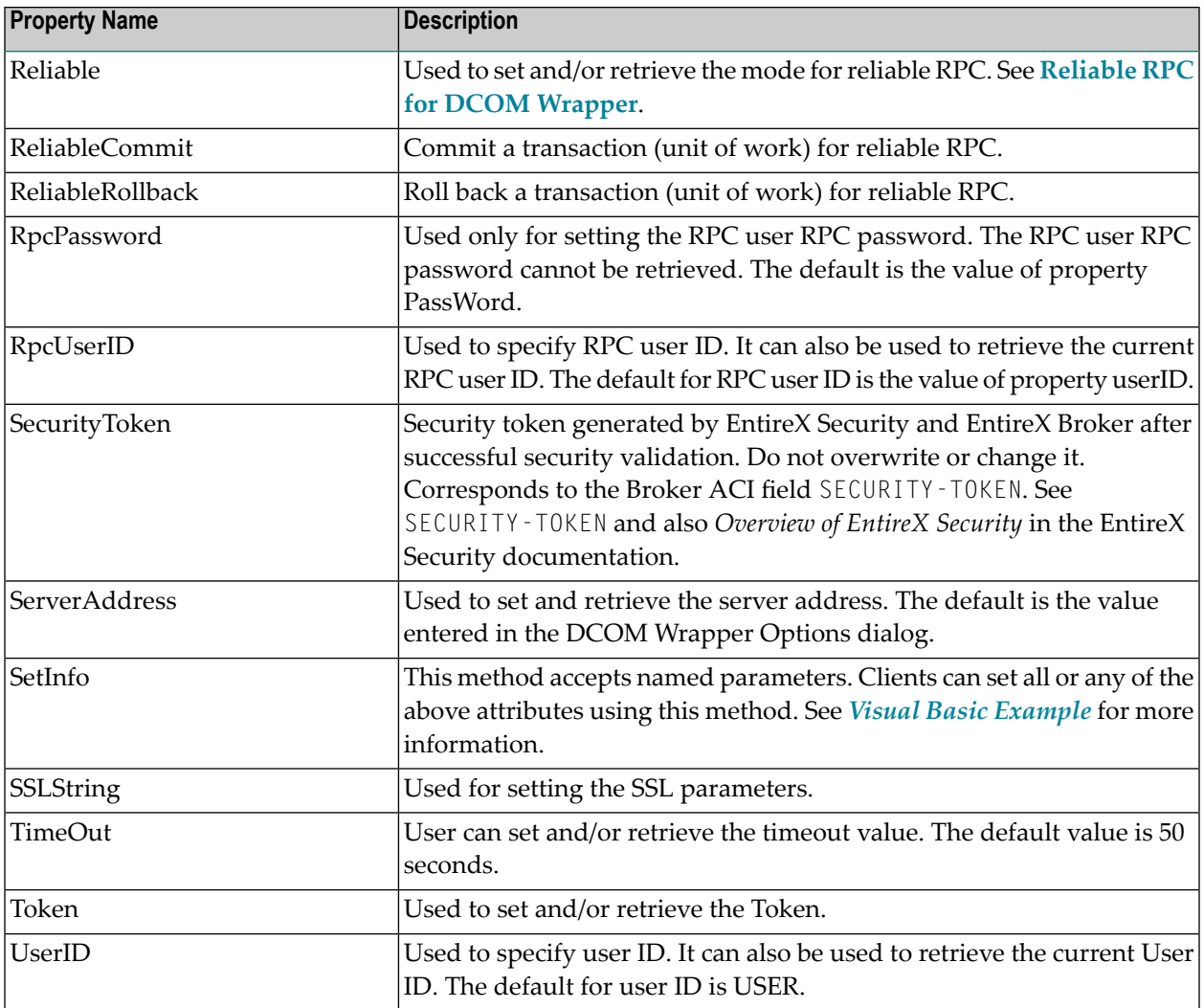

## <span id="page-24-0"></span>**Handling Complex Data Types**

ActiveX automation technology supports only a restricted set of data types.

The DCOM Wrapper supports the use of arrays with up to three dimensions. For all base types, the DCOM Wrapper uses the so-called SAFEARRAY data type for the mapping of arrays to ActiveX data types.

 $\overline{a}$ 

**Note:** If the SAFEARRAY data type is used, the system expects the array to have the correct size. It is not recommended that you leave any member of an array undefined.

This section covers the following topics:

- [IN] [Parameters](#page-25-0)
- [INOUT] [Parameters](#page-26-0)
- [OUT] [Parameters](#page-28-0)
- Notes on [Visual](#page-28-1) Basic

#### <span id="page-25-0"></span>**[IN] Parameters**

**IDL**

```
...
Program 'CPROG' is
 Define data parameter
  1 IVALUE (I4) IN
  1 IARRAY (A80/1:9) IN
 end-define
```
#### **Visual Basic**

```
...
dim arr()
redim arr(8)
...
for n = 0 to 8
   arr(n) = "ONLY IN " & (n+1)document.write arr(n)
next
WrapperObject.CPROG 123, arr
```
#### **C/C++**

```
...
long i4_single = 12345678;
SAFEARRAY *iarray;
SAFEARRAYBOUND rgsabound_dim1[] = {9, 0};
char temp [32];
OLECHAR wtemp[32];
iarray = SafeArrayCreate(VT_BSTR, 1, rgsabound_1 );
for (i = 0; i < 9; i++){
   sprintf (temp,"I%d",(i+1)*1);
   mbstowcs(wtemp, temp, 80);
   iarray[i] = SysAllocString(wtemp);
}
VARIANTARG args[2];
VariantInit(args);
VariantInit(args+1);
DISPPARAMS params;
```

```
V ARRAYREF(args+1) = 8 iarray;V_VT(args+1) = VT_ARRAY|VT_BSTR|VT_BYREF;
V_I4REF(args) = 8i4_single;V_VT(args) = VT_I4/VT_BYREF;params.rgvarg = args;
params.rgdispidNamedArgs = cNames > 1 ? id+1 : 0;
params.cArgs = 2;params.cNamedArgs = cNames-1 ;
EXCEPINFO pExcpInfo;
res = pDspObj->Invoke( id[0],
                       IID_NULL,
                 0,
             DISPATCH_METHOD,
             &params,
                  NULL,
             &pExcpInfo,
             0 );
```

```
...
```
#### **[INOUT] Parameters**

#### **IDL**

```
...
Program 'APROG' is
 Define data parameter
  1 IVALUE (I4) IN
  1 IOARRAY (A80/1:10) IN OUT
 end-define
```
#### **Visual Basic**

```
...
dim arr()
redim arr(9)
...
for n = 0 to 9
    arr(n) = "INOUT" & (n+1)document.write arr(n)
next
WrapperObject.APROG 123, arr
For each strval in arr
    Document.write strval
Next
```
#### <span id="page-27-0"></span>**C/C++**

```
...
long i4_single = 12345678;
SAFEARRAY *ioarray;
SAFEARRAYBOUND rgsabound_dim1[] = {10, 0};
char temp [32];
OLECHAR wtemp[32];
ioarray = SafeArrayCreate(VT_BSTR, 1, rgsabound_1 );
for (i = 0; i \le 10; i++){
   sprintf (temp,"I%d",(i+1)*1);
   mbstowcs(wtemp, temp, 80);
    ioarray[i] = SysAllocString(wtemp);
}
VARIANTARG args[2];
VariantInit(args);
VariantInit(args+1);
DISPPARAMS params;
V_ARRAYREF(args+1) = & ioarray;V_VT(args+1) = VT_ARRAY|VT_BSTR|VT_BYREF;
V_I4REF(args) = 8i4_single;V_VT(args) = VT_14/VT_BYREF;params.rgvarg = args;
params.rgdispidNamedArgs = cNames > 1 ? id+1 : 0;
params.cArgs = 2;
params.cNamedArgs = cNames-1 ;
EXCEPINFO pExcpInfo;
res = pDspObj->Invoke( id[0],
                       IID_NULL,
                 0,
             DISPATCH_METHOD,
             &params,
                 NULL,
             &pExcpInfo,
             0 );
```
...

### <span id="page-28-0"></span>**[OUT] Parameters**

#### **IDL**

```
...
Program 'BPROG' is
 Define data parameter
   1 IVALUE (I4) IN
   1 IARRAY (A80/1:10) OUT
 end-define
```
#### **Visual Basic**

```
...
dim arr()
'redim arr(10)
...
WrapperObject.BPROG 123, arr
For each strval in arr
    Document.write strval
Next
```
See *Notes on [Visual](#page-28-1) Basic* below.

#### **C/C++**

<span id="page-28-1"></span>In the C/C++ language, the INOUT and OUT parameters behave in the same way. See *[example](#page-27-0) for [INOUT](#page-27-0)* parameters above.

#### **Notes on Visual Basic**

- After the call that creates this array, you can check the array bounds with the Visual Basic functions LBound and UBound.
- Visual Basic arrays start with index 0. VBScript does not support the "dim myarray(... to ...)" notation. Because array sizes are checked, you must dimension your array *n* -1 when it contains *n* elements.
- IN, OUT arrays must be defined like OUT arrays and then redimensioned to the required size.
- EntireX DCOM Wrapper version 5.1 and above creates objects that support VARIANT references. Scripting languages such as VBScript pass output parameters by VARIANT references and not by exactly defined type. For example, when a method of a COM interface has an OUT parameter of type string, Visual Basic passes a reference to a VARIANT to get the OUT parameter. DCOM Wrapper objects try to convert these references into the required reference type.
- VBScript supports VARIANT reference.

■ If you are using PERL for Win32 or JScript, refer to the appropriate documentation for information whether the used version supports VARIANT reference.

## <span id="page-29-0"></span>**Calling Remote Procedures as Functions**

The IDL syntax allows you to define (remote) procedures only. This is similar to Natural, which knows only procedures (referred to in Natural as subprograms). Neither IDL nor Natural have the concept of a function. A function is a procedure which, in addition to the parameters, returns some value.

It is possible to treat the OUT parameter of a procedure as the return value of a function. Using this technique, a procedure can be used as a function. The DCOM Wrapper generates a function rather than a procedure when the following two conditions are met:

- the last parameter of the procedure definition is of type OUT
- this last parameter of the procedure definition has the name Function\_Result.

As an example, see the *calc.idl* file in the subdirectory *Examples\DCOM Wrapper\calc* of the EntireX installation.

```
Program 'Calc' Is
Define Data Parameter
 1 Operator_ (A1) In
 1 Operand_1 (I4) In
 1 Operand_2 (I4) In
 1 Function_Result (I4) Out
End-Define
```
From the above specification, the DCOM Wrapper generates an object that can be called from Visual Basic as follows:

```
Dim result As Long
. . .
result = CALCOLEObj.calc ("+", 1234, 1234)
```
If the last parameter had a name other than Function\_Result in the IDL file, the call in Visual Basic would look as follows:

<span id="page-30-0"></span>CALCOLEObj.calc "+", 1234, 1234, result

## **Standard Wrapper Methods**

#### **Standard Wrapper Logon/Logoff Methods**

For an explicit logon, each Wrapper object that is generated supports the methods Logon and Logoff. During logon, user ID and password are validated by EntireX Broker and EntireX Security. Logoff frees allocated resources in EntireX Broker and EntireX Security, which results in fewer bottlenecks.

#### **Tips**

- Issue a logon once for every EntireX Broker you deal with, normally at the start of the application. Do not issue separate logons for every Wrapper object when using multiple objects in an application.
- Issue a logoff whenever an EntireX Broker is not needed for a longer period, and always issue a logoff at the end of the application.
- Issue a logon and a logoff for every token used.

#### **Visual Basic Example using Logon/Logoff**

```
Dim OLEObj as Object ' Create the Object
OLEObj.UserID = "<User ID>" 'Set the User ID
OLEObj.Password = "<Password>" ' Set the Password
OLEObj.Logon ' Sign on
...
OLEObj.Logoff ' Sign off
```
#### **Using Wrapper Objects Conversationally**

This section contains the following topics:

- [Programming](#page-31-0) Model
- Wrapper [Methods](#page-31-1)
- Visual Basic Example using [Conversations](#page-32-0)

■ [Tips](#page-32-1)

#### <span id="page-31-0"></span>**Programming Model**

The basic method of communication for both the EntireX and the Natural RPC is non-conversational (also known as connectionless communication). Using this method, each RPC message is isolated and has no relationship to any other RPC message.

The DCOM Wrapper also supports conversational communication (also known as connectionoriented communication), where the two partners (client and server) retain a communication link over several remote procedure calls.

Conversational communication facilitates a more object-oriented design approach. In addition, a context can be maintained on the server side when a Natural RPC Server is in use. See the DEFINE DATA CONTEXT statement in the appropriate Natural Documentation.

#### <span id="page-31-1"></span>**Wrapper Methods**

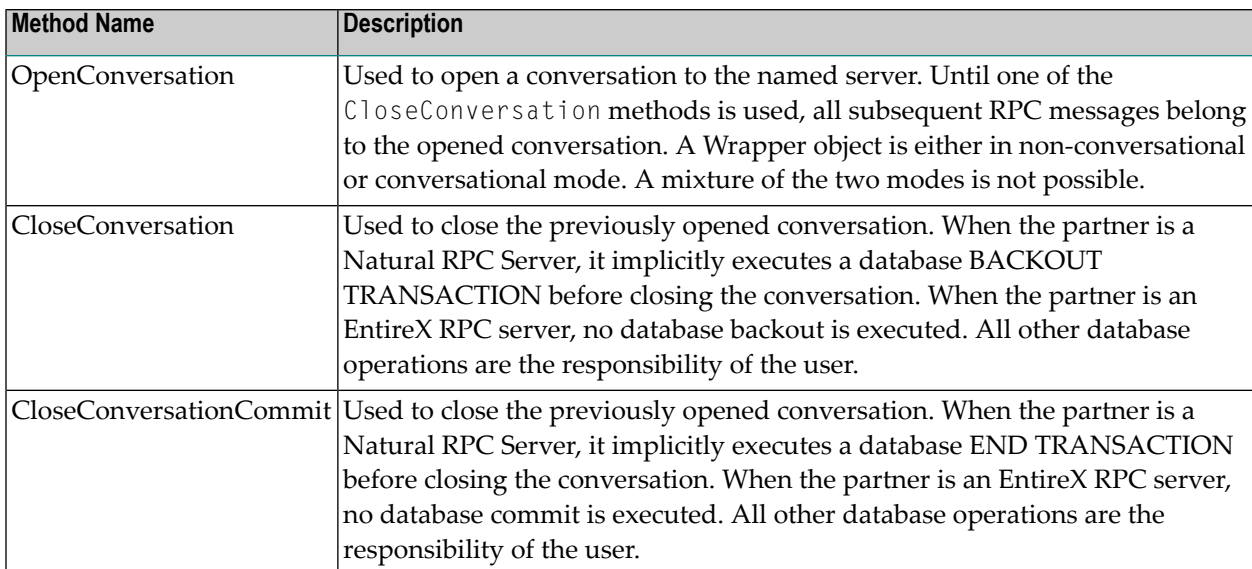

The conversation is handled by the following standard Wrapper methods:

#### <span id="page-32-0"></span>**Visual Basic Example using Conversations**

```
On Error Goto ErrHandling
Dim OLEObj as Object ' Create Object
Set OLEObj = CreateObject("ObjectName")
OLEObj.OpenConversation ' Open the Conversation
OLEObj.<RPC Message 1> ' first RPC Message
OLEObj.<RPC Message 2> ' second RPC Message
..
OLEObj.<RPC Message n> ' n th RPC Message
OLEObj.CloseConversationCommit ' Close the Conversation with END TRANSACTION
ErrHandling:
OLEObj.CloseConversation ' Close the Conversation with BACKOUT TRANSACTION
```
The OpenConversation call establishes the conversation with the previously specified server. Assuming the RPC messages contain database update operations, the CloseConversationCommit makes the database modifications active by implicitly executing the END TRANSACTION operation. When an error occurs within the conversation, the database operations are backed out implicitly by the CloseConversation call. See also the Conversation Example in the directory *Examples\DCOM Wrapper*.

#### <span id="page-32-1"></span>**Tips**

- When an END TRANSACTION or BACKOUT is needed within the conversation (without closing the conversation) simply define Backout and Commit in the IDL file as programs and implement them on the server. Backout or Commit can then be invoked as OLEObj.Backout and OLEObj.Commit.
- If you need to have a second conversation in parallel, simply define a second object in your application.

```
Dim OLEObj1 as Object ' Create first object
Dim OLEObj2 as Object ' Create second object
```
■ Try to keep the duration of the conversations to a minimum when the Natural RPC Server is in use. Remember the server is blocked and in exclusive use by the calling client and cannot be used in parallel by other clients. Prestarting enough server replicas could improve this performance problem; using the EntireX Attach Manager would solve it. However, the EntireX RPC Server can be set up to create a replica for each new conversation. Always remember to code a CloseConversation call.

#### **Method SetInfo**

The method can be used to set more than one property at a time. Each property will be passed with named variables. For an example see *Setting up User ID and [Timeout](#page-105-0) value using Method [SetInfo](#page-105-0)*.

#### <span id="page-33-0"></span>**Setting Features**

To fine tune the behavior of the DCOM Wrapper object, the following features are available. If you prefer the defaults of EntireX versions up to 5.3, use put\_Feature("EXX53", true).

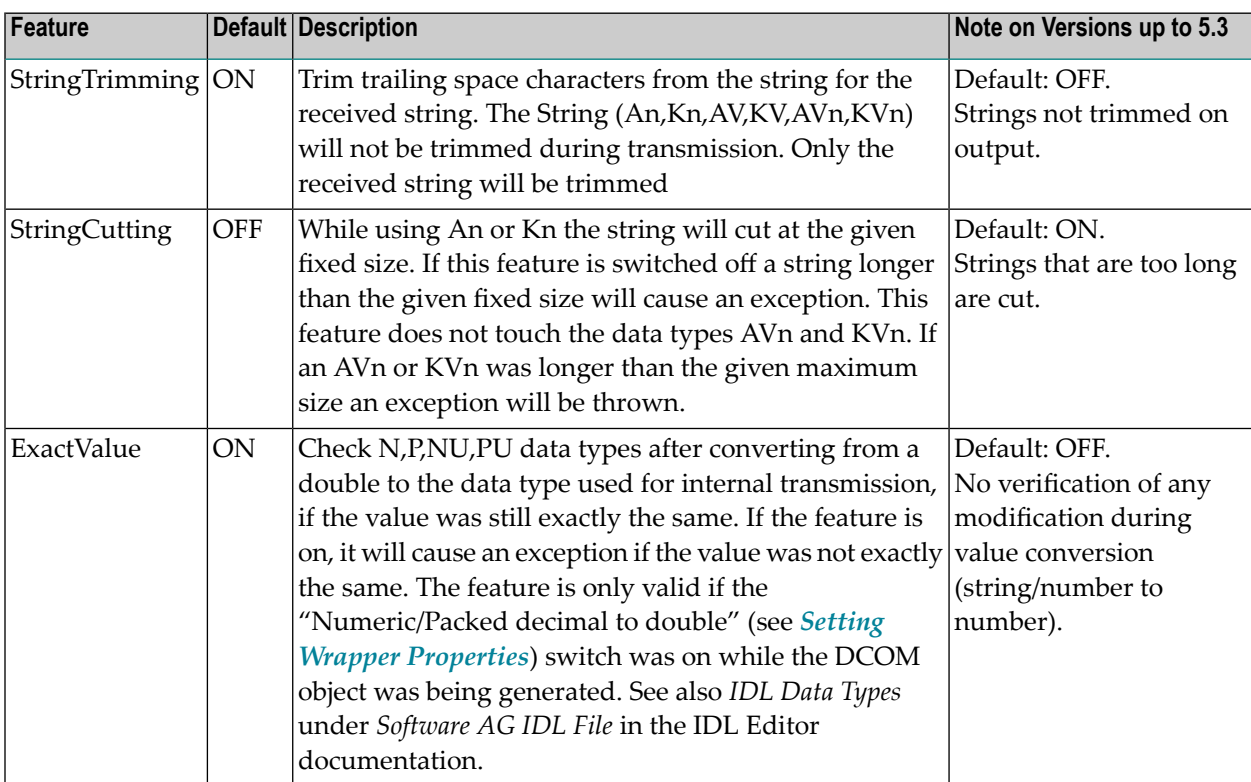

#### **Syntax**

```
put_Feature("<feature>", <true|false>)
get_Feature("<feature>") return a Boolean value
```
where <feature> is one of the features in the table above.

#### **VB6 Example**

```
Dim STrim as Boolean
obj.put_Feature "StringTrimming", True
STrim = obj.get_Feature("StringTrimming")
```
## <span id="page-34-0"></span>**Shared C Runtime Environment**

During the generation process, the DCOM Wrapper object links the shared C Runtime library (CRT) of the used C/C++ compiler environment. The version and the name of the C Runtime library depends on the vendor and version of the C/C++ compiler used. The required shared C Runtime library must be distributed together with the DCOM Wrapper object.

The requirement of the runtime environment for your C/C++ compiler is described in the product documentation of your C/C++ compiler.

#### **C Runtime Component of Microsoft Visual C++**

The shared C Runtime (CRT) DLL was distributed by Microsoft in the past as a shared system component. The C Runtime libraries of newer Microsoft Visual C++ compilers are no longer considered system files; therefore, the C Runtime libraries have to be distributed with any application that relies on them.

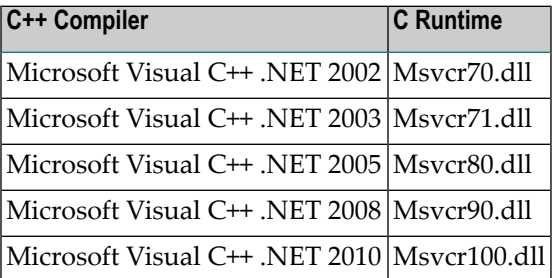

<span id="page-34-1"></span>For additional information, please see Microsoft Knowledge Base Article - 326922.

## **Registering a Wrapper Object**

Each ActiveX automation server must be registered (in the Windows registry) so that it is recognized as an ActiveX object. When you run the Wizard, the generated Wrapper object is registered automatically. You can also register an automation object manually. This is necessary if you want to transfer the Wrapper object to another machine, or when you move the generated object to another directory.

#### **To register the Wrapper object**

- 1 Run the program Regsvr32.exe with the full name of the Wrapper object (generated DLL) as parameter. Regsvr32.exe is part of Microsoft Visual C++. A copy is installed in the Windows system directory.
- 2 Make sure the path includes the directory *<drive>:\Program Files\Common Files\Software AG*. Otherwise Regsvr32 returns an error such as: LoadLibrary ("xyz.dll") failed. GetLastError returns 0x0000007e..

#### **To unregister the Wrapper object**

<span id="page-35-0"></span>Run Regsvr32 with the /u switch. This removes all registry entries for the Wrapper object. You should do this before deleting the generated object, otherwise the system registry will contain unwanted entries.

## **Deployment of Wrapper Objects**

**To use a Wrapper object on a machine other than the machine on which you generated the object**

- 1 Make sure that EntireX Runtime is installed on the machine on which you want to use the Wrapper object.
- <span id="page-35-1"></span>2 Copy the generated object and then register the Wrapper object as **[described](#page-34-1) above**.

## **Using Wrapper Objects with DCOM**

You can use objects generated by the DCOM Wrapper with DCOM on Windows platforms. A Wrapper object installed on one Windows machine that performs Remote Procedure Calls via EntireX Broker can be accessed from other clients via DCOM.

#### **To enable use of DCOM**

■ Check the Generate DCOM proxy box in the *EntireX Workbench* **File > Properties > DCOM Wrapper** before generating the object.

The generated object (e.g. *Example.dll*) must be installed on the machine that will access the Broker (see *[Deployment](#page-35-0) of Wrapper Objects*). This object is ready to be used as a DCOM server. The security/identity settings for this object can be changed with the *DCOMCNFG.EXE* utility.
The proxy object (e.g. *pExample.dll*) must be registered on every DCOM client machine. The purpose of the proxy object is twofold:

- To register and unregister the Wrapper object on the client machines (registration on a DCOM client machine is different from registration on a DCOM server machine).
- To provide the type library for applications running on the client side.

For more information, see *[Working](#page-62-0) With Proxy Objects*.

# 5

# **Using EntireX DCOM Wrapper Objects**

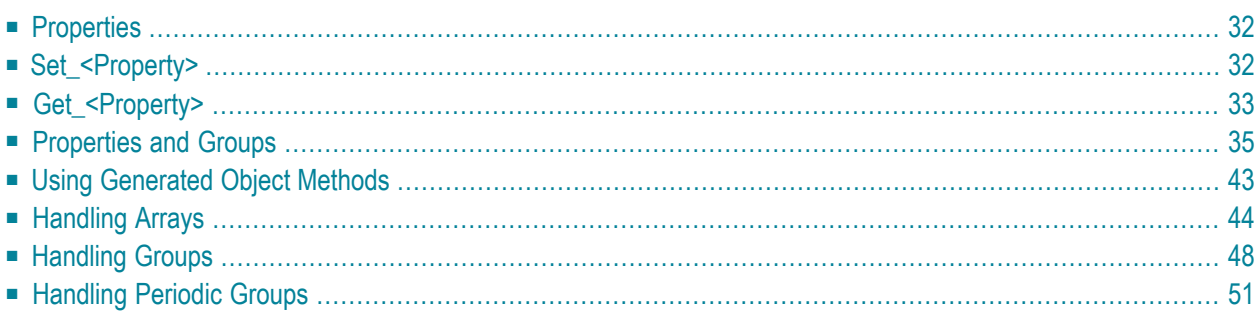

# <span id="page-39-0"></span>**Properties**

Every generated object has a set of standard properties. If there are any group definitions in the IDL file, additional properties exist to set and get attributes inside groups and to access groups. See also *[Properties](#page-42-0) and Groups*.

<span id="page-39-1"></span>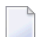

**Note:** The notation of property names is case-sensitive.

# **Set\_<Property>**

## **C++**

```
/* Initialize C O M */
...
/* Get pointer to instance -> pDspObj */
...
/* Get DispId of property -> DispId_Property */
...
VARIANT presult;
HRESULT res = 0;
DISPID mydispid = DISPID_PROPERTYPUT;
VARIANTARG args[1];
VariantInit(args);
/* Next two lines depends on type of corresponding property */
V_R4(\text{args}) = \langle Value \rangleV_VT(args) = VT_R4;DISPPARAMS params;
params.rgvarg = args;
params.cArgs = 1;
params.cNamedArgs = 1;
params.rgdispidNamedArgs = &mydispid;
EXCEPINFO ExcpInfo;
unsigned int pargerr;
res = pDspObj->Invoke( DispId_Property,
                         IID_NULL,
                         LOCALE_SYSTEM_DEFAULT,
                         DISPATCH_PROPERTYPUT,
                         &params,
                         &presult,
```

```
&ExcpInfo,
                         &pargerr
                         );
if ( FAILED( res ) )
{
  /* Exception handling */
   ...
}
```
### **Visual Basic**

```
Dim obj As Object
Dim propValue As <Property Type>
...
Set obj = CreateObject("<Object Name>")
...
obj.<Property Name>=<Value>
...
```
# <span id="page-40-0"></span>**Get\_<Property>**

#### **C++**

```
/* Initialize C O M */
...
/* Get pointer to instance -> pDspObj */
...
/* Get DispId of property -> DispId_Property */
void* psret;
HRESULT res;
DISPPARAMS params = { NULL, NULL, 0, 0 };
VARIANT result;
EXCEPINFO except;
unsigned int argerr;
res = pDspObj->Invoke( DispId_Property,
                        IID_NULL,
                        0,
                        DISPATCH_PROPERTYGET,
                        &params,
                        &result,
                        &except,
                        &argerr
                        );
```

```
if ( SUCCEEDED( res ) )
{
    /* prepare psret */
    ...
    if ( psret != NULL )
    \{switch ( V_VT(&result) )
        {
            case VT_BSTR:
                psret = (BSTR)(V_BSTR(&result));
                break;
            case VT_I4:
                psret = (long*){\&({V_14}({\&result}));break;
            case VT_R4:
                psret = (float*)&(V_R4(&result));
                break;
            case VT_DISPATCH:
                psret = V_DISPATCH(&result);
                break;
            /* cases of other variant types*/
                 ...
            default:
               /* error : unsupported variant type */
        }
    }
}
else
{
    /* Error Handling */
    ...
}
```
## **Visual Basic**

```
Dim obj As Object
Dim propValue As <Property Type>
...
Set obj = CreateObject("<Object Name>")
...
propValue = obj.<Property Name>
...
```
# <span id="page-42-0"></span>**Properties and Groups**

Additional properties are defined for group handling. There are properties to set or get values of group members (similar to set/get on standard properties) and to get a handle for an interface representing a (sub)group or a pointer to a dispatch object representing a (sub)group.

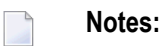

- 1. An array inside a (periodic) group is handled like a scalar attribute, i.e. it is passed as an array only by pure name (see also grammar below).
- 2. Program names change to uppercase, attribute and group names change to lowercase.

#### **Grammar for access to group members**

```
<Group Attribute> ::= <ObjectName>.<Qualifier>
<Qualifier> ::= <TopLevel>.<Levels>.<Attribute>
                          | <TopLevel>.<Attribute>
                          | <Attribute>
<TopLevel> ::= <program name (uppercase)>_<Level>
                          | <program alias name>
<Levels> ::= <Level>.<Levels>
                          | <Level>
<Level> ::= <group name(lowercase)> <Index>
<Attribute> ::= "attribute name (lowercase)"
\langleIndex> \qquad ::= ""
                           "(Index\_1)"
                            | "(Index_1, Index_2)"
                            "(Index_1, Index_2, Index_3)"
```
**Note:** Every index starts with 0.

#### **IDL**

```
Library 'MyObject' Is
 Program 'TEST' Is
   Define Data Parameter
    1 Group_1
    2 Attribute_2 (I4)
    2 Group_2
    3 Attribute_3 (I4)
   End-Define
```
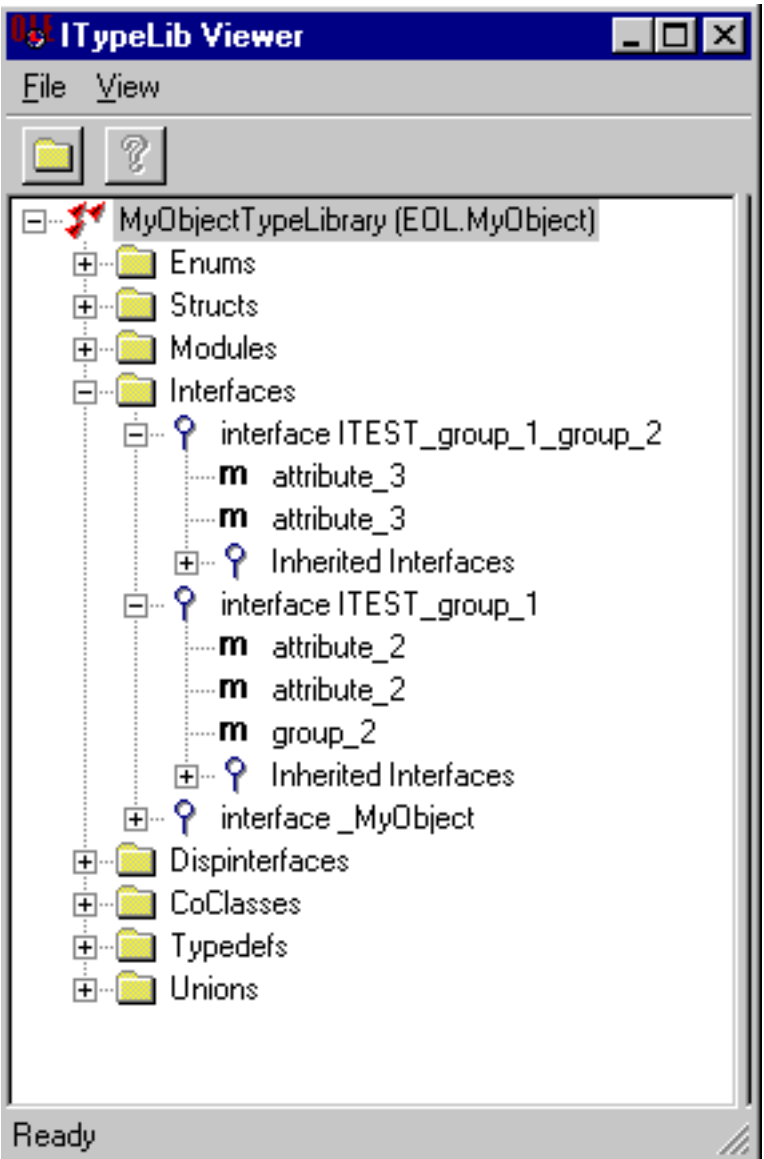

## **C++**

IDISPATCH \*pDspObj, \*pDspTest\_group\_1, \*pDspTest\_group\_2; /\* Initialize C O M \*/ ... /\* Get pointer to instance  $\rightarrow$  pDspObj \*/ ... /\* some declarations and initializations\*/ ... { OLECHAR \*Names[] = { L"TEST\_group\_1" }; DISPID id[1];

```
res = pDspObj->GetIDsOfNames( IID_NULL;
                               Names,
                               1,
                               0,
                               id );
DISPPARAMS params = { NULL, NULL, 0, 0 };
VARIANT presult;
res = pDspObj->Invoke( id[0],
                        IID_NULL,
                        0,
                        DISPATCH_PROPERTYGET,
                        &params.
                        &presult,
                        NULL,
                        0);
if ( V_VT( &result ) == VT_DISPATCH )
{
    pDspTest_group_1 = V_DISPATCH(&result);
}
else
{
    /* error handling */
}
 OLECHAR *Names[] = { L"attribute_2", L"group_2" };
 DISPID id[2];
 res = pDspTest_group_1->GetIDsOfNames( IID_NULL,
                                         Names,
                                         2,
                                         0,
                                         id );
 DISPPARAMS params = { NULL, NULL, 0, 0 };
 VARIANT presult;
 res = pDspTest_group_1->Invoke( id[0],
                                  IID_NULL,
                                  0,
                                  DISPATCH_PROPERTYGET,
                                  &params,
                                  &presult,
                                  NULL,
                                  0):
 if (V_VT( & result ) == VT_14 )
 {
     /* plong2 = pointer to a long */
```
} {

```
plong2 = (long*){\&({V_14}({\&result}));}
   else
    {
       /* error handling */
    }
    res = pDspTest_group_1->Invoke( id[1],
                                      IID_NULL,
                                      0,
                                      DISPATCH_PROPERTYGET,
                                      &params,
                                      &presult,
                                      NULL,
                                      0);
   if ( V_VT( &result ) == VT_DISPATCH )
    \{pDspTest_group_2 = V_DISPATCH(&result);
    }
   else
    {
        /* error handling */
    }
}
{
   OLECHAR *Names[] = { L"attribute 3" };
   DISPID id[1];
    res = pDspObj->GetIDsOfNames( IID_NULL,
                                   Names,
                                   1,
                                   0,
                                   id );
   DISPPARAMS params = { NULL, NULL, 0, 0 };
   VARIANT presult;
   res = pDspTest_group_2->Invoke( id[0],
                                      IID_NULL,
                                      0,
                                      DISPATCH_PROPERTYGET,
                                      &params,
                                     &presult,
                                      NULL,
                                      0);
   if (V_VT( & result ) == VT_14 )
    {
       /* plong3 = pointer to a long */plong3 = (long*){\&({V_14}({\&result}));}
```

```
else
    {
        /* error handling */
    }
}
```
#### **Visual Basic**

```
Dim obj As Object
Dim lValue As Long
...
Set obj = CreateObject("<Object Name>")
...
' Set value from attribute inside a group
obj.TEST_group_1.attribute_2 = lValue
obj.TEST_group_1.group_2.attribute_3 = lValue
...
' Get value from attribute inside a group
lValue = obj.TEST_group_1.attribute_2
lValue = obj.TEST_group_1.group_2.attribute_3
...
```
## **IDL**

```
Program 'TEST' Is
 Define Data Parameter
  1 Group_1A
   2 Attribute_2 (I4)
  2 Group_2A
   3 Attribute_3 (I4)
   2 Group_2B (/3,4)
   3 Attribute_4 (I4)
  1 Group_1B (/5)
   2 Group_2C (/3,4)
  3 Attribute_5 (I4)
   2 Group_2D
   3 Attribute_6 (I4)
  3 Group_3
  4 Attribute_7 (I4)
 End-Define
```
## **C++**

```
/* Example: access to group_1b(2).group_2c(3 , 4).attribute5 */
Idispatch *pdspObj, *pdspPTEST_group_1b, *pdspPTEST_group_1b_group_2c;
/* get dispatch pointer to object -> pdspObj */
...
/* get_TEST_group_1b(2) */
{
    OLECHAR *Names[] = { L"TEST_group_1b" };
    DISPID id[1];
    res = pdspObj->GetIDsOfNames( IID_NULL,
                                   Names,
                                    1,
                                    0,
                                    id );
    VARIANTARG args[1];
    VariantInit(args);
    V_{I4(args)} = 1;V_VT(args) = VT_14;DISPPARAMS params;
    params.rgvarg = args;
    params.cArgs = 1;
    params.cNamedArgs = 0;
    VARIANT presult;
    res = pdspObj->Invoke( id[0],
                            IID_NULL,
                            0,
                            DISPATCH_PROPERTYGET,
                            &params,
                            &presult,
                            NULL,
                            0);
    if ( V_V) = \text{tr}( x \cdot x + y) == VT_DISPATCH )
    {
        pdspTest_group_1b = V_DISPATCH(&result);
    }
    else
    {
        /* error handling */
    }
}
/* get_group_2c(2,3) */
{
    OLECHAR *Names[] = { L"group_2c" };DISPID id[1];
    res = pdspTest_group_1b ->GetIDsOfNames( IID_NULL,
                                               Names,
                                               1,
```

```
0,
                                              id );
   VARIANTARG args[2];
   VariantInit(args);
   VariantInit(args+1);
   V_{I4(args+1) = 1;V_VT(args+1) = VT_14;V_{I4(args)} = 2;V_VT(args) = VT_14;DISPPARAMS params;
   params.rgvarg = args;
   params.cArgs = 2;
   params.cNamedArgs = 0;
   VARIANT presult;
   res = pdspTest_group_1b ->Invoke( id[0],
                                       IID_NULL,
                                       0,
                                       DISPATCH_PROPERTYGET,
                                       &params,
                                       &presult,
                                       NULL,
                                       0);
   if ( V_VT & result ) == VT_DISPATH )
    {
        pdspTest_group_1b_group_2c = V_DISPATCH(&result);
    }
   else
    {
        /* error handling */
    }
/* get attribute5 */
long ltemp;
   OLECHAR *Names[] = { L"attribute5" };
   DISPID id[1];
   res = pdspTest_group_1b_group_2c ->GetIDsOfNames( IID_NULL,
                                                        Names,
                                                        1,
                                                        0,
                                                        id );
   DISPPARAMS params = { NULL, NULL, 0, 0 };
   VARIANT presult;
   res = pdspTest_group_1b_group_2c ->Invoke( id[0],
                                                IID_NULL,
                                                0,
                                                DISPATCH_PROPERTYGET,
                                                &params,
                                                &presult,
                                                NULL,
```
}

{

0);

```
if ( V_VT( &result ) == VT_14)
    {
       ltemp = V_I4(\&result);}
   else
    {
        /* error handling */
    }
}
```
## **Visual Basic**

```
Dim obj As Object
Dim lValue As Long
Dim l0, l1, l2 As Long
...
Set obj = CreateObject("<Object Name>")
...
' Set value from attribute inside a group
obj.TEST_group_1a.attribute_2 = lValue
obj.TEST_group_1a.group_2a.attribute_3 = lValue
obj.TEST_group_1a.group_2b( i1 , i2 ).attribute_4 = lValue
...
obj.TEST_group_1b( i0 ).group_2c( i1 , i2 ).attribute_5 = lValueobj.TEST_group_1b( i0 ).group_2d.attribute_6 = lValue
obj.TEST_group_1b( i0 ).group_2d.group_3.attribute_7 = lValue
...
' Get value from attribute inside a group
...
lValue = obj.TEST_group_1a.attribute_2
lValue = obj.TEST_group_1a.group_2a.attribute_3
lValue = obj.TEST_group_1a.group_2b( i1 , i2 ).attribute_4
lValue = obj.TEST_group_1b( i0 ).group_2c( i1 , i2 ).attribute_5
lValue = obj.TEST_group_1b( i0 ).group_2d.attribute_6
lValue = obj.TEST_group_1b( i0 ).group_2d.group_3.attribute_7
...
```
# <span id="page-50-0"></span>**Using Generated Object Methods**

## **Calling Remote Procedures as Functions**

The IDL syntax allows you to define (remote) procedures only. This is similar to Natural, which knows only procedures (referred to in Natural as subprograms). Neither IDL nor Natural have the concept of a function. A function is a procedure which, in addition to the parameters, returns some value.

It is possible to treat the OUT parameter of a procedure as the return value of a function. Using this technique, a procedure can be used as a function. The DCOM Wrapper generates a function rather than a procedure when the following two conditions are met:

- the last parameter of the procedure definition is of type OUT;
- this last parameter of the procedure definition has the name Function\_Result.

As an example, see the *calc.idl* file in the subdirectory *Examples\DCOM Wrapper\calc* of the EntireX installation:

```
Program 'Calc' Is
 Define Data Parameter
 1 Operator_ (A1) In
  1 Operand_1 (I4) In
  1 Operand_2 (I4) In
  1 Function_Result (I4) Out
 End-Define
```
From the above specification, the DCOM Wrapper generates an object that can be called from Visual Basic as follows:

```
Dim result As Long
. \ldotsresult = CALCOLEObj.calc ('+', 1234, 1234)
```
If the last parameter had a name other than Function\_Result in the IDL file, the call in Visual Basic would look as follows:

CALCOLEObj.calc '+', 1234, 1234, result

# <span id="page-51-0"></span>**Handling Arrays**

ActiveX automation technology supports only a restricted set of data types (see supported data types).

The DCOM Wrapper supports the use of arrays with up to three dimensions. For all base types, the DCOM Wrapper uses the so-called SAFEARRAY data type for mapping arrays to ActiveX data types.

**Note:** When using a SAFEARRAY it is expected that the array has the right size. It is not recommended to leave any member of an array undefined.

#### **[in] Parameters**

**IDL**

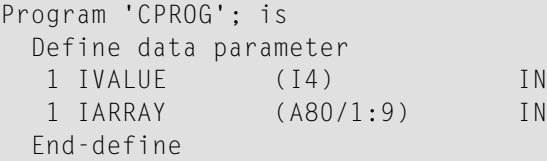

#### **Visual Basic**

```
...
dim arr( )
redim arr(8)
...
for n = 0 to 8
   arr(n) = "ONLY IN " & (n+1)document.write arr(n)
next
WrapperObject.CPROG 123, arr
```
#### **C/C++**

```
...
long i4_single = 12345678;
SAFEARRAY *iarray;
SAFEARRAYBOUND rgsabound_dim1[] = {9, 0};
char temp [32];
OLECHAR wtemp[32];
iarray = SafeArrayCreate(VT_BSTR, 1, rgsabound_1 );
for (i = 0; i < 9; i++)
```

```
{
    sprintf (temp,"I%d",(i+1)*1);
    mbstowcs(wtemp, temp, 80);
    iarray[i] = SysAllocString(wtemp);
}
VARIANTARG args[2];
VariantInit(args);
VariantInit(args+1);
DISPPARAMS params;
V_ARRAYREF(args+1) = & iarray;V_VT(args+1) = VT_ARRAY|VT_BSTR|VT_BYREF;
V_I4REF(args) = 8i4_single;V_VT(args) = VT_14|VT_BYREF;params.rgvarg = args;
params.rgdispidNamedArgs = cNames > 1 ? id+1 : 0;
params.cArgs = 2;
params.cNamedArgs = cNames-1 ;
EXCEPINFO pExcpInfo;
res = pDspObj->Invoke( id[0],
                       IID_NULL,
                       0,
                       DISPATCH_METHOD,
                       &params,
                       NULL,
                       &pExcpInfo,
                       0 );
```
...

#### **[InOut] Parameters**

**IDL**

```
...
Program 'APROG'; is
 Define data parameter
   1 IVALUE (I4) IN
   1 IOARRAY (A80/1:10) IN OUT
 End-define
```
#### **Visual Basic**

```
...
Dim arr( )
ReDim arr(9)
...
for n = 0 to 9
   arr(n) = "IN OUT" & (n+1)document.write arr(n)
next
WrapperObject.APROG 123, arr
For each strval in arr
   Document.write strval
Next
```
#### **C/C++**

```
...
long i4_single = 12345678;
SAFEARRAY *ioarray;
SAFEARRAYBOUND rgsabound_dim1[] = {10, 0};
char temp [32];
OLECHAR wtemp[32];
ioarray = SafeArrayCreate(VT_BSTR, 1, rgsabound_1 );
for (i = 0; i < 10; i++){
    sprintf temp, "I%d", (i+1)*1);mbstowcs(wtemp, temp, 80);
    ioarray[i] = SysAllocString(wtemp);
}
VARIANTARG args[2];
VariantInit(args);
VariantInit(args+1);
DISPPARAMS params;
V_ARRAYREF(args+1) = &ioarray;
V_VT(args+1) = VT_ARRAY|VT_BSTR|VT_BYREF;
V_I4REF(args) = 8i4_single;V_VT(args) = VT_14/VT_BYREF;params.rgvarg = args;
params.rgdispidNamedArgs = cNames \langle 1 \rangle? id+1 : 0;
params.cArgs = 2;params.cNamedArgs = cNames-1 ;
EXCEPINFO pExcpInfo;
res = pDspObj->Invoke( id[0],
                        IID_NULL,
                        0,
                        DISPATCH_METHOD,
                        &params,
                        NULL,
```

```
&pExcpInfo,
0 ):
```
...

#### **[Out] Parameters**

**IDL**

```
Program 'BPROG'; is
 Define data parameter
   1 IVALUE (I4) IN
   1 OARRAY (A80/1:10) OUT
 End-define
```
**Visual Basic**

```
...
Dim OARRAY() ReDim OARRAY(10) 'see Notes on Visual Basic
...
WrapperObject.BPROG 123, arr
For each strval in arr
   Document.write strval
Next
```
#### **C/C++**

 $\overline{a}$ 

In C/C++ INOUT and OUT parameters are handled in same way. See the example for INOUT parameters.

#### **Visual Basic Notes:**

Visual Basic arrays start with index 0. VBScript does not support the "dim myarray(... to ...)" notation. Because array sizes are checked you have to dimension your array *N*-1 when it contains *N* elements. INOUT arrays have to be defined like OUT arrays and be redimensioned to the required size.

**Note:** The DCOM Wrapper can create objects that support VARIANT references. Scripting languages such as VBScript pass output parameters by VARIANT references and not via an exactly defined type. For example, when a method of a COM interface has an out parameter of type String, Visual Basic passes a reference to a VARIANT to get the out parameter. DCOM Wrapper objects try to convert these references into the required reference type.

# <span id="page-55-0"></span>**Handling Groups**

Referencing attribute values in groups is demonstrated in *[Properties](#page-42-0) and Groups*. After you have set the attribute values, the method call must be prepared.

The argument list of the method call consists of all attributes and groups at level 1 (that is, attributes in lines beginning with 1 in the IDL file). The group is represented by a dispatch pointer  $(C/C++)$ or interface (Visual Basic) that must be passed as an argument. A special property has been introduced to get this group argument (see *[Properties](#page-42-0) and Groups*).

## **Example**

```
Program 'EXAMPLE1' Is
 Define Data Parameter
   1 MyStruct
   2 MyStruct1
   3 MyLong(I4)
   3 MyFloat (F4)
   2 MyLong (I4)
   2 MyFloat (F4)
   1 MyStructAsString (A253)
   1 Function_Result (I4) Out
 End-Define
```
## **C/C++**

```
//
// initialize structure values
//
IDispatch *pDspObj, *pDspEXAMPLE1_mystruct, *pDspEXAMPLE1_mystruct_mystruct1;
DISPID functionID;
...
/* get pointer to group mystruct in program Example1 */{
   /* get ID of group mystruct and program Example1 */OLECHAR *Names[] = { L"EXAMPLE1_mystruct", L"EXAMPLE1" };
   DISPID id[2];
   res = pDspObj->GetIDsOfNames( IID_NULL,
                                   Names,
                                   2,
                                   0<sub>1</sub>id );
   /* store function id */
   functionID = id[1];DISPPARAMS params = { NULL, NULL, 0, 0 };
    VARIANT presult;
```

```
res = pDspObj->Invoke( id[0],
                            IID_NULL,
                           0,
                           DISPATCH_PROPERTYGET,
                           &params,
                           &presult,
                           NULL,
                           0);
   if ( V_V)T( \& result ) == VT_DISPATH){
        pDspEXAMPLE1_mystruct = V_DISPATCH(&result);
   }
   else
    {
       /* error handling */
   }
   OLECHAR *Names[] = { L"mystruct_1" };
   DISPID id[1];
   res = pDspEXAMPLE1_mystruct ->GetIDsOfNames( IID_NULL,
                                                  Names,
                                                  1,
                                                  0,
                                                  id );
   DISPPARAMS params = { NULL, NULL, 0, 0 };
   VARIANT presult;
   res = pDspEXAMPLE1_mystruct ->Invoke( id[0],
                                           IID_NULL,
                                           0,
                                           DISPATCH_PROPERTYGET,
                                           &params,
                                           &presult,
                                           NULL,
                                           0);
   if ( V_V)T( \& result ) == VT_DISPATH){
       pDspEXAMPLE1_mystruct_mystruct1 = V_DISPATCH(&result);
   }
   else
    {
       /* error handling */
    }
...
/* call the function EXAMPLE1 */
   BSTR MyString = SysAllocString(L"");
   VARIANTARG args[2];
   VariantInit(args);
   VariantInit(args+1);
```
} {

}

{

```
V_DISPATCH(args+1) = pDspEXAMPLE1_mystruct;
V_VT(args+1) = VT_DISPATCH;
V_BSTRREF(args) = &MyString;
V_VT(args) = VT_BSTR|VT_BYREF;
DISPPARAMS params;
params.rgvarg = args;
params.cArgs = 2;
params.cNamedArgs = 0;
EXCEPINFO ExcpInfo;
unsigned int uArgErr;
/* call procedure EXAMPLE1 */
res = pDspObj->Invoke( functionID,
                        IID_NULL,
                        LOCALE_SYSTEM_DEFAULT,
                        DISPATCH_METHOD,
                        &params,
                        &presult,
                        &ExcpInfo,
                        &uArgErr );
if (FAILED(res))
{
    /* error handling */
}
if ( V_VT(\&result) == VT_14 )
{
    ltemp = V_I4(\&result);}
else
{
    /* Wrong data type */
}
```
#### **Visual Basic**

}

```
Dim obj As Object
...
Set obj = CreateObject("<object name>")
...
Dim retString As String
Dim retCode As Long
retString = " "obj.EXAMPLE1_mystruct.mystruct1.mylong = ...
obj.EXAMPLE1_mystruct.mystruct1.myfloat = ...
obj.EXAMPLE1_mystruct.mylong = ...
obj.EXAMPLE1_mystruct.myfloat = ...obj.EXAMPLE1obj.EXAMPLE1_mystruct, retString
```

```
' get value in structure
myVar1 = obj.EXAMPLE1 mystruct.mystruct1.mylong
myVar2 = obj.EXAMPLE1_mystruct.mylong
```
## <span id="page-58-0"></span>**Handling Periodic Groups**

Referencing attribute values in periodic groups is demonstrated in *[Properties](#page-42-0) and Groups*. The argument list of the method call consists of all attributes and (periodic) groups at level 1 (that is, attributes in lines beginning with 1 in the IDL file). The group is represented by a dispatch pointer (C/C++) or interface (Visual Basic) that must be passed as an argument. If a periodic group at level 1 exists, it is passed as an array of dispatch pointers (C/C++) or interfaces (Visual Basic) in the argument list (see *[Handling](#page-51-0) of Arrays*). A special property (*<PROGRAM NAME>\_<group name>\_all*) has been introduced to get this array of group arguments.

## **Example**

```
Program 'PGROUP' Is
 Define Data Parameter
   1 TABLE (/5,4) 2 CELL (F8)
   1 RESULTH (F8/4)
   1 RESULTV (F8/5)
 End-Define
```
#### **C/C++**

```
HRESULT res, hr;
VARIANT result;
long lindex[2];
/* safearray init */
SAFEARRAY* psaDsp;
SAFEARRAYBOUND boundaries[2];
boundaries[0].lLbound=0;
boundaries[0].cElements= 5;
boundaries[1].lLbound=0;
boundaries[1].cElements= 4;
SAFEARRAY* psaResH;
SAFEARRAYBOUND boundariesH[1];
boundariesH[0].lLbound=0;
boundariesH[0].cElements= 4;
SAFEARRAY* psaResV;
SAFEARRAYBOUND boundariesV[1];
boundariesV[0].lLbound=0;
boundariesV[0].cElements= 5;
```

```
psaDsp = SafeArrayCreate(VT_DISPATCH, 2, boundaries);
psaResH = SafeArrayCreate(VT_R8, 1, boundariesH);
psaResV = SafeArrayCreate(VT_R8, 1, boundariesV);
...
OLECHAR *Names[] = { L"PGROUP", L"PGROUP_table" };
DISPID id[2];
pDspObj -> GetIDsOfNames( IID_NULL,
                           Names,
                           2,
                           0,
                           id );
DISPID FuncId PGROUP = id[0];
DISPID StructId PGROUP table = id[1];
IDispatch* dspTemp2;
/* get each dispatch pointer to elements of periodic group */for ( lineex[0] = 0; lineex[0] < 5; lineex[0]++)
{
    for ( lineex[1] = 0; lineex[1] < 4; lineex[1]++)\left\{ \right.VARIANTARG args[2];
        VariantInit(args);
        VariantInit(args+1);
        V_I4(args+1) = line1index[0];V V(T(args+1) = VT 14;V_I4(args) = line1index[1];V_VT(args) = VT_I4;DISPPARAMS params;
        params.rgvarg = args;
        params.cArgs = 2;
        params.cNamedArgs = 0;
        res = pDspObj->Invoke( StructId_PGROUP_table,
                                IID_NULL,
                                0,
                                DISPATCH_PROPERTYGET,
                                &params,
                                &result,
                                NULL,
                                NULL );
        if ( SUCCEEDED( res ) || ( V_VT(&result) == VT_DISPATCH ))
        {
            IDispatch* dspTemp = V_DISPATCH(&result);
            dspTemp2 = dspTemp;
            SafeArrayPutElement(psaDsp, (long*) lindex, dspTemp)
        }
    }
}
/* get dispid for setting values */
OLECHAR *Names[] = { L"cell" };
```

```
DISPID id[1];
pDspObj -> GetIDsOfNames( IID_NULL,
                            Names,
                            1,
                            0,
                            id );
DISPID dispidTableCell = id[0];
/* set values */DISPID mydispid = DISPID_PROPERTYPUT;
for ( \ln\left(0\right) = 0; \ln\left(0\right) <5; \ln\left(0\right) + 1)
{
   for ( \text{index}[1] = 0; \text{index}[1] < 4; \text{index}[1]++)
   {
        hr = SafeArrayGetElement(psaDsp, (long*) lindex, &dspTemp2)
        VARIANTARG args[1];
        VariantInit(args);
        V_R8(\text{args}) = \text{double value};
        V_V VT(args) = VT R8;
        DISPPARAMS params;
        params.rgvarg = args;
        params.cArgs = 1;
        params.cNamedArgs = 1;
        params.rgdispidNamedArgs = &mydispid;
        res = dspTemp2->Invoke( dispidTableCell,
                                  IID_NULL,
                                  LOCALE_SYSTEM_DEFAULT,
                                  DISPATCH_PROPERTYPUT,
                                  &params,
                                  &result,
                                  NULL,
                                  NULL );
   }
}
/* call function */
VARIANTARG args[3];
VariantInit(args+2);
VariantInit(args+1);
VariantInit(args);
V ARRAYREF(args) = &psaResV;
V_VT(args) = VT_R8|VT_ARRAY|VT_BYREF;
V_ARRAYREF(args+1) = 8psaReSH;V_VT(args+1) = VT_R8|VT_ARRAY|VT_BYREF;
V ARRAYREF(args+2) = &psaDsp;
V_VT(args+2) = VT_DISPATCH|VT_ARRAY|VT_BYREF;
DISPPARAMS params;
params.rgvarg = args;
params.cArqs = 3;params.cNamedArgs = 0;
res = pDspObj->Invoke( FuncId_PGROUP,
                        IID_NULL,
                        LOCALE_SYSTEM_DEFAULT,
                        DISPATCH_METHOD,
```
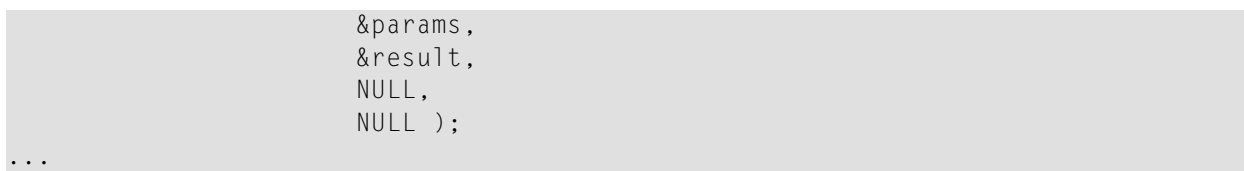

#### **Visual Basic**

' declare array of interface pointer for structures access Dim i1, i2 As Long ' define as dynamic arrays Dim dblhres() As Double Dim dblvres() As Double ' set safearray bounds ReDim dblhres(0 To 3) ReDim dblvres(0 To 4) ' Initialize values ... ' set values in structure For  $i1 = 0$  To 4 For  $i2 = 0$  To 3  $obj.PGROUP\_table(i1, i2).cell = ...$ Next i2 Next i1 ' method call obj.PGROUP obj.PGROUP\_table\_all, dblhres, dblvres ... End Sub

# <span id="page-62-0"></span>6

# Proxy Objects with the EntireX DCOM Wrapper

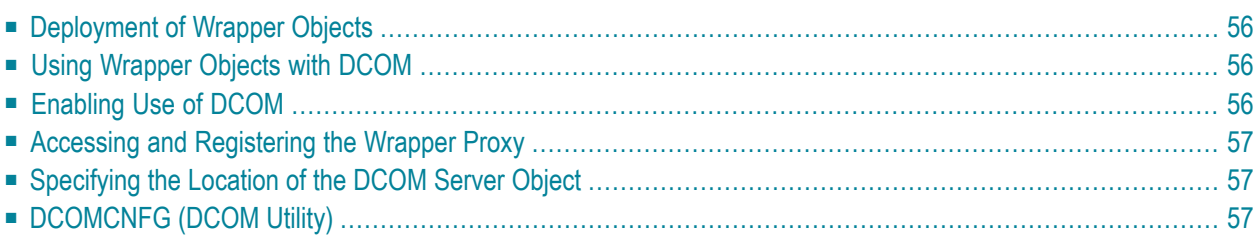

# <span id="page-63-0"></span>**Deployment of Wrapper Objects**

#### **To use a Wrapper object on a machine other than the machine where you generated the object**

- 1 Make sure EntireX runtime is installed on the machine where you want to use the Wrapper object.
- <span id="page-63-1"></span>2 Copy the generated object and then register the Wrapper object as described in *[Registering](#page-34-0) a [Wrapper](#page-34-0) Object*.

# **Using Wrapper Objects with DCOM**

<span id="page-63-2"></span>You can use objects generated by the DCOM Wrapper with DCOM on Windows platforms. A wrapper object installed on one Windows machine that performs Remote Procedure Calls via EntireX Broker can be accessed from other Windows clients via DCOM.

# **Enabling Use of DCOM**

Check the Generate DCOM proxy box in Advanced Options before generating the object.

The generated object (e.g. *Example.dll*) must be installed on the machine that will access the Broker (see Development of Wrapper Objects). This object is ready to use as a DCOM server. The security/identity settings for this object can be changed with the *DCOMCNFG.EXE* utility.

The proxy object (e.g. *pExample.dll*) must be registered on every DCOM client machine. The purpose of the proxy object is twofold:

- To register and unregister the Wrapper object on the client machines (registration on a DCOM client machine is different from registration on a DCOM server machine).
- To provide the type library for applications running on the client side.

# <span id="page-64-0"></span>**Accessing and Registering the Wrapper Proxy**

### **To access the wrapper proxy**

Copy the generated proxy object to every client machine.

Or:

Put the generated proxy object on a fileserver.

#### **To register the wrapper proxy**

Run the program Regsvr32.exe with the name of the generated proxy object as parameter. *Regsvr32.exe* is part of Microsoft Visual C++. A copy can also be found in the Windows system directory.

<span id="page-64-1"></span>**Note:** Registration of the proxy object on the client machine does not require EntireX or any other Software AG middleware product.

# **Specifying the Location of the DCOM Server Object**

After registering the proxy object on the DCOM client machine, specify the name of the machine where the DCOM server object is registered using the steps below:

- 1. With the *DCOMCNFG.EXE* utility, select the properties of the application (e.g. EOL.Example).
- <span id="page-64-2"></span>2. Select the Locations tab and enter the machine name under **Run application on the following computer**.

# **DCOMCNFG (DCOM Utility)**

If access permission problems occur when running remote DCOM Wrapper objects from Windows, check the configuration using DCOMCNFG.

#### **Server PC**

#### ■ **Default Properties**

Please check that the following default properties settings exist for all objects:

- Enable DCOM on this Computer is set.
- Authentication Level is Connect and the Impersonation Level is Identify.
- Provide Additional Security is not set.

#### ■ **Default Security**

Default security settings should be applied globally for all objects or explicitly for the individual object. See Properties - Security. Please make sure that:

- Access Permissions contains the name Everyone or Administrators with AllowAccess.
- Launch Permissions contains the name Everyone or Administrators with AllowLaunch.
- Configuration Permissions use the default settings or your own modifications.

#### ■ **Properties**

Please make sure that:

- General contains the Application name (for example EOL.EMPL). The application type is DLL surrogate.
- If the Default Security settings for all objects are applied as described, use the default permissions:
	- Use default access permissions.
	- Use default launch permissions.
	- Use default configuration permissions.
- If the default security settings and the settings for the individual object are different, use the following settings to access the DCOM Wrapper objects remotely:
	- Use custom access with Everyone or Administrators with AllowAccess.
	- Use custom launch with Everyone or Administrators with AllowLaunch.
	- Use custom configuration with default settings or your own modifications.
- Identity is set to interactive user.

## **Client PC**

## ■ **Default Properties**

Please make sure that:

- Enable DCOM on this Computer is set.
- Authentication Level is Connect and the Impersonation Level is Identify.
- Provide Additional Security is not set.

## ■ **Default Security**

The default security settings for all objects must contain the following settings because restrictions for remote DCOM Wrapper objects are not possible:

- Access Permissions must contain the name Everyone or Administrators with AllowAccess.
- Launch Permissions must contain the name Everyone or Administrators with AllowLaunch.
- Configuration Permissions with default settings or your own modifications.

## ■ **Properties**

Please make sure that:

- General contains the Application name (for example EOL.EMPL).
- Application type is Remote Server.
- Remote Computer contains the host name of the server PC.

### ■ **Location**

Please make sure that Run Application on the Following Computer is set. Enter *< pcname >* or *< IP-address >* here.

# $\overline{7}$ **Using EntireX DCOM Wrapper Objects with LotusScript**

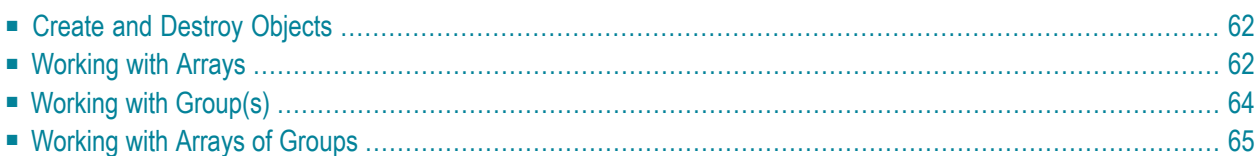

Programming with LotusScript ( © Lotus Corp.) is similar to programming with Visual Basic. In some cases, however, there are differences which are described in the following examples. This section refers to LotusScript version 4.0. Technical changes and enhancements of other LotusScript versions are not considered here. Please refer to the LotusScript manuals.

# <span id="page-69-0"></span>**Create and Destroy Objects**

LotusScript does not support the data type Object. An object must be wrapped with the data type Variant.

## **IDL Example:**

```
Library 'LotusScript':'LotusScript' is
program 'Calc':'Calc' is
Define Data Parameter
1 Operator_ (A1) In
1 Operand_1 (I4) In
1 Operand_2 (I4) In
1 Function_Result (I4) Out
End-Define
```
#### **LotusScript Example:**

```
Sub calc
' define variant to hold the object reference
Dim myObject As Variant
' Create an instance of DCOM Wrapper object dll
Set myObject = CreateObject("LotusScript")
result = myObject.Calc ( "+", index, index )
' Do not forget to release the object
Set myObject = NothingEnd Sub
```
# **Working with Arrays**

When you are using an array as a return value (OUT or INOUT parameter), wrap the array with the data type Variant, otherwise the returning array is not set.

## **IDL Example:**

```
Library 'LotusScript':'LotusScript' is
Program 'longArray':'longArray' is
Define Data Parameter
1 FourByteIntegerArrayIn (I4/4) In
1 FourByteIntegerArrayOut (I4/4) Out
1 FourByteIntegerArrayInOut (I4/4) In Out
End-Define
```
## **LotusScript Example:**

```
Sub longArray
Dim myObject As Variant
Dim index As Long
Dim inLongArray() As Long
Dim outLongArray() As Long
Dim inoutLongArray() As Long
Redim inLongArray(3)
Redim outLongArray(3)
Redim inoutLongArray(3)
Dim inVariant As Variant
Dim outVariant As Variant
Dim inoutVariant As Variant
' Create an instance of DCOM Wrapper object dll
Set myObject = CreateObject("LotusScript")
' fill arrays with data
For index= 0 To 3
inLongArray(index) = (index + 1) * 1111inoutLongArray(index)= (index + 1) * (-2222)Next index
' wrap arrays in variants
invariant = inLongArrayoutVariant = outLongArrayinoutVariant = inoutLongArray
Call myObject.longArray (inVariant, outVariant, inoutVariant)
Set myObject = NothingEnd Sub
```
# <span id="page-71-0"></span>**Working with Group(s)**

When you are using simple groups, the same differences to using Visual Basic that were mentioned above also apply. When you assign a group object to a variable in your script, use the data type Variant and do not forget to release it at the end of the program. When you are using an array of groups, it is necessary to create an array of data type Variant and to assign each group object to this array. Do not forget to release objects in the array at the end of the program.

#### **Working with a Simple Group**

```
Software AG IDL Example:
Library 'LotusScript':'LotusScript' is
Program 'SimpleGroup' is
Define Data Parameter
1 Group1
2 Group2
3 MyLong (I4)
3 MyFloat (F4)
2 MyLong (I4)
2 MyFloat (F4)
1 MyStructAsString (A253)
1 Function_Result (I4) Out
End-Define
```
#### **LotusScript Example:**

Sub prog1 Dim number As Long Dim name As String Dim result As Long Dim myObject As Variant ' Create an instance of DCOM Wrapper object dll Set myObject = CreateObject("LotusScript") ' Set value myObject.SimpleGroup\_group1.MyLong = 123 myObject.SimpleGroup\_group1.group2.MyLong = 1233 myLong = myObject.SimpleGroup\_mystruct.mystruct1.MyLong myLong = myObject.SimpleGroup(myObject.SimpleGroup\_mystruct,name) ' Release object Set  $myObject = Nothing$ End Sub
# **Working with Arrays of Groups**

#### **IDL Example:**

```
Library 'LotusScript':'LotusScript' is
Program 'AddNumbers':'AddNumbers' is
Define Data Parameter
1 List (/9)
2 Number (F8)
1 RESULT (F8)
End-Define
```
#### **LotusScript Example:**

```
Sub prog2
Dim myObject As Variant
Dim sum As Double
Dim index As Long
' storage for group objects
Dim listObj(9) As Variant
Set myObject = CreateObject("LotusScript")
For index = 0 To 9
Set listObj(index) = exxObj.dddNumbersList(index)' set value
listObj(index) . cell = 1000Next index
' method call
myObject.AddNumbers listObj, sum
' Release group object
For index = 0 To 9
Set retObj(index) = NotbingNext index
' Release object
Set myObject = NothingEnd Sub
```
# <span id="page-74-0"></span>8 **Using EntireX DCOM Wrapper Objects with Web Scripting**

# **Languages**

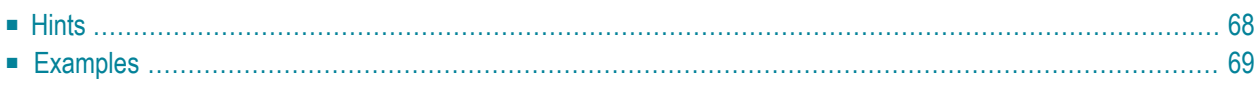

Objects generated by the DCOM Wrapper can be used on Windows platforms in Web scripting languages that support ActiveX automation servers. They can be used both for client-side scripting (for example in Microsoft's Internet Explorer) or for server-side scripting (for example in Microsoft's Active Server Pages). Wrapper objects work with Microsoft's scripting engines for VBScript and JScript.

# <span id="page-75-0"></span>**Hints**

#### **Use VBScript as Scripting Language**

The DCOM Wrapper creates objects that support VARIANT references. Scripting languages such as VBScript pass output parameters by VARIANT references, not as the exactly defined type. For example, when a method of a COM interface has an out parameter of type string, VBScript passes a reference to a VARIANT to get the out parameter. DCOM Wrapper objects try to convert these references to the required reference type. VBScript supports VARIANT references.

#### **Using DCOM Wrapper with VBScript and in ASP**

VBScript and ASP allow only data type *variant*. Therefore you cannot define the Function\_result for these application languages as an array. Only scalar data types can be used as Function\_result, because otherwise you would not be able to access the data from VBSscript and ASP. From VBScript and ASP applications you can access OUT parameters defined as an array in the IDL only if these parameters are defined correctly as array data types in the VBScript and ASP.

#### **Sample IDL File**

```
PROGRAM 'AR3_AV' is
 DEFINE DATA PARAMETER
   1 iparm (AV/2,2,2) IN
   1 ioparm (AV/2,2,2) IN OUT<br>1 oparm (AV/2,2,2) OUT
   1 Function_Result (AV) OUT <- permitted
 END-DEFINE
```
 $(AV/2, 2, 2)$  OUT  $\leftarrow$  must be defined as array in VBScript

#### **VBScript**

```
Dim oparm() <- define as Array
```
# **Examples**

For scripting languages where automation type references can be passed for out parameters, such as VBScript, usage is no longer restricted to functional methods (only input parameters and one function result output parameter).

#### **IDL File**

```
Program 'Calc'; Is
 Define Data Parameter
   1 Operator_ (A1) In
   1 Operand_1 (I4) In
   1 Operand_2 (I4) In
   1 Function_Result (I4) Out
 End-Define
```
#### **Example of Active Server Pages**

For Active Server Pages, this example would look as follows:

```
<% set oo=server.createobject("eol.example")%>
\langle\% = 0 oo.userid \langle\% \rangle<br>
\langle\% = 00 \cdot \text{calc}' - ',200,8) %>
<br>
```
#### **Known Problem and Solution**

If VBScript is used in ASP to transfer arrays between the client and the server application, memory leaks can occur. To avoid this, do not use an array definition in level 1 of the IDL file. Instead, move your array definition inside a group and use the index access to array members.

Example:

```
library 'ASPLib' is
program 'AspProg' is
define data parameter
1 myArray (A105/10)
end-define
```
#### change to:

```
library 'ASPLib' is
program 'AspProg' is
define data parameter
1 myEnvelope
2 myArray (A105/10)
end-define
set/get item in array (Visual Basic)
' set
' <object name>.<access to group>.<array name>_indexAccess(<index list>) = <value>
<object name>.myEnvelope.myArray_indexAccess( index ) = <value>
' get
' <variable> = <object name>.<access to group>.<array name>_indexAccess(<index list>)
var = <object name>.myEnvelope.myArray_indexAccess( index )
```
# 9

# **Software AG IDL to .NET Mapping**

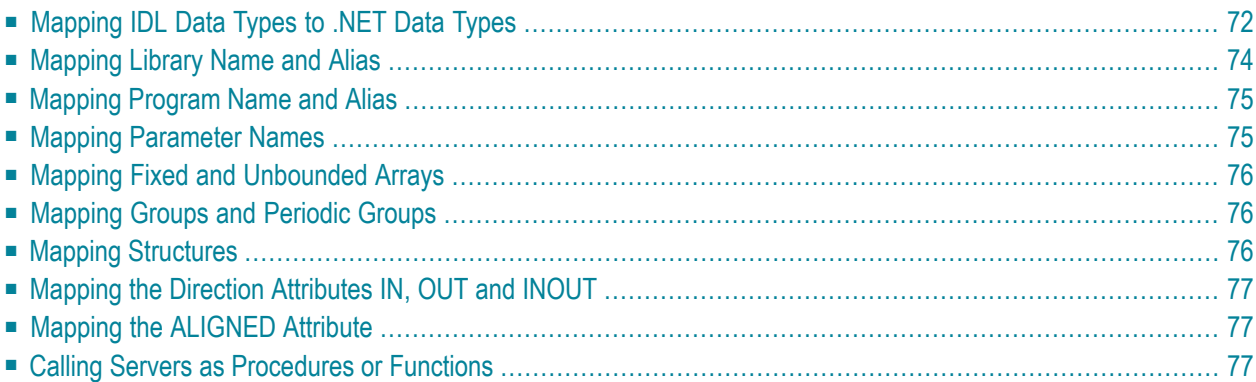

# <span id="page-79-0"></span>**Mapping IDL Data Types to .NET Data Types**

The table below lists the metasymbols and informal terms that are used for the Software AG IDL.

- The metasymbols [ and ] surround optional lexical entities.
- The informal term "number" is a sequence of numeric characters, for example 123.

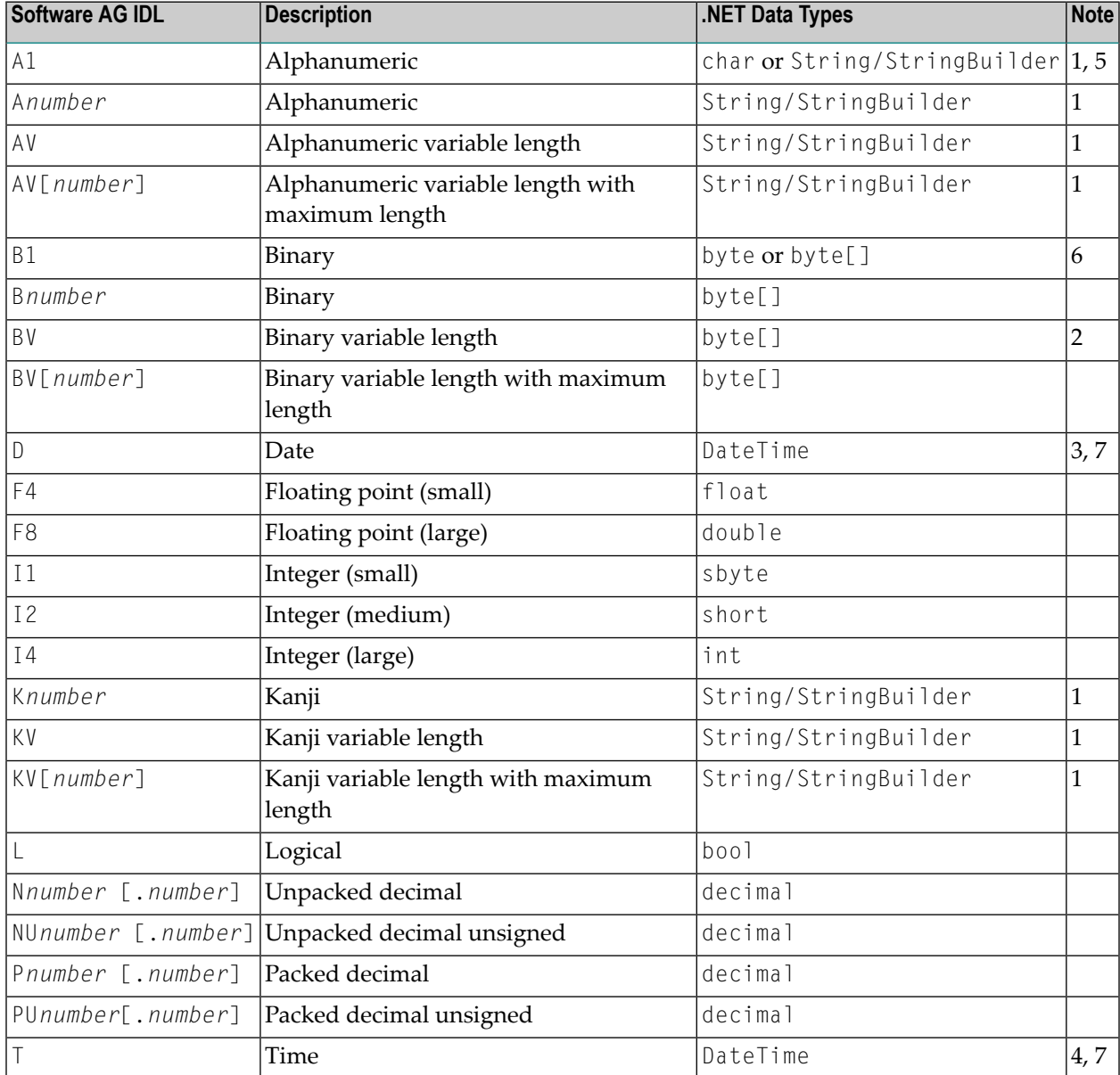

**Notes:**

- 1. System. String for direction in, otherwise System. Text. StringBuilder if Default is used for parameter ATOSTRING. If String is used for ATOSTRING, System.String is used everywhere, and if StringBuilder is used for ATOSTRING, System.Text.StringBuilder is used everywhere. See *Using the .NET Wrapper*.
- 2. Unsigned integer ranging from 0 to 255.
- 3. Count of days AD (anno domini, after the birth of Christ). The valid range is from 1.1.0001 up to 28.11.2737 (only the date part of DateTime is used).
- 4. Count of tenths of a second AD (Anno Domini, after the birth of Christ). The valid range is from 1.1.0001 00:00:00.0 up to 16.11.3168 09:46:39 plus 0.9 seconds.
- 5. If -D A1TOCHAR=1 is defined in the erxidl call, A1 is mapped to char, otherwise to String/StringBuilder.
- 6. If  $\n-$ D B1TOBYTE=1 is defined in the erxidl call, B1 is mapped to byte, otherwise to byte[].
- 7. The Natural DATE type allows for the value 01.01.0000 to denote an undefined date. In order to avoid the .NET runtime throwing an exception when attempting to assign the invalid date value 01.01.0000 to a .NET DateTime variable, the .NET runtime converts an incoming neutral date/time value 01.01.0000 00:00:00.0 into the special .NET DateTime value DateTime.MaxValue - 1 tick (that is 31.12.9999:23:59:59.9999998). When this value is passed to the EntireX runtime to be sent to an EntireX RPC service, it is converted back into the neutral RPC date/time value 01.01.0000 00:00:00.0.

Please also note the hints and restrictions on the IDL data types valid for all programming language bindings as described under *IDL Data Types* under *Software AG IDL File* in the IDL Editor documentation.

# <span id="page-81-0"></span>**Mapping Library Name and Alias**

The library name as specified in the IDL file is sent from a client to the server. Special characters are not replaced. The library alias is not sent to the server.

In the RPC server, the IDL library name sent may be used to locate the target server. See *Locating and Calling the Target Server* in the platform-specific administration or RPC server documentation.

The name of the .NET server assembly must match the library name.

The library name as given in the IDL file is used to compose the names of the generated output files. See library-definition under *Software AG IDL Grammar* in the *IDL Editor* documentation. Therefore the allowed characters are restricted by the underlying file system. The name is composed from <*library-name*>.idl to <*library-name*>.cs as default. The name of the client stub file can be changed by using the -F option of the erxidl command. See *Using the .NET Wrapper in IDL Compiler Command-line Mode*.

In accordance with the C# conventions, the class name is built as follows with the default setting  $-$ PSANITIZE $\cdot$ 

- The initial character and characters following one of the special characters '#', '\$', '&', '+', '-', '\_', '.', '/' and '@' are converted to uppercase.
- All other characters are converted to lowercase.
- The special characters '#', '\$', '&', '+', '-', '\_', '.', '/' and '@' are removed.

Other special characters used in the library name are not changed and may lead to problems with your underlying file system and to compile errors.

If there is an alias for the library name in the library-definition, this alias is used "as is" to form the class name. Therefore, this alias must be a valid C# class name. To fully control the output, use alias names and do not use SANITIZE.

Examples:

```
MY-CLASS to MyClass (class)
MY-CLASS alias YOUR CLASS to YOUR CLASS(class)
```
# <span id="page-82-0"></span>**Mapping Program Name and Alias**

The program name is sent from a client to the server. Special characters are not replaced. The program alias is not sent to the server.

In the RPC server, the IDL program name sent is used to locate the target server. See *Locating and Calling the Target Server* in the platform-specific administration or RPC server documentation.

The program names as given in the IDL file are mapped to methods within the generated  $C^*$ sources. See program-definition under *Software AG IDL Grammar*in the *IDL Editor* documentation.

In accordance with the C# conventions method names are built as follows with the default setting -PSANITIZE:

- Characters are converted to lowercase with the following exceptions
	- The special characters '#', '\$', '&', '+', '-', '\_', '.', '/' and '@' are removed
	- The character following one of the special characters is converted to uppercase.

Other special characters used in the program name are not changed and may lead to compile errors.

If there is an alias for the program name in the program-definition under *Software AG IDL Grammar*in the *IDL Editor* documentation, this alias is used "as is" forthe method name. Therefore, this alias must be a valid C# method name. To fully control the output, use alias names and do not use SANITIZE.

#### Examples:

<span id="page-82-1"></span>MY-PROGRAM to MyProgram (method).

MY-PROGRAM alias YOUR\_PROGRAM to YOUR\_PROGRAM(method).

# **Mapping Parameter Names**

The parameter names as given in the parameter-data-definition of the IDL file are mapped to parameters of the generated C# methods.

In accordance with the C# conventions the parameter names are built as follows with the default setting -PSANITIZE:

- Characters are converted to lowercase except
	- The special characters '#', '\$', '&', '+', '-', '\_', '.', '/' and '@' are removed
	- The character following one of those special characters is converted to uppercase.

IDL files that use C# keywords (e.g. string or float) as parameter names are not supported. Do not use C# keywords such as string or float as parameter names. Modify your IDL file accordingly.

To fully control the output do not use SANITIZE.

Example:

```
MY-PARAM to my Param (parameter)
```
# **Mapping Fixed and Unbounded Arrays**

<span id="page-83-1"></span>Arrays in the IDL file are mapped to  $C\#$  arrays. If an array value does not have the correct number of dimensions or elements, this will result in an exception. If the value null (null pointer) is used as an input parameter (for IN and INOUT parameters), an array will be instantiated by the runtime.

# **Mapping Groups and Periodic Groups**

Groups in the IDL file are mapped to C# classes.

<span id="page-83-2"></span>The namespace for group classes is SoftwareAG.EntireX.NETWrapper.Generated.*filename*.Groups on the client side, and SoftwareAG.EntireX.NETWrapper.Server.*libraryname*.Groups on the server side.

# **Mapping Structures**

Structures in the IDL file are mapped to C# classes.

#### The namespace for structure classes is

SoftwareAG.EntireX.NETWrapper.Generated.*filename*.Structs on the client side, and SoftwareAG.EntireX.NETWrapper.Server.*libraryname*.Structs on the server side.

#### See *[Mapping](#page-83-1) Groups and Periodic Groups*.

# <span id="page-84-0"></span>**Mapping the Direction Attributes IN, OUT and INOUT**

- IN parameters are implemented as normal parameters of the generated C# class method.
- $\Box$  0UT parameters are implemented as out parameters of the generated  $C\#$  class method.
- INOUT parameters are implemented as ref parameters of the generated method.

Note that only the direction information of the top-level fields (level 1) is relevant. Group fields always inherit the specification from their parent. A different specification is ignored.

<span id="page-84-1"></span>See attribute-list under *Software AG IDL Grammar* in the *IDL Editor* documentation for the syntax on how to describe attributes within the IDL file and refer to the direction attribute.

# **Mapping the ALIGNED Attribute**

<span id="page-84-2"></span>Not supported.

#### **Calling Servers as Procedures or Functions**

The IDL syntax allows definitions of procedures only. It does not have the concept of a function. A function is a procedure which, in addition to the parameters, returns a value. Procedures and functions are transparent between clients and server, i.e. a client using a function can call a server implemented as a procedure and vice versa.

In C# a procedure corresponds to a method with result type void, a function returns a value of some type.

It is possible to treat an OUT parameter of a procedure as the return value of a function. The .NET Wrapper generates a method with a non-void result type when the following two conditions are met:

- The last parameter of the procedure definition is of type  $0 \cup T$ ;
- This last parameter of the procedure definition has the name Function\_Result.

In this case no function parameter is generated for this OUT parameter.

See the .NET Wrapper example that comes with EntireX.

# 10 **Reliable RPC for DCOM Wrapper**

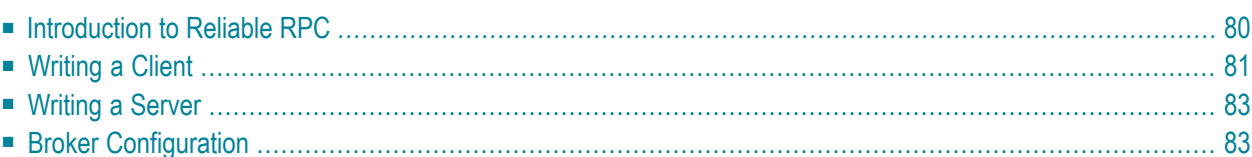

# <span id="page-87-0"></span>**Introduction to Reliable RPC**

In the architecture of modern e-business applications (such as SOA), loosely coupled systems are becoming more and more important. Reliable messaging is one important technology for this type of system.

Reliable RPC is the EntireX implementation of a reliable messaging system. It combines EntireX RPC technology and persistence, which is implemented with units of work (UOWs).

- Reliable RPC allows asynchronous calls ("fire and forget")
- Reliable RPC is supported by most EntireX wrappers
- Reliable RPC messages are stored in the Broker's persistent store until a server is available
- Reliable RPC clients are able to request the status of the messages they have sent

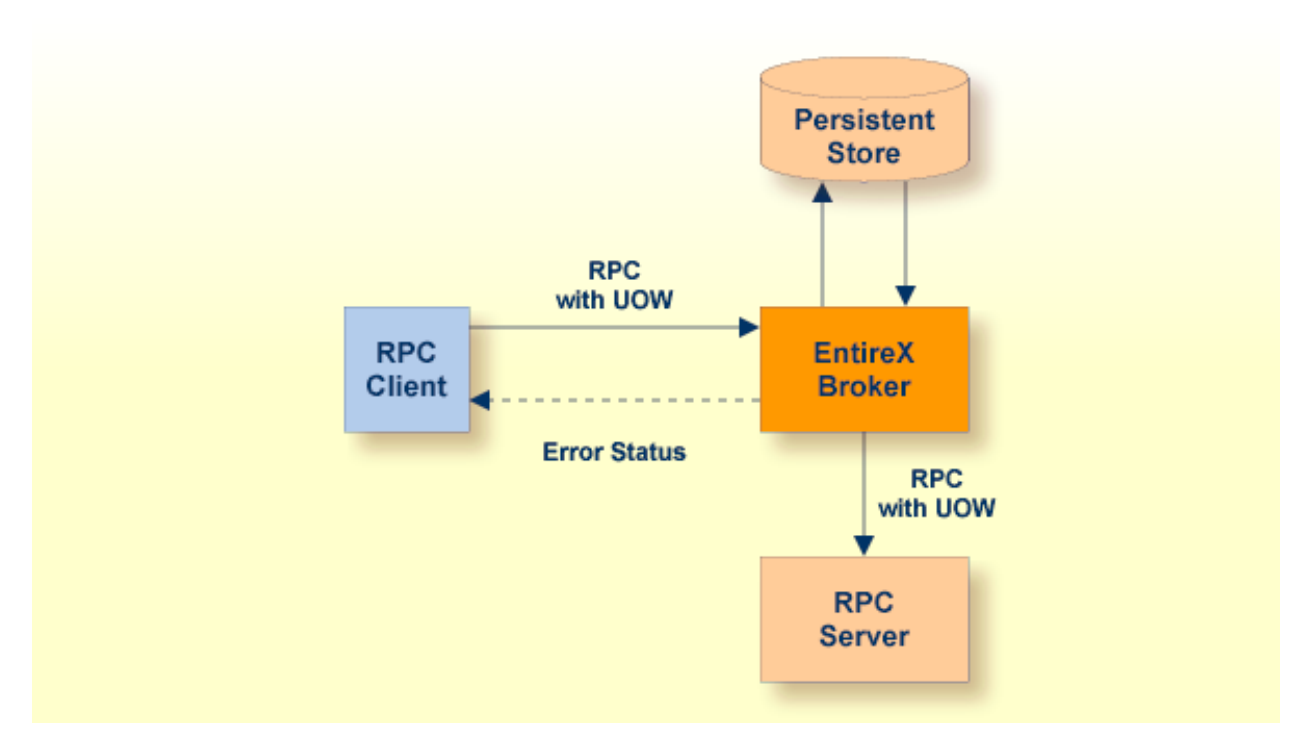

Reliable RPC is used to send messages to a persisted Broker service. The messages are described by an IDL program that contains only IN parameters. The client interface object and the server interface object are generated from this IDL file, using the EntireX DCOM Wrapper.

Reliable RPC is enabled at runtime. The client has to set one of two different modes before issuing a reliable RPC request:

- AUTO\_COMMIT
- CLIENT\_COMMIT

While AUTO\_COMMIT commits each RPC message implicitly after sending it, a series of RPC messages sent in a unit of work (UOW) can be committed or rolled back explicitly using CLIENT\_COMMIT mode.

<span id="page-88-0"></span>The server is implemented and configured in the same way as for normal RPC.

# **Writing a Client**

All methods forreliable RPC are available on the interface object. See *Standard Wrapper [Properties](#page-22-0)* for details. The methods are

- RPCService.Reliable (put and get)
- RPCService.ReliableCommit
- RPCService.ReliableRollback
- RPCService.MessageID
- RPCService.get\_StatusOfMessage

Create Broker object and interface object:

```
// DCOM Wrapper Object
MAILClass mail;
mail.Logon();
```
Disable reliable RPC:

```
mail.Reliable = mail.RELIABLE_OFF;
```
#### Enable reliable RPC with AUTO\_COMMIT or CLIENT\_COMMIT:

mail.Reliable = mail.RELIABLE\_AUTO\_COMMIT; mail.Reliable = mail.RELIABLE CLIENT COMMIT;

#### The first RPC message:

mail.SENDMAIL("mail receiver", "Subject 1", "Text 1");

Check the status: get the message ID first and use it to retrieve the status:

```
String messageID = mail.MessageID;
String messageStatus = mail.get StatusOfMessage(messageID);
System.out.println("Status: " + messageStatus + ", id: " + messageID);
```
The second RPC message:

mail.SENDMAIL("mail receiver", "Subject 2", "Text 2");

Commit the two messages:

mail.ReliableCommit();

Check the status again for the same message ID:

```
messageStatus = mail.get StatusOfMessage(messageID);
System.out.println("Status: " + messageStatus + ", id: " + messageID);
```
The third RPC message.

```
mail.SENDMAIL("mail receiver", "Subject 3", "Text 3");
```
Check the status: get the new message ID and use it to retrieve the status:

```
messageID = mail.MessageID;
messageStatus = mail.get_StatusOfMessage(messageID);
System.out.println("Status: " + messageStatus + ", id: " + messageID);
```
Roll back the third message and check status:

```
mail.ReliableRollback();
messageStatus = mail.getStatusOfMessage(messageID);
System.out.println("Status: " + messageStatus + ", id: " + messageID);
mail.logoff();
```
#### **Limitations**

- All program calls that are called in the same transaction (CLIENT\_COMMIT) must be in the same IDL library.
- It is not allowed to switch from CLIENT\_COMMIT to AUTO\_COMMIT in a transaction.
- Messages (IDL programs) must have only IN parameters.

# <span id="page-90-0"></span>**Writing a Server**

The server implementation consist of the four classes

- Abstract<IDL library name>Server
- <IDL library name>
- <IDL library name>Server
- <IDL library name>Stub

Add your implementation to the class <IDL library name>Server. There are no server-side methods for reliable RPC. The server does not send back a message to the client. The server can run deferred, thus client and server do not necessarily run at the same time. If the server fails, it throws an exception. This causes a cancel of the transaction (unit of work inside the broker) and the error code is written to the user status field of the unit of work.

# <span id="page-90-1"></span>**Broker Configuration**

A Broker configuration with PSTORE is recommended. This enables the Broker to store the messages for more than one Broker session. These messages are still available after Brokerrestart. The attributes STORE, PSTORE, and PSTORE-TYPE in the Broker attribute file can be used to configure this feature. The lifetime of the messages and the status information can be configured with the attributes UWTIME and UWSTAT-LIFETIME. Other attributes such as MAX-MESSAGES-IN-UOW, MAX-UOWS and MAX-UOW-MESSAGE-LENGTH may be used in addition to configure the units of work. See *Broker Attributes* in the administration documentation.

The result of the function RPCService.get\_StatusOfMessage depends on the configuration of the unit of work status lifetime in the EntireX Broker configuration. If the status is not stored longer than the message, the function returns the error code 00780305 (no matching UOW found).

# 11

# Tips and Tricks for the EntireX DCOM Wrapper

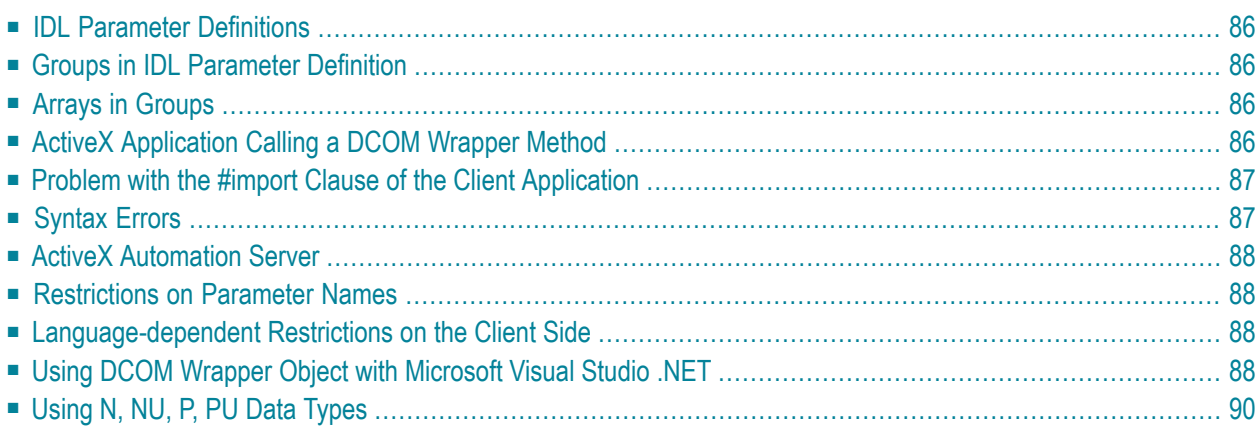

This chapter provides the following tips and tricks for using EntireX DCOM Wrapper:

<span id="page-93-0"></span>See also *Using Wrapper Objects with Web Scripting [Languages](#page-74-0)*.

#### **IDL Parameter Definitions**

<span id="page-93-1"></span>The parameter definition in the IDL file must match exactly the parameter data area of the Natural subprogram with respect to format, length, dimensions, direction, number and order of parameters.

#### **Groups in IDL Parameter Definition**

<span id="page-93-2"></span>Because the number of required GUIDs may change if the parameter definition in the IDL file changes with respect to groups, you must deregister the old object and delete the *g<library>.h* file before (re-)generating the object.

# **Arrays in Groups**

From EntireX 5.3.1.10 on, methods for better array support are available for arrays defined in groups.

```
set property
<object name>.<access to group>.<array name>_indexAccess(<index list>) = value
get property
<variable> = <object name>.<access to group>.<array name>_indexAccess(<index list>)
```
#### **ActiveX Application Calling a DCOM Wrapper Method**

When the ActiveX application calls a DCOM Wrapper method, the parameters must match exactly:

- the number of parameters
- the parameter type (string, int etc.)
- how these parameters are passed to the called method:
	- IN parameters should be passed by value;
	- OUT and INOUT parameters should be passed by reference.

If in doubt, look at the type library of the generated Wrapper object. Use the Microsoft C++ tool OLE/COM Object Viewer (*oleview.exe*) to inspect the type library, or look at the generated IDL file in the generated object directory.

## <span id="page-94-0"></span>**Problem with the #import Clause of the Client Application**

If the dll generated by EntireX DCOM Wrapper is imported by a client application, the compiler can exit with error "error C2011:'IServiceProvider' : 'struct' type redefinition". If this happens, add the following to the #import clause:

```
rename("IServiceProvider","IServiceProviderX")
```
Example:

```
#import "<path>\DCOMWrapperObject.dll" no_namespace ↩
rename("IServiceProvider","IServiceProviderX")
```
If the dll generated by EntireX DCOM Wrapper is imported by a client application and this application is an ATL application, it may be necessary to import the dll type library with the following statement:

```
#include <dispex.h>
#import "DCOMWrapperObject.tlb" no_namespace exclude("IDispatchEx")
exclude("IServiceProvider") rename ("IDispatch","IDispatchEx")
```
# **Syntax Errors**

If syntax errors occur in the IDL file, the most likely cause is the use of reserved words as parameters. Not only the keywords of IDL (library, program, etc.) are reserved, but also all valid formatlength combinations. For example, you cannot use "A1" as the name of a parameter.

If syntax errors occur during compilation of the generated C++ sources, a likely cause is the use of reserved C++ words as parameter names in the IDL file, or a library that contains a program with the same name.

# <span id="page-95-0"></span>**ActiveX Automation Server**

<span id="page-95-1"></span>If you generate an ActiveX automation server a second time, the existing GUIDs will be reused. To prevent this, delete the header file *g<library>.h* in the generated object directory.

### **Restrictions on Parameter Names**

<span id="page-95-2"></span>Parameter names used in the IDL file conflict with the Visual C++ MIDL compiler, so avoid keywords used in the MIDL definition. The DCOM Wrapper uses the MIDL compiler from EntireX Version 6.1.1.8 on (only Windows platforms). The changes were necessary because of the internal change from the IDispatch to the IDispatchEx interface to support scripting languages correctly.

# **Language-dependent Restrictions on the Client Side**

<span id="page-95-3"></span>On the client side, language-dependent restrictions may occur independent of the functionality offered by the DCOM Wrapper object.

# **Using DCOM Wrapper Object with Microsoft Visual Studio .NET**

While using the Wrapper-generated objects, the .NET application throws an error message queryinterface <interface name> failed. To prevent this, uncheck **ASP scripting support** in the **[Properties](#page-13-0)**.

If the Extended Interface was used, the client application has to make sure that the Wrapper-generated object was called from an STA thread. In a ASP.NET application, the client application can use the aspcompat attribute on your ASP.NET page or if the application, such as Web service, does not provide an attribute such as aspcompat, use an STA thread in your application.

#### **ASP.NET Example**

Include the attribute aspcompat into the file *WebForm.aspx*.

```
<%@ Page aspcompat=true Language="vb".........
```
#### **Web Service Example**

```
 ' Create new thread class
     Public Class STAThreadClass
         Dim Obj As EXXDCOMTypeLibrary.ProgClass
         Dim sUser As String
         Public Sub Run()
             ' Set thread state to STA
            System.Threading.Thread.CurrentThread.ApartmentState = \leftrightarrowThreading.ApartmentState.STA
             Obj = New EXXDCOMTypeLibrary.ProgClass()
             Try
                 Obj.ServerAddress = "localhost@RPC/SRV1/CALLNAT"
                 Obj.TEST(sUser)
                  ' catch an error, if one thrown
             Catch ex As Exception
                  ReturnValues.ErrorText = "Error: " + ex.ToString
             End Try
            0bj = Notbing End Sub
     End Class
     ' main web service function
     <WebMethod()> Public Function DoCall()
         Dim STA As New STAThreadClass()
         ' create the thread
         Dim InstanceCaller As New Thread(New ThreadStart(AddressOf STA.Run))
         ' start the thread and wait for execution
         InstanceCaller.Start() 'start thread
         InstanceCaller.Join() 'wait for called STA thread
```
End Function

# <span id="page-97-0"></span>**Using N, NU, P, PU Data Types**

When using N, NU, P or PU data types, the only valid decimal character is the decimal point.

Examples:

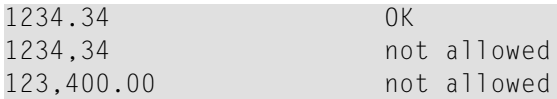

Only the decimal point "." is allowed!

# 12 **Using Alias Names with the EntireX DCOM Wrapper**

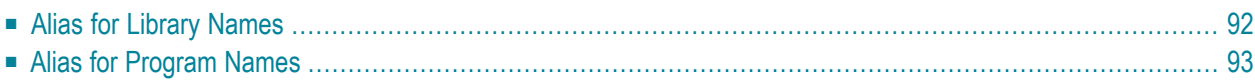

The Software AG IDL Compiler supports alias names for libraries and programs.

You can use alias names to replace cryptic names of programs, libraries, etc. on the client side with descriptive names. For example, you can define the alias name *CalculateTable* for the program name *X301G1* in example *Group*.

# <span id="page-99-0"></span>**Alias for Library Names**

With the DCOM Wrapper you can enter alias names, see *Setting Wrapper [Properties](#page-13-0)*, and you can add them to the IDL file. If no alias is defined for the library, the default is EOL.< library name > (as displayed in the Naming Options window). If the alias in the IDL file differs from that in the saved settings for this IDL file, the wizard asks which alias you want to use.

#### **Declare an Alias for a Library Name**

```
Library 'EXAMPLE ':'EOL.LittleExample' Is
```
The code line shows the part of the Software AG IDL file that defines an alias name for the library. For the RPC component, the name EXAMPLE is used. A client must use the name EOL.LittleExample to refer to generated automation objects.

The library alias name is used for the registry entry.

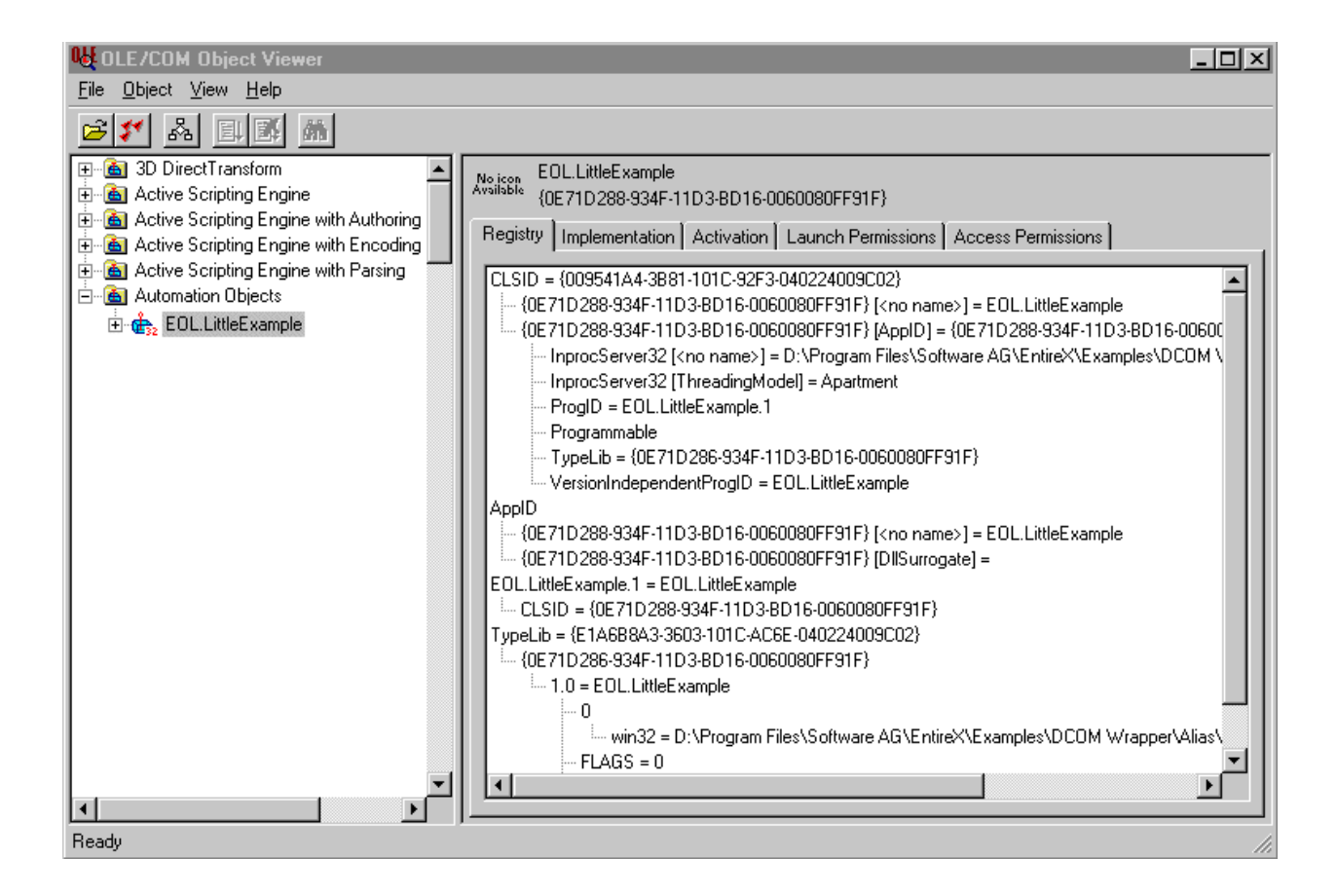

# <span id="page-100-0"></span>**Alias for Program Names**

```
Program 'CALC': 'Calculator' Is
...
Program 'SQUARE' Is
...
```
These lines of an IDL file are the head lines of two different program definitions. The server-side programs are called with CALC and SQUARE from the automation object generated by the DCOM Wrapper. The client calling this automation object uses the methods Calculator and SQUARE.

# **EntireX DCOM Wrapper Visual Basic Object**

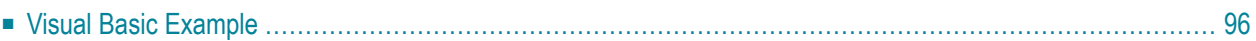

This chapter provides examples on how to create a Visual Basic object with the DCOM Wrapper and how to use the properties of this object.

# <span id="page-103-0"></span>**Visual Basic Example**

**Define an Object :**

Dim OLEObj as Object

**Create an Object :**

Set OLEObj = CreateObject("<Object Name>")

#### **Retrieve User ID :**

Dim sUserID As String sUserID = OLEObj.UserID

#### **Retrieve RPC User ID :**

Dim sRpcUserID As String sRpcUserID = OLEObj.RpcUserID

**Retrieve Timeout Value :**

Dim lTimeOut As Integer lTimeOut = OLEObj.TimeOut

**Retrieve and display Server Address :** MsgBox "Server Address : " & OLEObj.ServerAddress

#### **Retrieve Token :**

Dim sToken As String sToken = OLEObj.Token

#### **Retrieve Library :**

Dim sLibrary As String sLibrary = OLEObj.Library

#### **Retrieve Compression :**

Dim sCompression As String sCompression = OLEObj.Compression

#### **Retrieve Natural Logon :**

Dim sNaturalLogon As String sNaturalLogon = OLEObj.NaturalLogon

#### **Retrieve Error Class :**

Dim sErrorClass As Long sErrorClass = OLEObj.ErrorClass

#### **Retrieve Error Number :**

Dim sErrorNumber As Long sErrorNumber = OLEObj.ErrorNumber

#### **Retrieve Error Message :** Dim sErrorMessage As String sErrorMessage = OLEObj.ErrorMessage **Display Error Message :** Use the Description property of Visual Basic's Error object, for example: On Error GoTo frmload\_ErrProc ... frmload\_ErrProc: MsgBox Err.Description, Err.Source **Set User ID :** OLEObj.UserID = "<User ID>" **Set Password :** OLEObj.Password = "<Password>" **Set NewPassword :** OLEObj.NewPassword = "<NewPassword>" **Set RPC User ID :** OLEObj.RpcUserID = "<RpcUser ID>" **Set RPC Password :** OLEObj.RpcPassword = "<RpcPassword>" **Set Server Address :** OLEObj.ServerAddress = "<Server Address>" **Set Time Out Value :** OLEObj.TimeOut = <Timeout value> **Set Token :** OLEObj.Token = "<Token>" **Set Library :** OLEObj.Library = "<Library Name>" **Set Compression :** OLEObj.Compression = "<Compression Type>" <Compression Type> ::= '<blank>' | '2' **Set Natural Logon :** OLEObj.NaturalLogon = "<Natural Logon>" <Natural Logon> ::= 'Y' | 'N' **Open Conversation :** OLEObj.OpenConversation **Close Conversation with Backout:**

#### **Close Conversation with Commit :**

OLEObj.CloseConversationCommit

#### **Broker Logon :**

OLEObj.Logon

**Broker Logoff :** OLEObj.Logoff

#### **Setting up User ID and Timeout Value using Method SetInfo:**

OLEObj.SetInfo UserID:=tbUserID.Text, TimeOut:=30

Similarly, other named parameters can be used for setting connection and user-specific information. Other named parameters are as follows :

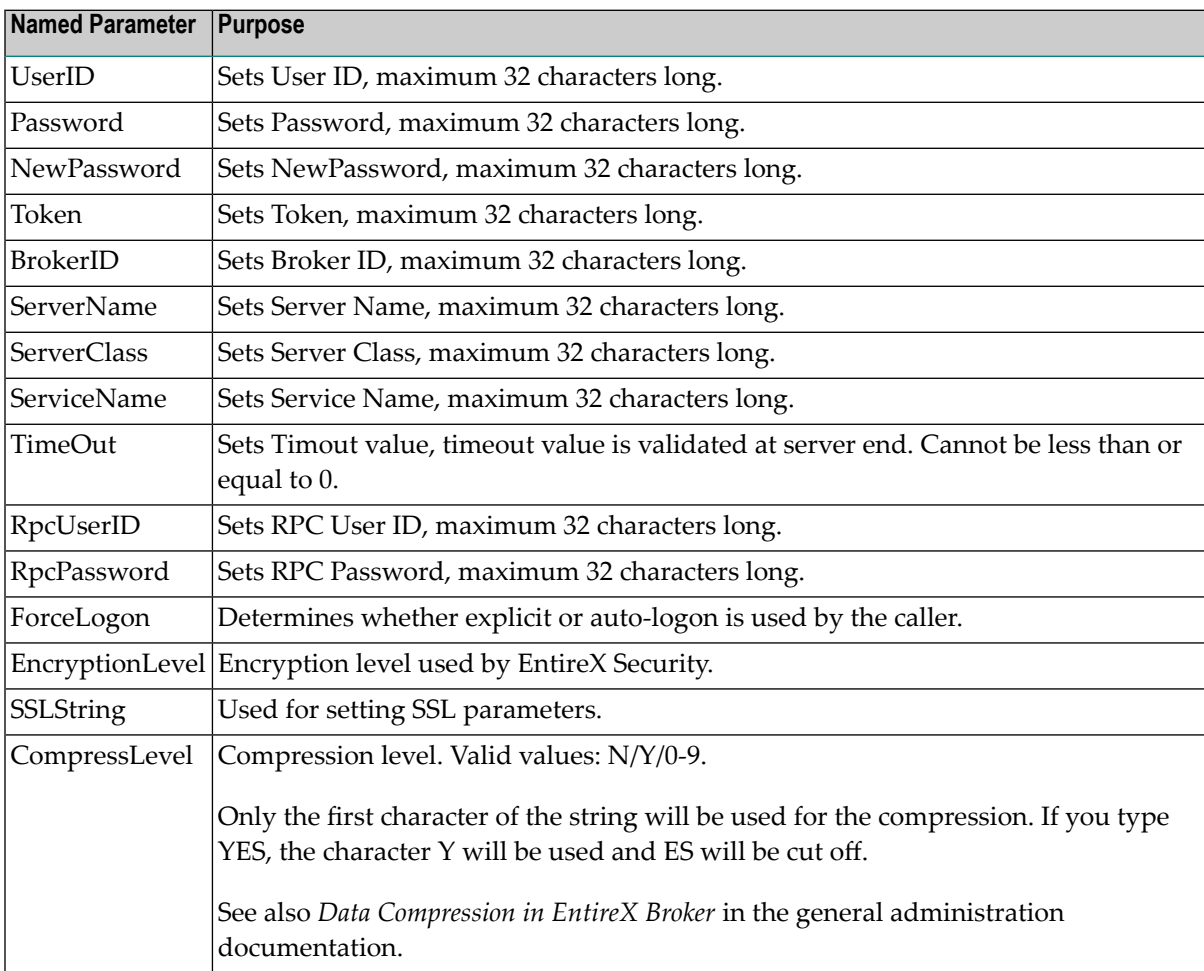

# 14 Data Type Binary with the EntireX DCOM Wrapper

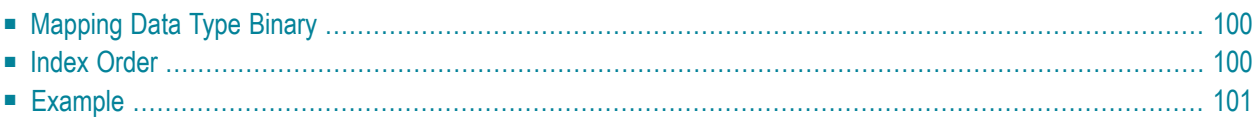

**Note:** Mapping and handling of data type binary (IDL file format B) changed in version 5.2.1.6 of the DCOM Wrapper. To avoid conversions of any binary data, the mapping of data type binary was changed from automation type BSTR to automation type unsigned char.

# <span id="page-107-0"></span>**Mapping Data Type Binary**

#### **Version 5.3.1 and above**

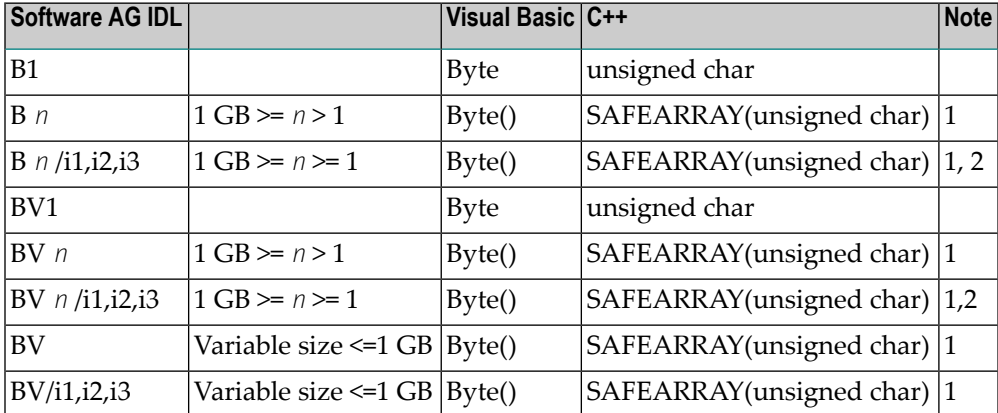

#### **Notes**

- 1. The maximum length you can specify depends on your hardware configuration and your software environment apart from EntireX. There is, however, an absolute limit (1 GB) that cannot be exceeded.
- <span id="page-107-1"></span>2. Depending on *n*, the SAFEARRAY has 3 dimensions (*n* = 1) or 4 dimensions ( *n* > 1).

# **Index Order**

The *n* (*n* > 1) length value is used as the rightmost index, for *n* = 1 the index *n* is dropped.
#### **Example:**

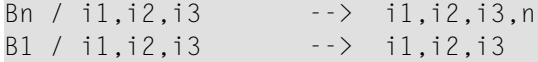

**Note:** If the IDL file contains data of type binary, the code generated by the EntireX DCOM Wrapper 5.2.1.6 is not compatible to the code generated by older versions of the EntireX DCOM Wrapper. If the IDL file does not contain data of type binary, the codes are compatible.

### **Example**

```
Library 'Bintest' Is
Program 'bintest1':'binary1' Is
Define Data Parameter
 1 LittleBin (B1)
 1 MaxBin (B126)
 1 BigBin (B16/20)
 1 VeryBigBin (B10/3,4,5)
End-Define
Program 'bintest2':'binary2' Is
Define Data Parameter
 1 Group
 2 BigBin (B126/20)
 1 PerGroup (/2,3)
 2 AnotherBin (B30/10)
 End-Define
```
#### **Visual Basic**

```
Dim obj As Object
...
Set obj = CreateObject("Eol.BinTest")
...
' Init parameter of program "binary1"
Dim vbLittleBin As Byte
Dim vbMaxBin() As Byte
Dim vbBigBen() As Byte
Dim vbVeryBigBin() As Byte
' Parameter of program "binary2"
  --
```

```
' others
Dim checksum As Long
' redim Parameter of program "binary1"
ReDim vbMaxBin(1 To 126)
ReDim vbBigBin(1 To 20, 1 To 16)
ReDim vbVeryBigBin(1 To 3, 1 To 4, 1 To 5, 1 To 10)
'''' binary1 ''''
' Fill in binary data
vblittleBin = 8H0For i1 = 1 To 126
    vbMaxBin(i1) = i1
Next i1
For i1 = 1 To 20
    For i2 = 1 To 16vbbBigBin(i1, i2) = 130 + i2 + i1Next i2
Next i1
For i1 = 1 To 3
    For i2 = 1 To 4
        For i3 = 1 To 5
            For i4 = 1 To 10vbVeryBigBin(i1, i2, i3, i4) = 130 + i2 + i1
            Next i4
        Next i3
    Next i2
Next i1
obj.binary1 vbLittleBin, vbMaxBin, vbBigBin, vbVeryBigBin
' Reading of binary data
' here for example:
' takes all binary data values and add them to variable checksum
checksum = 0For i1 = 1 To 3
    For i2 = 1 To 4
        For i3 = 1 To 5
            For i4 = 1 To 10checksum = checksum + vbVeryBigBin(i1, i2, i3, i4)
            Next i4
        Next i3
    Next i2
Next i1
```

```
...
'''' binary2 ''''
Dim barray20_126() As Byte
Dim barray10_30() As Byte
ReDim barray20_126(19, 125)
ReDim barray10_30(9, 29)
For i1 = 0 To 19
  For i2 = 0 To 125
      ' fill in some values
      barray20 126(ii, i2) = i1 + i2Next i2
Next i1
obj.binary2-group.bighin = barray20_126 '(B126/20)
For i1 = 0 To 1For i2 = 0 To 2
      For i3 = 0 To 9
         For i4 = 0 To 29
    ' fill in some values
           barray10 30(i3, i4) = 255 - i1 - i2
         Next i4
      Next i3
      obj.binary2_pergroup(i1, i2).anotherbin = barray10_30 ' (B30/10)
   Next i2
Next i1
obj.binary2 obj.binary2_group, obj.binary2_pergroup_all
' Reading of binary data
' here for example:
' takes all binary data values and add them to variable checksum
barray20_126 = obj.binary2_group.bigbin '(B126/20)
checksum = 0For i1 = 0 To 19
   For i2 = 0 To 125
      checksum = <b>checksum + barray20_126</b>(i1, i2)Next i2
Next i1
For i1 = 0 To 1For i2 = 0 To 2
      barray10_30 = obj.binary2_pergroup(i1, i2).anotherbin
```

```
For i3 = 0 To 9
        For i4 = 0 To 29
           checksum = checksum + barray10_30(i3, i4)Next i4
     Next i3
   Next i2
Next i1
```
# 15

## **EntireX DCOM Wrapper Examples of Various Data Types**

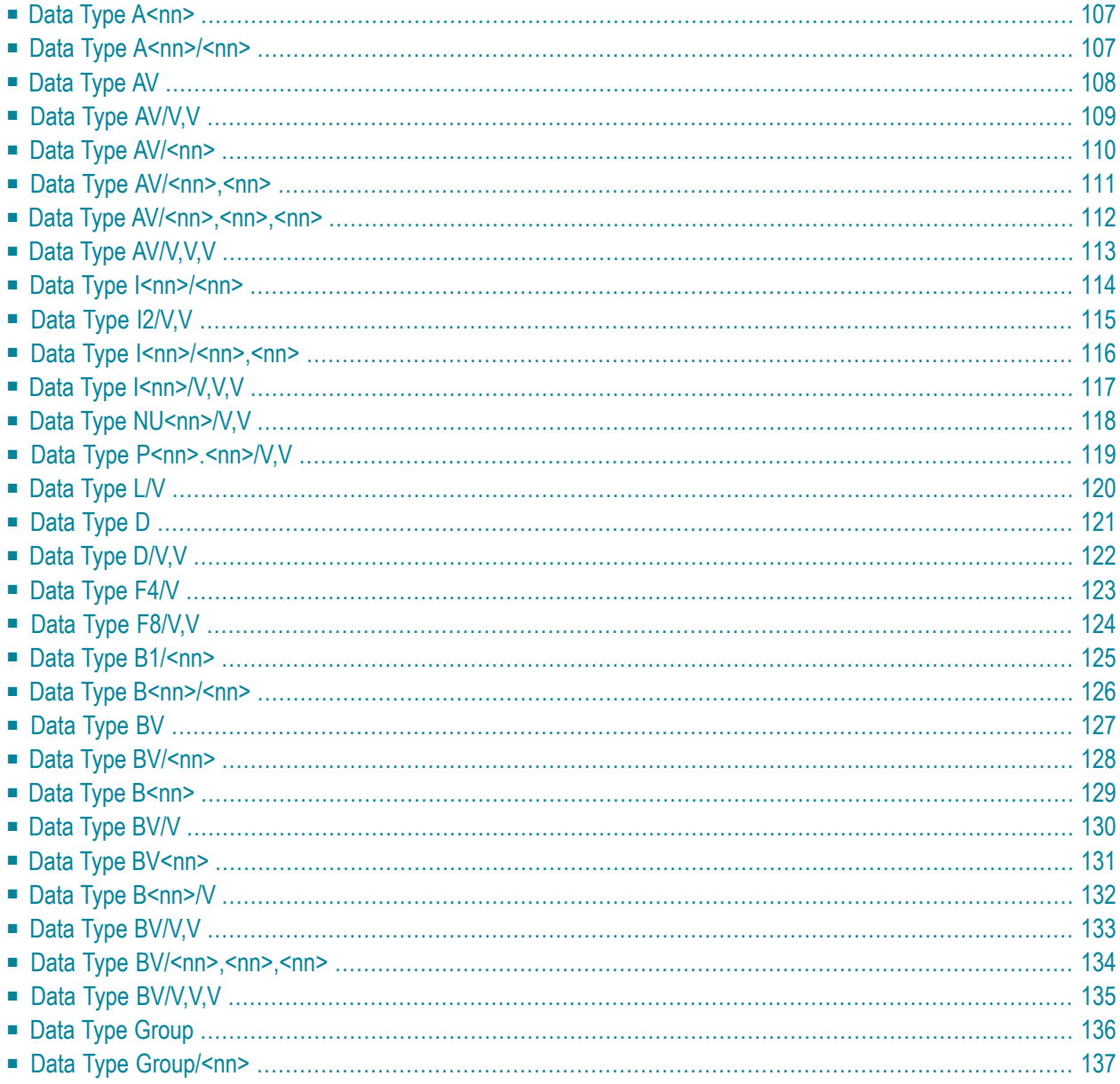

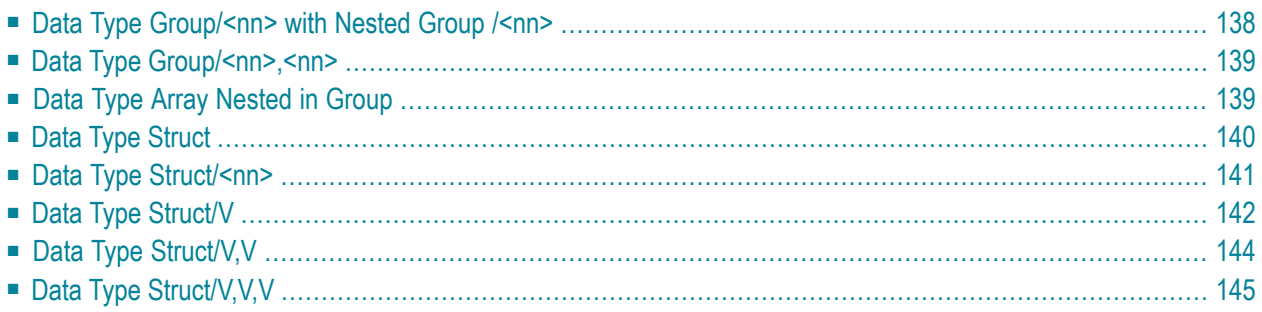

This chapter provides Visual Basic examples of how programs generated with the IDL generator are used with various data types.

### <span id="page-114-0"></span>**Data Type A<nn>**

#### **IDL**

```
Program 'ConstA' Is
 Define Data Parameter
 1 Client (A80) In
 1 Mail (A80) In Out
 End-Define
```
#### **Visual Basic Code**

```
Function GetMail(S1 As String, S2 As String) As String
   Dim Client As String * 80
   Dim Mail As String * 80
   Client = S1
   Mail = S2obj.ConstA Client, Mail ' Perform call to dcom object
   GetMail = Mail
End Function
```
### <span id="page-114-1"></span>**Data Type A<nn>/<nn>**

#### **IDL**

```
Program 'ConstAN' Is
 Define Data Parameter
   1 Client (A80/3) In
   1 Mail (A80/2) In Out
 End-Define
```
#### **Visual Basic Code**

```
Private Function GetMail(S1 As String, S2 As String) As String()
   Dim Client(2) As String
   Dim Mail(1) As String
   Dim tempStr As String * 80 ' string with fixed size
   For i = 0 To UBound(Client)
       tempStr = S1
       Client(i) = tempStr
   Next
   For i = 0 To UBound(Mail)
       tempStr = S2
       Mail(i) = tempStr
   Next
   obj.ConstAN Client, Mail ' Perform call to dcom object
   GetMail = Mail
End Function
```
### <span id="page-115-0"></span>**Data Type AV**

#### **IDL**

```
Program 'ArrayAV' Is
 Define Data Parameter
  1 Client (AV) In
  1 Mail (AV) In Out
 End-Define
```

```
Private Function GetMail(S1 As String, S2 As String) As String()
   Dim Client As String
   Dim Mail As String
   Client = S1
   Mail = S2obj.ArrayAV Client, Mail ' Perform call to dcom object
   GetMail = Mail
End Function
```
### <span id="page-116-0"></span>**Data Type AV/V,V**

#### **IDL**

```
Program 'ArrayAVVV' Is
 Define Data Parameter
  1 Client (AV/V,V) In
   1 Mail (AV/V,V) In Out
 End-Define
```

```
Private Function GetMail(S1 As String, S2 As String) As Variant()
  Dim Client() As Variant ' ** define array parameter
  Dim Mail() As Variant ' ** define array parameter
  ReDim Client(4)
  ReDim Mail(2)
  Dim m_str() As String
  For i = 0 To UBound(Client)
      ReDim m_str(2)
      For j = 0 To UBound(m_str)
          m_{str}(j) = Str(i) & Str(j) & S1 ' assign a string
      Next j
      Client(i) = m_str 'assign a new array
  Next i
  For i = 0 To UBound(Mail)
      ReDim m_str(1)
      For j = 0 To UBound(m_str)
          m_{str}(j) = Str(i) & Str(j) & S2 ' assign a string
      Next j
      Mail(i) = m_{str} ' assign a new array
  Next i
  obj.ArrayAVVV Client, Mail ' Perform call to dcom object
  GetMail = Mail
End Function
```
### <span id="page-117-0"></span>**Data Type AV/<nn>**

#### **IDL**

```
Program 'ArrayAVnn' Is
 Define Data Parameter
  1 Client (AV/2) In
   1 Mail (AV/5) In Out
   1 Server (AV/7) Out
 End-Define
```

```
Private Function GetMail(S1 As String, S2 As String) As String()
  Dim Client() As String
  Dim Mail() As String
  Dim Server() As String
  ReDim Client(1) '2 elements
  ReDim Mail(4) '5 elements
  For i = 0 To UBound(Client)
       Client(i) = S1 & " " & CStr(i)Next i
  For i = 0 To UBound(Mail)
     Mail(i) = S2 & " " & CStr(i)
  Next i
  obj.ArrayAVnn Client, Mail, Server ' Perform call to dcom object
  GetMail = Server
End Function
```
### <span id="page-118-0"></span>**Data Type AV/<nn>,<nn>**

#### **IDL**

```
Program 'ArrayAVnnnn' Is
 Define Data Parameter
   1 Client (AV/2,3) In
   1 Mail (AV/5,7) In Out
   1 mail (AV/5,7) 1.1.<br>1 Server (AV/7,9) Out
 End-Define
```

```
Private Function GetMail(S1 As String, S2 As String) As Variant()
  Dim Client() As String
  Dim Mail() As String
  Dim Server() As String
  ReDim Client(1, 2) 2,3 elements<br>ReDim Mail(4, 6) 5,7 elements
  ReDim Mail(4, 6)For i = 0 To UBound(Client, 1)
      For j = 0 To UBound(Client, 2)
      Client(i, j) = S1 & " " & CStr(i) & " " & CStr(j)
     Next j
  Next i
  For i = 0 To UBound(Mail, 1)
     For j = 0 To UBound(Mail, 2)
       Mail(i, j) = S2 & " " & CStr(i) & " " & CStr(j)
     Next j
  Next i
  obj.ArrayAVnnnn Client, Mail, Server ' Perform call to dcom object
  GetMail = Server
End Function
```
### <span id="page-119-0"></span>**Data Type AV/<nn>,<nn>,<nn>**

#### **IDL**

```
Program 'ArrayAVnnnnnn' Is
 Define Data Parameter
  1 Client (AV/2,3,4) In
   1 Mail (AV/5,7,8) In Out
   1 Server (AV/9,6,3) Out
 End-Define
```
See illustration for client (AV/2,3,4) under *Example of Arrays with Fixed Bounds* under *Software AG IDL Grammar* in the *IDL Editor* documentation.

```
Private Function GetMail(S1 As String, S2 As String) As Variant()
  Dim Client() As String
  Dim Mail() As String
  Dim Server() As String
  ReDim Client(1, 2, 3) '2,3,4 elements
  ReDim Mail(4, 6, 7) '5,7,8 elements
  For i = 0 To UBound(Client, 1)
     For j = 0 To UBound(Client, 2)
       For k = 0 To UBound(Client, 3)
          Client(i, j, k) = S1 & " " & CStr(i) & " " & CStr(j) & " "
& CStr(k)
       Next k
     Next j
  Next i
  For i = 0 To UBound(Mail, 1)
     For j = 0 To UBound(Mail, 2)
       For k = 0 To UBound(Mail, 3)
          Mail(i, j, k) = S2 & " " & CStr(i) & " " & CStr(j) & " "
& CStr(k)
       Next k
     Next j
  Next i
  obj.ArrayAVnnnnnn Client, Mail, Server ' Perform call to dcom object
  GetMail = Server
End Function
```
### <span id="page-120-0"></span>**Data Type AV/V,V,V**

#### **IDL**

```
Program 'ArrayAVVVV' Is
 Define Data Parameter
   1 Client (AV/V,V,V) In
   1 Mail (AV/V,V,V) In Out
   1 Server (AV/V, V, V) In Out
 End-Define
```
See illustration for client (AV/V,V,V) under *Three-dimensional Array with Variable Upper Bounds* under *Software AG IDL Grammar* in the *IDL Editor* documentation.

```
Private Function GetMail(S1 As String, S2 As String) As Variant()
  Dim Client() As Variant
  Dim Mail() As Variant
  Dim Server() As Variant
  ReDim Client(4)
  ReDim Mail(2)
  Dim m_str() As String
  Dim m_Array() As Variant
  For i = 0 To UBound(Client)
    ReDim m_Array(8)
    For j = 0 To UBound(m Array)
      ReDim m_str(2)
       For k = 0 To UBound(m_str)
           m_{str}(k) = S1 & Str(i) & Str(j) & S1 ' assign a string
      Next k
      m_Array(j) = m_str
    Next j
    Client(i) = m_str 'assign a new array
  Next i
  For i = 0 To UBound(Mail)
    ReDim m_Array(8)
     For j = 0 To UBound(m_Array)
      ReDim m_str(2)
       For k = 0 To UBound(m_str)
          m_{str}(k) = S1 & Str(i) & Str(j) & S2 ' assign a string
       Next k
       m_Array(j) = m_str
```

```
Next j
    Mail(i) = m_{str} ' assign a new array
  Next i
  obj.ArrayAVVV Client, Mail, Server ' Perform call to dcom object
  GetMail = Mail
End Function
```
### <span id="page-121-0"></span>**Data Type I<nn>/<nn>**

#### **IDL**

```
Program 'ConstInn' Is
 Define Data Parameter
      1 Client (I4/4) In
      1 Mail (I4/5) In Out
 End-Define
```

```
Private Function GetMail(L1 As Long, L2 As Long) As Long()
  Dim Client(3) As Long ' define I4 as Long, I2 as Integer and I1 as Integer
  Dim Mail(4) As Long
  For i = 0 To UBound(Client)
   Client(i) = L1Next
  For i = 0 To UBound(Mail)
    Mail(i) = L2Next
  obj.ConstInn Client, Mail ' Perform call to dcom object
  GetMail = Mail
End Function
```
### <span id="page-122-0"></span>**Data Type I2/V,V**

#### **IDL**

```
Program 'Int2VV' Is
 Define Data Parameter
      1 Client (I2/V,V) In
       1 Mail (I2/V,V) In Out
 End-Define
```

```
Private Function GetMail(I1 As Integer, I2 As Integer) As Integer()
   Dim Client() As Variant ' ** define array parameter
   Dim Mail() As Variant ' ** define array parameter
    Dim ClientValue() As Integer
    Dim MailValue() As Integer
    ReDim Client(8)
    ReDim Mail(3)
    ReDim ClientValue(4)
    ReDim MailValue(5)
  For i = 0 To UBound(Client)
    For j = 0 To UBound(ClientValue)
       ClientValue(j) = i * j + I1 ' write any data into the elements
     Next j
    Client(i) = ClientValue \qquad \qquad ' assign the new array to an element of the \leftrightarrowmain array
    Next i
   For i = 0 To UBound(Mail)
    For j = 0 To UBound(MailValue)
       MailValue(j) = i * j + 12 ' write any data into the elements
    Next j
    Mail(i) = MailValue \overline{\phantom{a}} assign the new array to an element of the \overline{\phantom{a}}main array
   Next i
   obj.Int2VV Client, Mail ' Perform call to dcom object
   GetMail = Mail
End Function
```
### <span id="page-123-0"></span>**Data Type I<nn>/<nn>,<nn>**

#### **IDL**

```
Program 'Int4NN' Is
 Define Data Parameter
       1 Client (I4/5,4) In
       1 Mail (I4/6,3) In Out
       1 Server (I4/3,2) Out
 End-Define
```

```
Private Function GetMail(I1 As Long, I2 As Long) As Long()
  Dim Client() As Long  ' define I4 as Long, I2 as Integer and I1 as Integer
  Dim Mail() As Long
  Dim Server() As Long
  ReDim Client(4,3)
  ReDim Mail(5,2)
  For i = 0 To UBound(Client, 1)
    For j = 0 To UBound(Client, 2)
      Client(i, j) = i * j + I1 ' write any data into the elements
    Next j
  Next i
  For i = 0 To UBound(Mail, 1)
   For j = 0 To UBound(Mail, 2)
       Mail(i, j) = i * j + I2 ' write any data into the elements
    Next j
  Next i
  obj.Int4VV Client, Mail, Server ' Perform call to dcom object
  GetMail = Server
End Function
```
### <span id="page-124-0"></span>**Data Type I**<nn>/V,V,V

#### **IDL**

```
Program 'Int2VVV' Is
 Define Data Parameter
      1 Client (I2/V,V,V) In
       1 Mail (I2/V,V,V) In Out
       1 Server (I2/V,V,V) Out
 End-Define
```

```
Private Function GetMail(I1 As Integer, I2 As Integer) As Integer()
  Dim Client() As Variant
  Dim Mail() As Variant
  Dim Server() As Variant
  Dim ClientWrap() As Variant
  Dim MailWrap() As Variant
  Dim ClientValue() As Integer ' define I4 as Long, I2 as Integer and I1 as Integer
  Dim MailValue() As Integer
  ReDim Client(4)
  ReDim Mail(5)
  ReDim ClientWrap(10)
  ReDim MailWrap(23)
  ReDim ClientValue(200)
  ReDim MailValue(238)
  For i = 0 To UBound(Client)
    For j = 0 To UBound(ClientWrap)
      For k = 0 To UBound(ClientValue)
         ClientValue(k) = k + i * j + I1 ' write any data into the elements
      Next k
      ClientWrap(j) = ClientValueNext j
    Client(i) = ClientWrap
  Next i
  For i = 0 To UBound(Mail)
    For j = 0 To UBound(MailWrap)
      For k = 0 To UBound(MailValue)
        MailValue(k) = k + i * j + I2 ' write any data into the elements
      Next k
```

```
MailWrap(j) = MailValue
    Next j
    Mail(i) = MailWrap
  Next i
  obj.Int2VVV Client, Mail, Server ' Perform call to dcom object
  GetMail = Server
End Function
```
### <span id="page-125-0"></span>**Data Type NU<nn>/V,V**

#### **IDL**

```
Program 'NUnVV' Is
 Define Data Parameter
       1 Client (NU21/V,V) In
       1 Mail (NU21/V,V) In Out
 End-Define
```

```
Private Function GetMail() As String()
   Dim Client() As Variant ' ** define array parameter
   Dim Mail() As Variant ' ** define array parameter
    Dim ClientValue() As String
    Dim MailValue() As String
    ReDim Client(8)
    ReDim Mail(3)
    ReDim ClientValue(4)
    ReDim MailValue(5)
   For i = 0 To UBound(Client)
    For j = 0 To UBound(ClientValue)
       ClientValue(j) = "55456698" ' write any data into the elements
    Next j
   Client(i) = ClientValue \cdot assign the new array to an element of the \leftrightarrowmain array
    Next i
   For i = 0 To UBound(Mail)
    For j = 0 To UBound(MailValue)
       MailValue(j) = "548799875465" ' write any data into the elements
    Next j
   Mail(i) = MailValue \blacksquare assign the new array to an element of the \leftrightarrow
```

```
main array
   Next i
   obj.NUnVV Client, Mail ' Perform call to dcom object
   GetMail = Mail
End Function
```
### <span id="page-126-0"></span>**Data Type P<nn>.<nn>/V,V**

#### **IDL**

```
Program 'PnXVV' Is
 Define Data Parameter
      1 Client (P12.2/V,V) In
      1 Mail (P12.2/V,V) In Out
 End-Define
```

```
Private Function GetMail() As String()
   Dim Client() As Variant ' ** define array parameter
   Dim Mail() As Variant ' ** define array parameter
    Dim ClientValue() As String
    Dim MailValue() As String
   ReDim Client(8)
    ReDim Mail(3)
   ReDim ClientValue(4)
   ReDim MailValue(5)
  For i = 0 To UBound(Client)
    For j = 0 To UBound(ClientValue)
       ClientValue(j) = "1234568" & "." & "65" ' write any data into the
elements
    Next j
   Client(i) = ClientValue \cdot assign the new array to an element of the \leftrightarrowmain array
   Next i
   For i = 0 To UBound(Mail)
     For j = 0 To UBound(MailValue)
        MailValue(j) = "8799875" & "." & "32" ' write any data into the
elements
     Next j
    Mail(i) = MailValue \qquad \qquad ' assign the new array to an element of the \leftrightarrow
```

```
main array
   Next i
   obj.PnXVV Client, Mail ' Perform call to dcom object
   GetMail = Mail
End Function
```
### <span id="page-127-0"></span>**Data Type L/V**

#### **IDL**

```
Program 'LV' Is
 Define Data Parameter
      1 Client (L/V) In
       1 Mail (L/V) In Out
       1 Server (L/V) Out
 End-Define
```

```
Private Function GetMail() As Boolean()
  Dim Client() As Boolean
  Dim Mail() As Boolean
  Dim Server() As Boolean
  ReDim Client(8)
  ReDim Mail(3)
  For i = 0 To UBound(Client)
     Client(i) = True
  Next i
  For i = 0 To UBound(Mail)
      Mail(i) = FalseNext i
  obj.LV Client, Mail, Server ' Perform call to dcom object
  GetMail = Mail
End Function
```
### <span id="page-128-0"></span>**Data Type D**

#### **IDL**

```
Program 'DateProc' Is
 Define Data Parameter
      1 Client (D) In
       1 Mail (D) In Out
       1 Server (D) Out
 End-Define
```

```
Private Function GetMail() As String
  Dim Client As Date
  Dim Mail As Date
  Dim Server As Date
  Dim s As String
   ' set the input data with the current date
  Client = Date
  Mail = Dateobj.DateProc Client, Mail, Server
   ' work with the returned data
  s = Mail & " " & Server
  GetMail = s
End Function
```
### <span id="page-129-0"></span>**Data Type D/V,V**

#### **IDL**

```
Program 'DateProcVV' Is
 Define Data Parameter
      1 Client (D/V,V) In
       1 Mail (D/V,V) In Out
       1 Server (D/V,V) Out
 End-Define
```

```
Private Function GetMail() As String
    Dim Client() As Variant
    Dim Mail() As Variant
    Dim Server() As Variant
    Dim Value() As Double ' Use a Double instead of a Date datetype
    Dim s As String
    Redim Client(5)
    Redim Value(12)
   For i = 0 To UBound(Client)
      For j = 0 To UBound(Value)
        ' set the input data with the current date
       Value(j) = Date Next j
     Client(i) = Value Next i
    Redim Mail(5)
    Redim Value(12)
   For i = 0 To UBound(Mail)
      For j = 0 To UBound(Value)
        ' set the input data with the current date
       Value(j) = Date Next j
     Mail(i) = Value Next i
    obj.DateProcVV Client, Mail, Server
    ' work with the returned data
   S = "For i = 0 To UBound(Mail)
      Value = Mail(i)For j = 0 To UBound(Value)
```

```
s = s & CDate(Value(j)) ' Convert the data to a Date data type if \leftrightarrownecessary
        Next j
       S = S \& " " Next i
  s = " "For i = 0 To UBound(Server)
       Value = Server(i)
        For j = 0 To UBound(Value)
           s = s \& CDate(Value(j)) Next j
        s = s & " "
     Next i
  GetMail = sEnd Function
```
### <span id="page-130-0"></span>**Data Type F4/V**

#### **IDL**

```
Program 'ProcF4V' Is
 Define Data Parameter
      1 Client (F4/V) In
      1 Mail (F4/V) In Out
      1 Server (F4/V) Out
 End-Define
```

```
Private Function GetMail() As String
  Dim Client() As Single
  Dim Mail() As Single
  Dim Server() As Single
  Dim s As String
  Redim Client(5)
  For i = 0 To UBound(Client)
     Client(i) = 1.5542 + (i * 1.57)
  Next i
  Redim Mail(28)
  For i = 0 To UBound(Mail)
     Mail(i) = -1.554 + (i * 1.57)Next i
```

```
obj.ProcF4V Client, Mail, Server
  S = "For i = LBound(Server) To UBound(Server)
   s = " " & Str(Server(i))Next i
  GetMail = sEnd Function
```
### <span id="page-131-0"></span>**Data Type F8/V,V**

#### **IDL**

```
Program 'ProcF8VV' Is
 Define Data Parameter
      1 Client (F8/V,V) In
       1 Mail (F8/V,V) In Out
      1 Server (F8/V,V) Out
 End-Define
```

```
Private Function GetMail() As String
  Dim Client() As Variant
  Dim Mail() As Variant
  Dim Server() As Variant
  Dim Value() As Double
  Dim s As String
  Redim Client(5)
  Redim Value(33)
  For i = 0 To UBound(Client)
      For j = 0 To UBound(Value)
        Value(j) = 1.5587 + (j * 1.57) + i
     Next j
     Client(i) = ValueNext i
  Redim Mail(42)
  Redim Value(3)
  For i = 0 To UBound(Mail)
     For j = 0 To UBound(Value)
       Value(j) = -5021.327 + (j * 3.889) - iNext j
```

```
Mail(i) = ValueNext i
  obj.ProcF8VV Client, Mail, Server
  S = "For i = LBound(Server) To UBound(Server)
     Value = Server(i)
     For j = LBound(Value) To UBound(Value)
       s = " " & Str(Value(j))Next j
  Next i
  GetMail = sEnd Function
```
### <span id="page-132-0"></span>**Data Type B1/<nn>**

#### **IDL**

```
Program 'Bin1nn' Is
 Define Data Parameter
  1 Client (B1/100) In
   1 Mail (B1/100) In Out
 End-Define
```

```
Private Function GetMail(B1 As Byte, B2 As Byte) As Byte()
 Dim Client() As Byte
 Dim Mail() As Byte
 ReDim Client(99)
 ReDim Mail(99)
  ' Client
 For i = 0 To UBound(Client)
     Client(j) = j + B1Next j
  'Mail
 For j = 0 To UBound(Mail)
   Mail(j) = j + B2Next j
 obj.Bin1nn Client, Mail
```
GetMail = Mail End Function

### <span id="page-133-0"></span>**Data Type B<nn>/<nn>**

**IDL**

```
Program 'BinXnn' Is
 Define Data Parameter
   1 Client (B10/12) In
   1 Mail (B10/12) In Out
 End-Define
```

```
Private Function GetMail() As Byte()
  Dim Client() As Byte
  Dim Mail() As Byte
  ReDim Client(11, 9)
  ReDim Mail(11, 9)
  Client
  For j = 0 To UBound(Client, 1)
   For i = 0 To UBound(Client, 2)
     Client(j, i) = j + iNext i
  Next j
  'Mail
  For j = 0 To UBound(Mail, 1)
    For i = 0 To UBound(Mail, 2)
     Mail(j, i) = j + i + 6Next i
  Next j
  obj.BinXnn Client, Mail
  GetMail = Mail
End Function
```
### <span id="page-134-0"></span>**Data Type BV**

#### **IDL**

```
Program 'BinV' Is
 Define Data Parameter
  1 Client (BV) In
   1 Mail (BV) In Out
 End-Define
```

```
Private Function GetMail() As Byte()
 Dim Client As Variant
 Dim Mail As Variant
 Dim ClientValue() As Byte
 Dim MailValue() As Byte
 ReDim ClientValue(8)
 ReDim MailValue(4)
 For j = 0 To UBound(ClientValue)
   ClientValue(j) = j + 6Next j
 For j = 0 To UBound(MailValue)
     MailValue(j) = j + 8Next j
 Client = ClientValue
 Mail = MailValue
 obj.BinV Client, Mail
 GetMail = Mail
End Function
```
### <span id="page-135-0"></span>**Data Type BV/<nn>**

#### **IDL**

```
Program 'BinVnn' Is
 Define Data Parameter
  1 Client (BV/3) In
   1 Mail (BV/5) In Out
 End-Define
```

```
Private Function GetMail() As Byte()
 Dim Client() As Variant
 Dim Mail() As Variant
 Dim ClientValue() As Byte
 Dim MailValue() As Byte
 ReDim Client(2) ' /3
 ReDim Mail(4) ' /4
 ReDim ClientValue(3)
 ReDim MailValue(5)
 For i = 0 To UBound(Client)
   For j = 0 To UBound(ClientValue)
     ClientValue(j) = j + 2Next j
   Client(i) = ClientValue
 Next i
 For i = 0 To UBound(Mail)
   For j = 0 To UBound(MailValue)
       MailValue(j) = j + 3Next j
   Mail(i) = MailValue
 Next i
 obj.BinVnn Client, Mail
 GetMail = Mail
End Function
```
### <span id="page-136-0"></span>**Data Type B<nn>**

#### **IDL**

```
Program 'Binnn' Is
 Define Data Parameter
  1 Client (B12) In
  1 Mail (B30) In Out
 End-Define
```

```
Private Function GetMail() As Variant()
 Dim Client() As Variant
 Dim Mail() As Variant
 Dim ClientValue() As Byte
 Dim MailValue() As Byte
 ReDim ClientValue(11) ' must be 11 ( = 12 elements \rightarrow B12)
 For j = 0 To UBound(ClientValue)
   ClientValue(j) = j + 6Next j
 Client = ClientValue
 ReDim MailValue(29) \blacksquare must be 29 ( = 30 elements \rightarrow B30)
 For j = 0 To UBound(MailValue)
   MailValue(j) = j + 6Next j
 Mail = MailValue
 obj.Binnn Client, Mail
 GetMail = Mail
End Function
```
### <span id="page-137-0"></span>**Data Type BV/V**

#### **IDL**

Program 'BinVV' Is Define Data Parameter 1 Client (BV/V) In 1 Mail (BV/V) In Out End-Define

```
Private Function GetMail() As Variant()
 Dim Client() As Variant
 Dim Mail() As Variant
 Dim ClientValue() As Byte
 Dim MailValue() As Byte
 ReDim Client(5)
 ReDim ClientValue(32)
 For i = 0 To UBound(Client)
   For j = 0 To UBound(ClientValue)
     ClientValue(j) = j + i + 2Next j
   Client(i) = ClientValue
 Next i
 ReDim Mail(33)
 ReDim MailValue(20)
 For i = 0 To UBound(Mail)
   For j = 0 To UBound(MailValue)
     MailValue(j) = j + i + 2Next j
   Mail(i) = MailValue
 Next i
 obj.BinVV Client, Mail
 GetMail = Mail
End Function
```
### <span id="page-138-0"></span>**Data Type BV<nn>**

#### **IDL**

```
Program 'BinVxx' Is
 Define Data Parameter
  1 Client (BV10) In
  1 Mail (BV12) In Out
 End-Define
```

```
Private Function GetMail() As Variant
 Dim Client As Variant
 Dim Mail As Variant
 Dim ClientValue() As Byte
 Dim MailValue() As Byte
 ReDim ClientValue(9) \cdot 9 ( = 10 elements) or less
 For j = 0 To UBound(ClientValue)
     ClientValue(j) = j + 6Next j
 Client(i) = ClientValue
 ReDim MailValue(11) ' 11 ( = 12 elements) or less
 For j = 0 To UBound(MailValue)
     MailValue(j) = j + 7Next j
 Mail(i) = MailValue
 obj.BinVxx Client, Mail
 GetMail = Mail
End Function
```
### <span id="page-139-0"></span>**Data Type B<nn>/V**

#### **IDL**

Program 'BinnnV' Is Define Data Parameter 1 Client (B4/V) In 1 Mail (B2/V) In Out End-Define

```
Private Function GetMail() As Variant
 Dim Client() As Variant
 Dim Mail() As Variant
 Dim ClientValue() As Byte
 Dim MailValue() As Byte
 ReDim Client(22)
 ReDim ClientValue(3) ' B4
 For i = 0 To UBound(Client)
    For j = 0 To UBound(ClientValue)
       ClientValue(j) = j + i + 2Next j
    Client(i) = ClientValue
  Next i
 ReDim Mail(15)
 ReDim MailValue(1) ' B2
 For i = 0 To UBound(Mail)
    For j = 0 To UBound(MailValue)
       MailValue(j) = j + i + 2Next j
    Mail(i) = MailValue
  Next i
 obj.BinnnV Client, Mail
 GetMail = Mail
End Function
```
### <span id="page-140-0"></span>**Data Type BV/V,V**

#### **IDL**

```
Program 'BinVVV' Is
 Define Data Parameter
  1 Client (BV/V,V) In
   1 Mail (BV/V,V) In Out
   1 Server (BV/V,V) Out
 End-Define
```

```
Private Function GetMail() As Variant()
  Dim Client() As Variant
  Dim Mail() As Variant
  Dim Server() As Variant
  Dim ClientWrap() As Variant
  Dim MailWrap() As Variant
  Dim ClientValue() As Byte
  Dim MailValue() As Byte
   ' Define the Bounds of the Arrays
  ReDim Client(8)
  ReDim ClientWrap(12)
  ReDim ClientValue(4)
  ReDim Mail(3)
  ReDim MailWrap(6)
  ReDim MailValue(5)
   ' Setup the Arrays
 For i = 0 To UBound(Client)
    For i = 0 To UBound(ClientWrap)
       For k = 0 To UBound(ClientValue)
         ClientValue(k) = k+j+i+1 ' write any data into the elements
        Next k
       ClientWrap(j) = ClientValue Next j
   Client(i) = ClientWrap ' assign the new array to an element of the main \leftrightarrowarray
  Next i
 For i = 0 To UBound(Mail)
    For j = 0 To UBound(MailWrap)
       For k = 0 To UBound(MailValue)
```

```
MailValue(k) = k+j+i+2 ' write any data into the elements
       Next k
      MailWrap(j) = MailValue Next j
  Mail(i) = MailWrap ' assign the new array to an element of the main array
  Next i
  obj.BinVVV Client, Mail, Server
  GetMail = Mail
End Function
```
### <span id="page-141-0"></span>**Data Type BV/<nn>,<nn>,<nn>**

#### **IDL**

```
Program 'BinVnnnnnn' Is
 Define Data Parameter
  1 Client (BV/3,4,6) In
   1 Mail (BV/5,2,5) In Out
   1 Server (BV/2,8,2) Out
 End-Define
```

```
Private Function GetMail() As Variant()
  Dim Client() As Variant
  Dim Mail() As Variant
  Dim Server() As Variant
  Dim ClientValue() As Byte
  Dim MailValue() As Byte
  ' Define the Bounds of the Arrays
  ReDim Client(2,3,5)
  ReDim Mail(4,1,4)
  ' Setup the Arrays
  For i = 0 To UBound(Client, 1)
    For j = 0 To UBound(Client, 2)
       For k = 0 To UBound(Client, 3)
        ReDim ClientValue(9 + i + j + k)
         For m = 0 To UBound(ClientValue)
            ClientValue(m) = i + j + k + mNext m
         Client(i, j, k) = ClientValue ' write any data into the elements
       Next k
```

```
Next j
  Next i
  For i = 0 To UBound(Mail, 1)
    For j = 0 To UBound(Mail, 2)
      For k = 0 To UBound(Mail, 3)
          ReDim MailValue(3 + i + j + k)For m = 0 To UBound(MailValue)
             MailValue(m) = i + j + k + mNext m
      Mail(i, j, k) = MailValue ' write any data into the elements
      Next k
    Next j
  Next i
 obj.BinVnnnnnn Client, Mail, Server
  GetMail = Mail
End Function
```
### <span id="page-142-0"></span>**Data Type BV/V,V,V**

#### **IDL**

```
Program 'BinVVVV' Is
 Define Data Parameter
   1 Client (BV/V,V,V) In
   1 Mail (BV/V,V,V) In Out
   1 Server (BV/V,V,V) Out
 End-Define
```

```
Private Function GetMail() As Variant()
 Dim Client() As Variant
 Dim Mail() As Variant
 Dim Server() As Variant
 Dim ClientWrap() As Variant
 Dim MailWrap() As Variant
 Dim ClientValue() As Byte
 Dim MailValue() As Byte
 ReDim Client(3)
 For i = 0 To UBound(Client)
   ReDim ClientWrap(i + 1)
```

```
For j = 0 To UBound(ClientWrap)
     ReDim ClientValue(j + 3)
      For k = 0 To UBound(ClientValue)
       ClientValue(k) = i + j + kNext k
     ClientWrap(j) = ClientValue
   Next j
   Client(i) = ClientWrap
 Next i
 ReDim Mail(7)
  For i = 0 To UBound(Mail)
   ReDim MailWrap(i + 2)
    For j = 0 To UBound(MailWrap)
     ReDim MailValue(j + 1)
      For k = 0 To UBound(MailValue)
       MailValue(k) = i + j + kNext k
     MailWrap(j) = MailValue
   Next j
   Mail(i) = MailWrap
 Next i
 obj.BinVVVV Client, Mail, Server
 GetMail = Server
End Function
```
### <span id="page-143-0"></span>**Data Type Group**

#### **IDL**

```
Program 'PGroup1' Is
 Define Data Parameter
  1 Data In Out
    2 Client (AV)
    2 Mail (AV)
 End-Define
```
```
Private Sub GetMail()
     obj.PGroup1_Data.Client = "Caroline"
     obj.PGroup1_Data.Mail = "Susan"
     obj.PGroup1 obj.PGroup1_Data
     if obj.PGroup1_Data.Mail <> "Humpty Dumpty" Then
         MsgBox "Humpty Dumpty is not in"
     end if
End Sub
```
## **Data Type Group/<nn>**

**IDL**

```
Program 'PGroup2' Is
 Define Data Parameter
  1 Data (/2) In Out
    2 Client (AV)
    2 Mail (AV)
 End-Define
```

```
Private Sub GetMail()
    For i = 0 To UBound(obj. PGroup2 Data)
       obj.PGroup2_Data(i).Client = "Caroline"
       obj.PGroup2_Data(i).Mail = "Susan"
    Next I
    obj.PGroup2 obj.PGroup2_Data
    if obj.PGroup2_Data(0).Mail <> "Humpty Dumpty" Then
         MsgBox "Humpty Dumpty is not in"
    end if
End Sub
```
## **Data Type Group/<nn> with Nested Group /<nn>**

### **IDL**

```
Program 'PGroup3' Is
 Define Data Parameter
  1 Data (/2) In Out
    2 Client1 (AV)
    2 Mail1 (AV)
   2 SecondLevel (/1:2) In Out
     3 Client2 (AV)
     3 Mail2 (AV)
  1 User (AV) In Out
 End-Define
```

```
Private Sub GetMail()
      Dim User As String
     For i = 0 To UBound(obj.PGroup3 Data)
         obj.PGroup3_Data(i).Client1 = "Caroline"
         obj.PGroup3_Data(i).Mail1 = "Susan"
        For j = LBound(obj.PGroup3 Data(i).SecondLevel) To \leftrightarrowUBound(obj.PGroup3_Data(i).SecondLevel)
            obj.PGroup3_Data(i).SecondLevel(j).Client2 = "Alice"
            obj.PGroup3_Data(i).SecondLevel(j).Mail2 = "Mary"
         Next j
      Next i
      User = "Minime"
      obj.PGroup3 obj.PGroup3_Data, User
      if obj.PGroup3_Data(0).Mail1 <> "Humpty Dumpty" And _
          obj.PGroup3_Data(0).Mail1.SecondLevel(0).Mail2 = "Humpty Dumpty" Then
             MsgBox "Humpty Dumpty is not in today, but tomorrow"
      end if
End Sub
```
## **Data Type Group/<nn>,<nn>**

**IDL**

```
Program 'PGroup4' Is
 Define Data Parameter
  1 Data (/2,3) In Out
    2 Client (AV)
    2 Mail (AV)
 End-Define
```
#### **Visual Basic Code**

```
Private Sub GetMail()
    For i = 0 To UBound(obj.PGroup4_Data, 1)
       For j = 0 To UBound(obj.PGroup4_Data, 2)
          obj.PGroup4_Data(i, j).Client = "Caroline"
           obj.PGroup4_Data(i, j).Mail = "Susan"
        Next j
    Next i
     obj.PGroup4 obj.PGroup4_Data
     if obj.PGroup3_Data(0, 0).Mail1 <> "Humpty Dumpty" Then
            MsgBox "Humpty Dumpty is not in today, but tomorrow"
    end if
End Sub
```
## **Data Type Array Nested in Group**

```
Library 'InpLIB' Is
Program 'PROG' Is
  Define Data Parameter
  1 I In
    2 inp (/1:100)
     3 name (a100)
End-Define
```

```
Dim Iinpall() As Object
Dim obj As Object
Dim str As String
Set obj = CreateObject("EOL.InpLIB")
obj.ServerAddress = "localhost@RPC/SRV1/CALLNAT"
Iinpall = obj.PROG_i.inp_all
For i = LBound(Iinpall) To UBound(Iinpall)
    Iinpall(i).Name = "test"
Next i
' call the DCOM method
obj.PROG obj.PROG_i
Iinpall = obj.PROG_i.inp_all
For i = LBound(Iinpall) To UBound(Iinpall)
   str = Iinpall(i).Name
Next i
```
## **Data Type Struct**

```
Struct 'SU' is
 Define Data Parameter
  1 Name (AV)
   1 Age (I2)
 End-Define
Program 'ConstSU' Is
 Define Data Parameter
    1 Client ('SU') In
    1 Mail ('SU') In Out
 End-Define
```

```
Private Function GetMail() As Boolean
   Dim ClientSu As Object ' Client structure
   Dim MailSu As Object ' Mail structure
   Set ClientSu = obj.createStructure_SU
   Set MailSu = obj.createStructure_SU
   ClientSu.Name = "Caroline"
   ClientSu.Age = 21
   MailSu.Name = "Susan"
   MailSu.Age = 24obj.ConstSU ClientSu, MailSu
   If MailSu.Name <> "Humpty Dumpty" Then
     GetMail = False
   Else
     GetMail = True
   End If
End Function
```
## **Data Type Struct/<nn>**

```
Struct 'SU' is
 Define Data Parameter
  1 Name (AV)
   1 Age (I2)
 End-Define
Program 'ConstSUnn' Is
 Define Data Parameter
    1 Client ('SU'/3) In
    1 Mail ('SU'/3) In Out
 End-Define
```

```
Private Function GetMail() As Object()
    Dim ClientSu(2) As Object ' Client structure
   Dim MailSu(2) As Object ' Mail structure
    For i = 0 To UBound(Client)
       Set ClientSu(i) = obj.createStructure_SU
   Next i
    For i = 0 To UBound(MailSu)
       Set MailSu(i) = obj.createStructure_SU
   Next i
   ClientSu(0).Name = "Asterix"
   ClientSu(0). Age = 31
   ClientSu(1). Name = "Automatix"
   ClientSu(1). Age = 34
   ClientSu(2).Name = "Idefix"
   ClientSu(2). Age = 7
   MailSu(0). Name = "Falbala"
   MailSu(0). Age = 19
   MailSu(1).Name = "Gutemine"
   MailSu(1). Age = 50
   MailSu(2). Name = "Cleopatra"
   MailSu(2). Age = 21
   obj.ConstSU ClientSu, MailSu
   GetMail = MailSu
End Function
```
## **Data Type Struct/V**

```
Struct 'SU' is
 Define Data Parameter
   1 Name (A40)
   1 Age (I2)
 End-Define
Program 'ConstSUnn' Is
 Define Data Parameter
   1 Client ('SU'/V) In
   1 Mail ('SU'/V) In Out
 End-Define
```

```
Private Function GetMail() As Object()
   Dim ClientSu() As Object ' Client structure
   Dim MailSu() As Object ' Mail structure
   ReDim ClientSu(3) As Object
   ReDim MailSu(2) As Object
    For i = 0 To UBound(Client)
       Set ClientSu(i) = obj.createStructure_SU
   Next i
    For i = 0 To UBound(MailSu)
       Set MailSu(i) = obj.createStructure_SU
   Next i
   ClientSu(0).Name = "Asterix"
   ClientSu(0). Age = 31
   ClientSu(1). Name = "Automatix"
   ClientSu(1). Age = 34
   ClientSu(2). Name = "Idefix"
   ClientSu(2). Age = 7
   ClientSu(3).Name = "Obelix"
   ClientSu(3). Age = 30
   MailSu(0). Name = "Falbala"
   MailSu(0). Age = 19
   MailSu(1). Name = "Gutemine"
   MailSu(1). Age = 50
   MailSu(2).Name = "Cleopatra"
   MailSu(2). Age = 21
   obj.ConstSU ClientSu, MailSu
   GetMail = MailSu
End Function
```
## **Data Type Struct/V,V**

#### **IDL**

```
Struct 'SU' is
 Define Data Parameter
   1 Name (A20)
   1 Age (I2)
 End-Define
Program 'ConstSUvv' Is
 Define Data Parameter
   1 Client ('SU'/V,V) In
   1 Mail ('SU'/V,V) In Out
 End-Define
```

```
Private Function GetMail() As Variant()
   Dim ClientSu() As Variant ' Client structure
   Dim MailSu() As Object ' Mail structure
   Dim i as Integer
   Dim j as Integer
    ' helper variable
   Dim ClientSu1() As Object
    ReDim ClientSu(3)
           ReDim ClientSu1(6)
    For i = 0 To UBound(ClientSu)
        For j = 0 To UBound(ClientSu1)
             Set ClientSul(j) = obj.createStructureSU(ClientSul(j).Name = "ClientName_" & Str(j)
             ClientSul(j).Age = jNext
        ClientSu(i) = ClientSu1
   Next
    ' helper variable
   Dim MailSu1() As Object
   ReDim MailSu(5)
    ReDim MailSu1(2)
    For i = 0 To UBound(MailSu)
        For j = 0 To UBound(MailSu1)
             Set MailSu1(j) = obj.createStructure_SU()
            MailSul(j). Name = "MailName_" & Str(j)
            MailSu1(j). Age = j+2
```

```
Next
       MailSu(i) = MailSulNext
   obj.ConstSUvv ClientSu, MailSu
   GetMail = MailSu
End Function
```
## **Data Type Struct/V,V,V**

#### **IDL**

```
Struct 'SU' is
 Define Data Parameter
   1 Name (A20)
   1 Age (I2)
 End-Define
```

```
Program 'ConstSUvvv' Is
 Define Data Parameter
   1 Client ('SU2'/V,V,V) In
   1 Mail ('SU2'/V,V,V) In Out
 End-Define
```

```
Private Function GetMail() As Variant()
   Dim ClientSu() As Variant ' Client structure
   Dim MailSu() As Object ' Mail structure
```

```
' helper variable
Dim ClientSU1() As Variant
Dim ClientSU2() As Object
ReDim ClientSu(3)
ReDim ClientSu1(6)
ReDim ClientSu2(2)
```

```
For i = 0 To UBound(ClientSu)
   For i = 0 To UBound(ClientSu1)
        For k = 0 To UBound(ClientSu2)
            Set ClientSu2(k) = obj.createStructure SU()
            ClientSu2(k).Name = "ClientName_" & Str(k)
        ClientSu2(k). Age = k
        Next
       ClientSul(j) = ClientSu2Next
```

```
ClientSu(i) = ClientSu1
Next
' helper variable
Dim MailSu1() As Variant
Dim MailSu2() As Object
ReDim MailSu(5)
ReDim MailSu1(2)
ReDim MailSu2(7)
For i = 0 To UBound(MailSu)
    For j = 0 To UBound(MailSu1)
        For k = 0 To UBound(MailSu2)
            Set MailSu2(k) = obj.createStructure_SU()
            MailSu2(k).Name = "MailName_" & Str(k)
            MailSu2(k) . Age = k+2Next
        MailSul(j) = MailSu2Next
    MailSu(i) = MailSul
```

```
Next
```
obj.ConstSU ClientSu, MailSu GetMail = MailSu End Function

# **16 Using Arrays of Variable Sizes with the EntireX DCOM**

## **Wrapper**

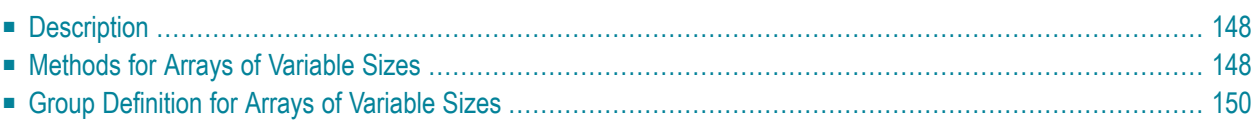

## <span id="page-155-0"></span>**Description**

The following describes an array without fixed size and with strings of variable length. It is sent from client to server and vice versa. The number of strings sent from client to server and from server to client can differ.

#### **Software AG IDL File**

```
Library 'Arrays' Is
Program 'FirstArray'
   1 Names (AV / V) In Out
```
#### **Visual Basic Example**

```
Dim names As String
Redim mynames(3)
Set obj = CreateObject("EOL.ArrayExample")
obj.FirstArray mynames
```
To retrieve the list of mynames, first get the boundaries of the returning array; then you can access it.

<span id="page-155-1"></span>For more information, see the Visual Basic documentation.

## **Methods for Arrays of Variable Sizes**

Attributes defined inside a group in the Software AG IDL file are accessed via properties (as in the previous version). To use arrays of variable sizes, two methods were added: get and redim.

#### **Software AG IDL File**

```
Library 'Arrays' Is
Program 'FirstArray'
  1 PhoneEntry
  2 Names (AV) In Out
  2 PhoneNumber (AV/V) In Out
```
#### **Array of a Group with Variable Size on Level 1 in the IDL File**

```
redim_<program name>_<name>( LONG newSize,
                            LONG whichDimension,
                            LONG index1,
                            LONG index2,
                            LONG index3 )
get_<program name>_Bounds (
                            LONG* lowerBoundary,
                            LONG* upperBoundary,
                            LONG whichDimension,
                            LONG index1,
                            LONG index2,
                            LONG index3 )
LONG get_<program name>_LowerBound (
                            LONG whichDimension,
                            LONG index1,
                            LONG index2,
                            LONG index3 )
LONG get_<program name>_UpperBound (
                            LONG whichDimension,
                            LONG index1,
                            LONG index2,
                            LONG index3 )
```
#### **Otherwise**

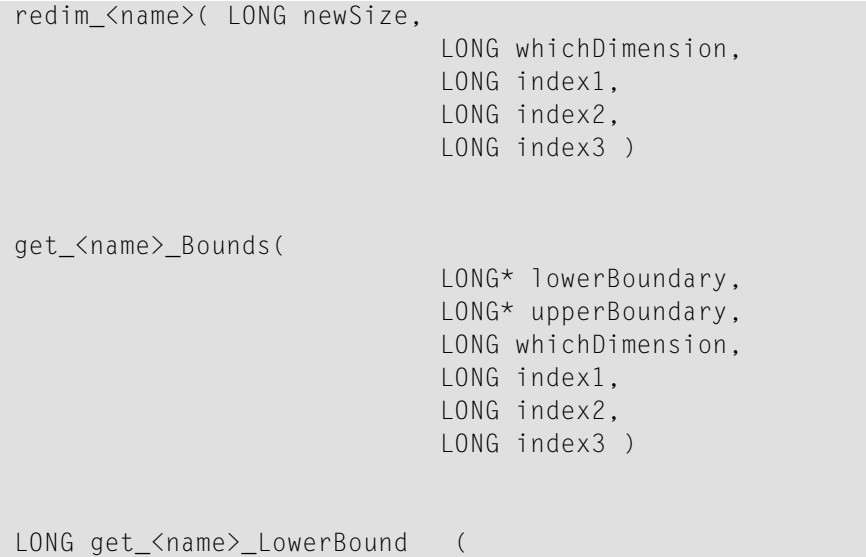

```
LONG whichDimension,
                            LONG index1,
                            LONG index2,
                            LONG index3 )
LONG get_<name>_UpperBound (
                            LONG whichDimension,
                            LONG index1,
                            LONG index2,
                            LONG index3 )
```
<span id="page-157-0"></span>Use redim to increase or reduce the number of elements in an array. In a multi-dimensional array you can use the indices to modify a subarray.

## **Group Definition for Arrays of Variable Sizes**

```
Library 'Arrays' Is
Program 'ThirdArray'
  1 User (V)
  2 Names (AV)
  2 Uid (AV)
```
Groups with arrays of variable sizes are handled like normal groups using the methods get and redim:

```
redim_[<program name>_]<groupname>
```
and

get\_[<program name>\_]<groupname>\_bounds.

## 17 **Using Structures with the EntireX DCOM Wrapper**

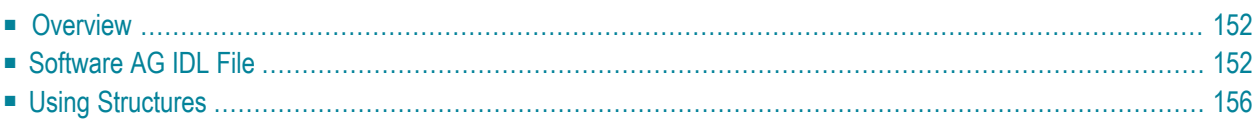

The DCOM Wrapper maps a structure definition to an object inside an automation object. The structure can be created and modified independently of program calls, e.g., a structure object can be created once and can be used in one or more programs several times - it is always the same object with the same information. It is also possible to retrieve a structure via a program call and use it in another program.

## <span id="page-159-0"></span>**Overview**

A structure definition has always a name like a program name. The difference is that a structure will be defined with the keyword STRUCT. Furthermore a structure cannot be called like a program. A structure represents only a data object to be used with the programs. A structure has more the character of a group but unlike a group a structure will not be created automatically by the DCOM Wrapper object. The user has to create a structure with the corresponding functions.

- If a structure has embedded structures, first create the parent structure and then the embedded structures.
- If a structure has embedded groups, the embedded groups are created automatically when the parent structure. is created.
- <span id="page-159-1"></span>■ If a group has embedded structures, the embedded structures must be created by the user. The parent group self is created by DCOM Wrapper object.

## **Software AG IDL File**

#### **A Simple Structure Example**

```
LIBRARY 'STRUCTLIB' is
 STRUCT 'User' Is
 DEFINE DATA PARAMETER
   1 UserId (AV)
   1 Password (AV)
 END-DEFINE
 PROGRAM 'Prog01' Is
 DEFINE DATA PARAMETER
   1 ID ('User')
   1 something (AV)
 END-DEFINE
 PROGRAM 'Prog02' Is
 DEFINE DATA PARAMETER
   1 ID ('User')
```
1 somewhere (AV) END-DEFINE

#### **Example for Visual Basic Version 6**

```
'first create an instance of the DCOM Wrapper Object
Dim obj As New STRUCTLIB
'Declares a variable for our User structure
Dim userobj As Object
'Declares a variable for the second parameter
Dim something as String
'create the 'User' structure
Set userobj = obj.createStructure_User
'now you can access the structure items
userobj.UserId = "userid"userobj.Password = "password"
something = "Hello"
'call the DCOM object
obj.Prog01 userobj, something
'the same userobj could now used by obj.Prog02. Please consider that
'obj.Prog01 may have changed the data if you reuse userobj.
'get the response from the server and show the message a messagebox
MsgBox "User ID = " & userobj.UserId
```
#### **A Complex Structure Example**

Structures can also be defined in a more complex manner. This example shows a definition of a structure in a structure. In this example the customer can have multiple addresses and could have bought multiple products. The following example may not make sense, it is only an example to show the handling of complex structures and embedded structures.

```
LIBRARY 'CUSTLIB' is
```

```
STRUCT 'AddressStruct' Is
DEFINE DATA PARAMETER
1 Street (A255)
1 City (A255)
1 Postal_Code (A32)
END-DEFINE
STRUCT 'CustomerStruct' Is
DEFINE DATA PARAMETER
 1 Name (A255)
1 Address ('AddressStruct'/V)
END-DEFINE
```

```
STRUCT 'SalesStruct' Is
DEFINE DATA PARAMETER
 1 ProductName (A255)
 1 ProductID (PU20)
 1 SalesDate (D)
 1 SalesVolume (N12.2)
END-DEFINE
PROGRAM 'CustomerInformation' is
DEFINE DATA PARAMETER
 1 Customer ('CustomerStruct')
 1 SalesData ('SalesStruct'/V)
END-DEFINE
```
#### **Example for Visual Basic Version 6**

```
'first create an instance of the DCOM Wrapper Object
Dim obj As New CUSTLIB
'Declares an array of variables for our sales structure
Dim salesobj() As Object
'Declares a variable for our customer structure
Dim custobj As Object
'Declares a variable for our address structure
Dim Addressobj As Object
'temp strings
Dim addressdata As String
Dim salesdata As String
Dim i As Integer
'create the 'Customer' structure
Set custobj = obj.createStructure_CustomerStruct
'redim the Customer structure to the size 2 in the first dimension.
custobj.redim_address 2, 1, 0, 0, 0
'set the name of the customer
custobj.Name = "Customer A"
'create a new address structure
Set Addressobj = obj.createStructure AddressStruct
'fill the data items of this structure
Addressobj.street = "back street"
Addressobj.city = "back town"
Addressobj.postal_code = "12345"
'assign the address structure to the first array item of the
'Customer structure.
custobj.address_indexAccess(0) = Addressobj
'create the second 'Customer' structure
Set Addressobj = obj.createStructure_AddressStruct
'fill the data items of this structure, too
Addressobj.street = "front street"
Addressobj.city = "front town"
```

```
Addressobj.postal_code = "54321"
'assign the address structure to the second array item of the
'Customer structure.
custobj.address_indexAccess(1) = Addressobj
'Redim the sales array object, the salesobj has now one
'array item
ReDim salesobj(0)
'create a new sales structure
Set salesobj(0) = obj.createStructure_SalesStruct
'fill the data items of this structure
salesobi(0). ProductName = "phone"
salesobj(0).productid = "12547"
salesobi(0).salesdate = Now
salesobj(0).salesvolume = "99.91"'call the DCOM object with the two parameters.
obj.CustomerInformation custobj, salesobj
'now show the received data
addressdata = ""addressdata = custobj.name & vbCrLf'please note that you need to use the DCOM Wrapper special function
'to access the embedded structures.
For i = 0 To custobj.get address UpperBound(1, 0)
   'get a pointer to the address data
  Set Addressobj = custobj.address_indexAccess(i)
   'pick the data from the address structure
  addressdata = addressdata & Addressobj.street & ";" & _
  Addressobj.city & vbCrLf
 Next
'please note that you don't have a special function to access
'a structure array for the data on the first level.
salesdata = addressdata & vbCrLf
' show the other sales
For i = 0 To UBound(salesobj)
'pick the data from the address structure
   salesdata = salesdata & salesobj(i). ProductName & ":" &
  CLng(salesobj(i).salesvolume) & vbCrLf
Next
'now show data in a messagebox
MsgBox (salesdata)
```
## <span id="page-163-0"></span>**Using Structures**

#### **Creating New Instances of a Structure**

The DCOM Wrapper creates a function for each structure definition. The function is always a member of the library object and has always the same naming template. It begins with the keyword *createStructure\_* with a following structure name. This function returns a IDispatch object pointer to a new valid structure data object.

```
STDMETHODIMP createStructure_<structure name>( IDispatch ** );
```
The method createStructure\_<structure name> creates a new instance of the named original structure, a pointer to this structure is returned.

#### **Example**

#### **IDL File**

```
LIBRARY 'EXAMPLELIB' is
STRUCT 'SData' Is
DEFINE DATA PARAMETER
  1 Name (A255)<br>1 Address (A255)
  1 Address
END-DEFINE
.
.
.
.
```
#### **Visual Basic Version 6 Source Code**

```
Dim sdata As Object
Dim obj As New EXAMPLELIB
set sdata = obj.createStructure_SData
```
#### **.NET C# Source Code**

```
IStructure_SData sdata;
EXAMPLELIBClass obj = new EXAMPLELIBClass();
sdata = (IStructure_SData)obj.createStructure_SData();
```
# **18 Writing Applications with the DCOM Wrapper**

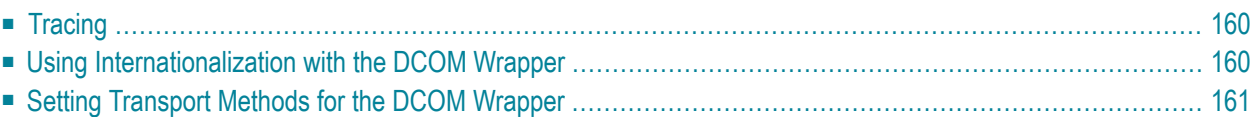

## <span id="page-167-0"></span>**Tracing**

<span id="page-167-1"></span>There are several possibilities to trace the DCOM Wrapper. For details, see *Tracing webMethods EntireX* in the platform-specific administration documentation.

## **Using Internationalization with the DCOM Wrapper**

It is assumed that you have read the document *Internationalization with EntireX* and are familiar with the various internationalization approaches described there.

The DCOM Wrapper uses by default the Windows ANSI codepage (CP\_ACP) to convert the Unicode (UTF-16) representation within BSTRINGS to the multibyte or single-byte encoding sent to/received from the broker. This codepage is also transferred as part of the locale string to tell the broker the encoding of the data if communicating with a broker version 7.2.x and above.

If you want to adapt the Windows ANSI codepage refer to the Regional Settings in the Windows Control Panel and your Windows documentation.

The following applies to the property codepage:

- A DCOM Wrapper programmer can override the default Windows ANSI codepage the DCOM Wrapper uses. Use the Windows codepage number in numerical form to specify a different one, see the property Codepage in the section *Standard Wrapper [Properties](#page-22-0)*. If a codepage is provided, it is transferred as part of the locale string to the Broker for all Broker versions. Use CP\_ACP to send the default Windows ANSI codepage to the Broker.
- The Windows codepage used by the DCOM Wrapper must also be a supported codepage of the broker depending on the internationalization approach. See *Locale String Mapping* in the internationalization documentation for information on how the broker derives the codepage from the locale string.

If communicating with a Broker version 7.1.x and below and if no locale string is provided by the DCOM Wrapper programmer, an administrator can force a locale string to be sent with the environment variable ERX\_CODEPAGE.

When setting the codepage with the environment variable ERX\_CODEPAGE:

- The ERX\_CODEPAGE environment variable is ignored if the application programmer has already provided a codepage.
- The value of the ERX\_CODEPAGE environment variable must be the name of the system's default codepage. Under Windows, simply apply the value "LOCAL" to specify the default Windows ANSI codepage.
- The codepage specified must be one that is supported by the Broker, depending on the Broker's internationalization approach. See *Locale String Mapping* in the internationalization documentation for information on how the broker derives the codepage from the locale string.
- Before starting the application, set the locale string with the environment variable ERX\_CODEPAGE.

Example:

<span id="page-168-0"></span>ERX\_CODEPAGE=LOCAL

## **Setting Transport Methods for the DCOM Wrapper**

The procedure for setting the transport methods and timeout for the EntireX DCOM Wrapper is the same as for the Broker stubs.

See *Setting Transport Methods for Broker Stubs* in the platform-specific broker stub administration documentation.

# **Microsoft Visual Studio Wizard for EntireX DCOM Wrapper**

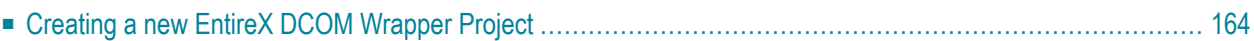

The Microsoft Visual Studio Wizard for EntireX DCOM Wrapper is a Software AG add-in that enables Microsoft Visual Studio 2010 to generate Visual C# .NET and Visual Basic .NET Windows applications that use EntireX DCOM Wrapper objects. The Visual Studio Wizard creates a DCOM Wrapper object from a Software AG IDL file and adds a reference to the object into the new Windows application.

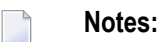

- 1. The dialog boxes might differ depending on your active Visual Studio settings.
- <span id="page-171-0"></span>2. Generation of a DCOM Wrapper proxy is not supported in the Visual Studio Wizard.

## **Creating a new EntireX DCOM Wrapper Project**

**To create a new EntireX DCOM Wrapper Windows Application**

- 1 Select the **File** > **New** > **Project** menu.
- 2 Choose your preferred programming language to create a new project. The Visual Studio Wizard is available for Visual C# and Visual Basic.
- 3 Select the Visual Studio Wizard icon, enter the name of the project and choose the project location.

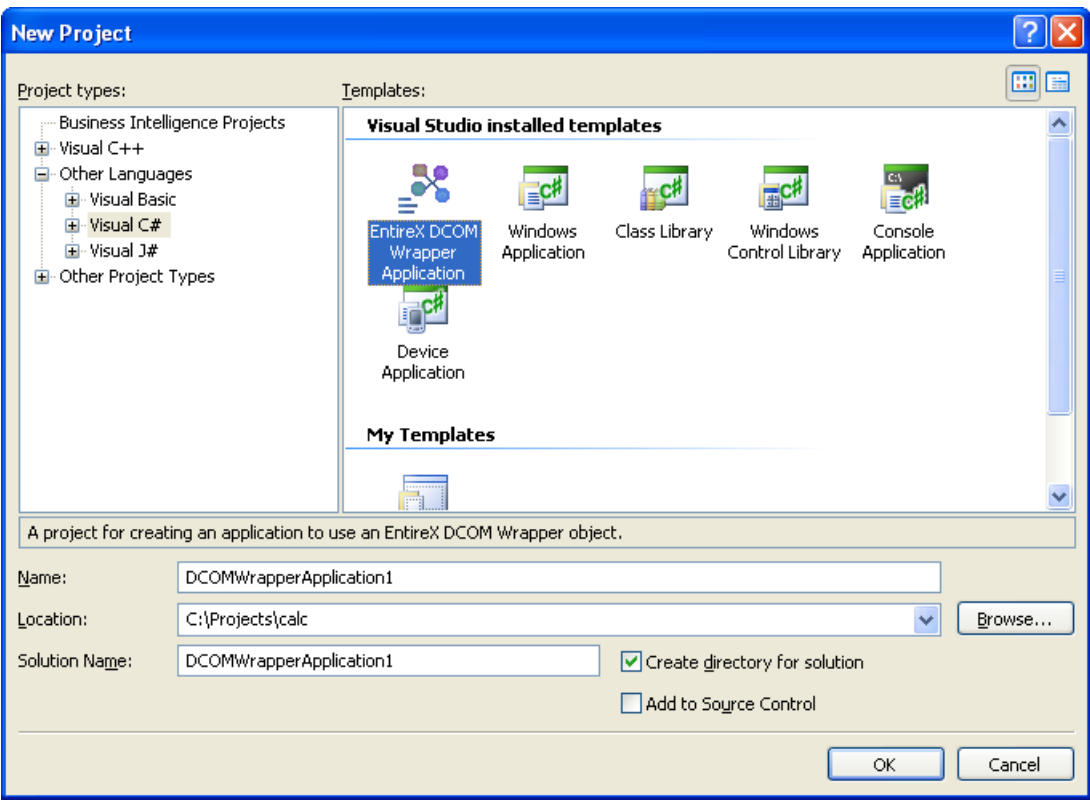

4 Choose **OK**.

The Visual Studio Wizard starts and displays the main input panel.

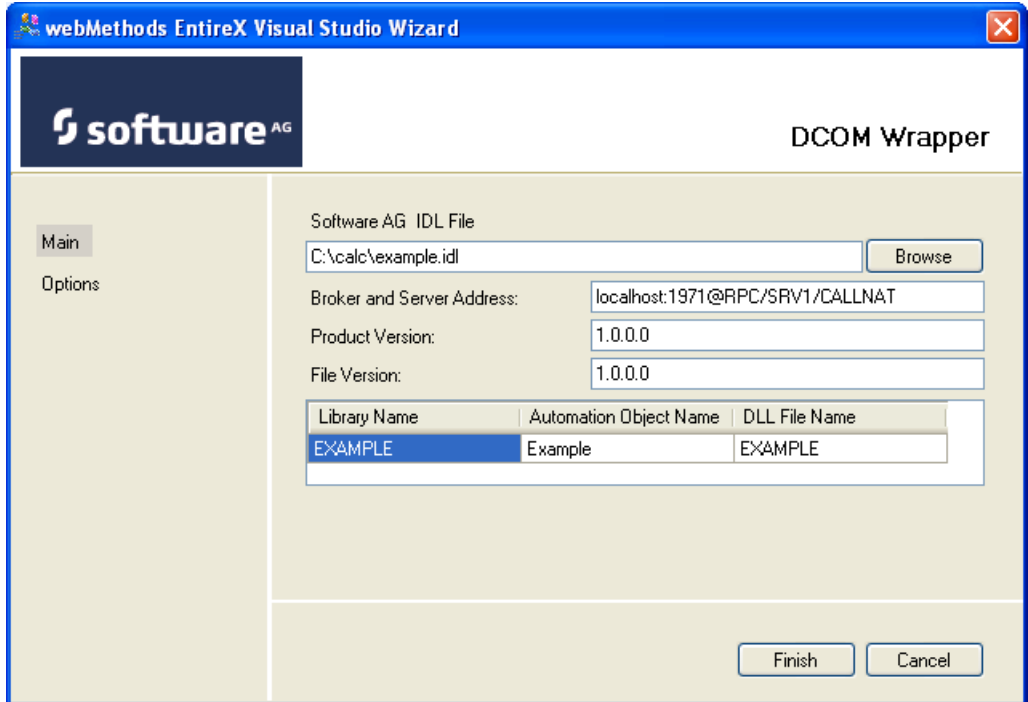

- 5 Specify the Software AG IDL file. The Software AG IDL file is mandatory in this dialog and the file you specify must be a valid Software AG IDL file.
- 6 Enter the broker and server address.

The broker address is by default set to localhost:1971. The server address (class/server/service) is by default set to RPC/SRV1/CALLNAT. Please enter the required address of the broker and server for your application. Please use always the following notation for the broker and server address.

*<broker address>[:port]@<class>/<server>/<service>* The port is optional if the broker runs on the default port 1971.

- 7 You can specify the product version and file version. This version information will be displayed in the properties of the generated DCOM DLL.
- 8 The library name is read from the library statement from the IDL file. The property is a read only property in this dialog and cannot be changed.
- 9 The automation name is read from the alias statement of the library. If the alias statement is missing, the automation name is *EOL.* <*library name*>. You can change this property if required, and it will be used while generating the DCOM Wrapper object. Changes of the automation name in this dialog have no effect on the IDL file; they will not be saved into the IDL file.
- 10 The DLL file name is set by default to the library name. This value will be used while generating the DCOM Wrapper object and sets the output file name. You can set this value to generate a DLL with a name other than the library name. Please use this value without the extension *.dll*. The extension will be added automatically while generating the DCOM Wrapper DLL.
- 11 If you wish to specify further settings, choose the **Options** input panel on the left navigation panel, otherwise proceed to the next step.

The **Options** panel provides additional settings for generating the DCOM Wrapper object. See the **Setting DCOM Wrapper [Properties](#page-13-0)** for a detailed description of these properties.

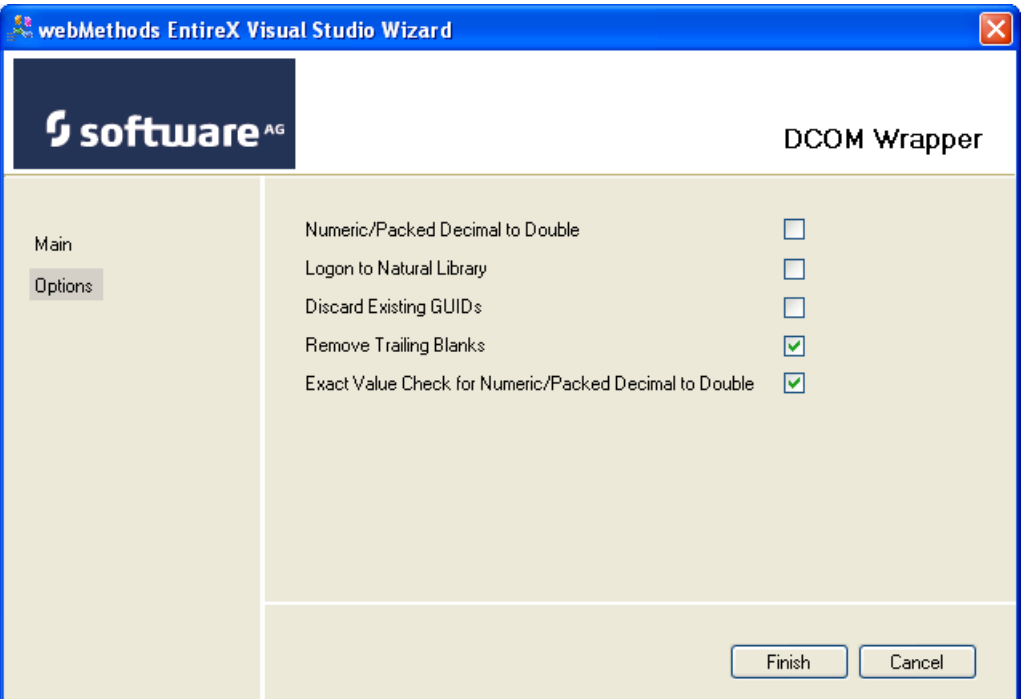

12 Choose **Finish** to start the generation of the DCOM Wrapper object. A process window will be displayed while generating the DCOM Wrapper object. When the generation process completes, a simple Visual Basic or Visual C# solution is available and ready to use.

The generated Visual Basic or Visual C# solution contains the reference to the new DCOM Wrapper object. If the Software AG IDL file has more than one library object, only the first library object will be shown in the example implementation, but all library objects will be added to the references of the solution.